COCO  $\begin{array}{c} \hline \phantom{0}0 \end{array}$  $\begin{array}{c} \square \end{array}$  $\overline{u}$  $\begin{array}{c} \square \end{array}$ D  $\Box$  $\square$  $\mathbf{L}$ L  $\Box$  $\Box$  $\overline{\mathbb{U}}$ WY-60 User's **Guide** WYSE  $\Box$ 

WYSE

 $\Lambda$ 

 $\mathbb{R}^2$ 

 $\tilde{\mathcal{C}}$ 

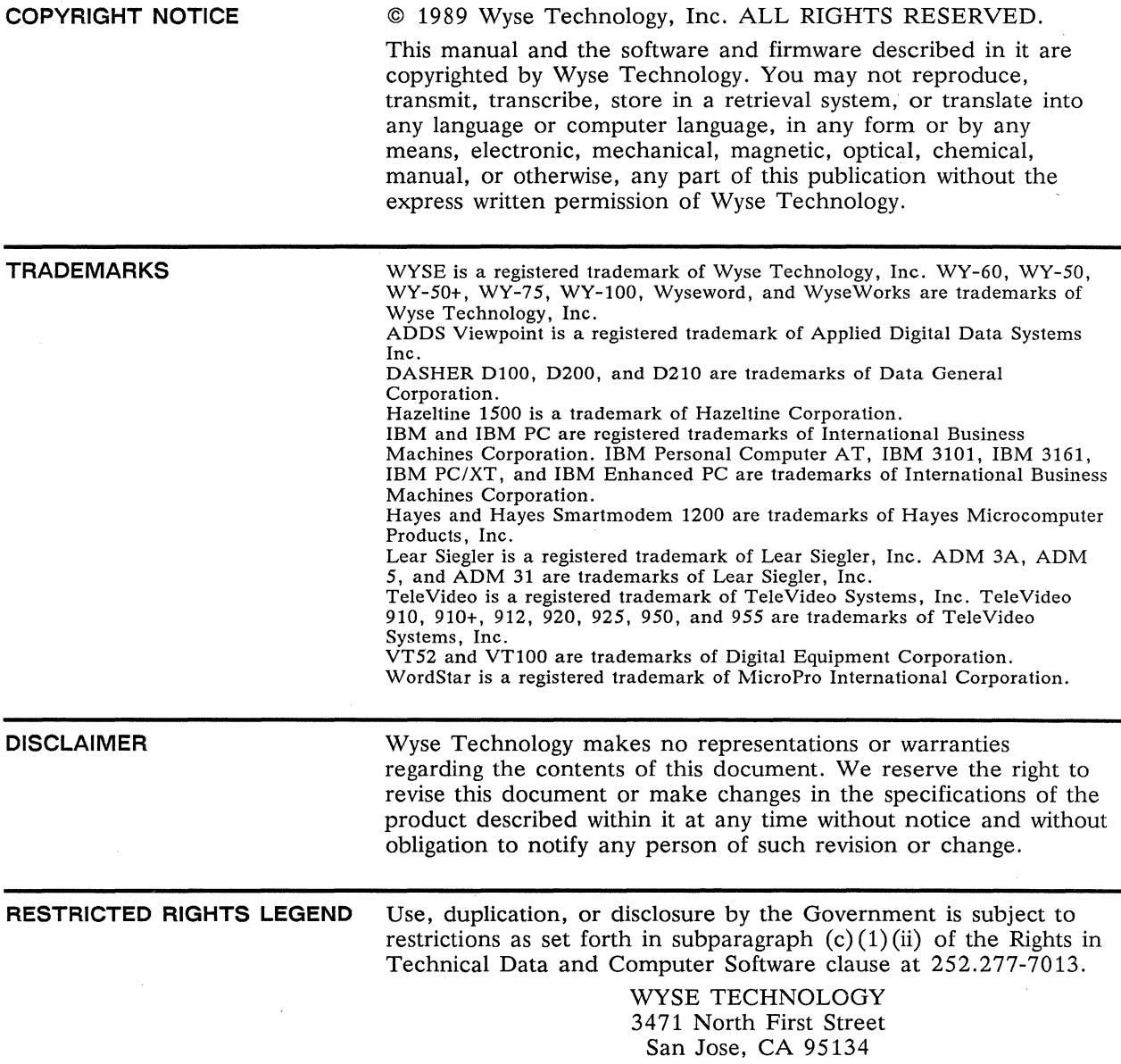

## **Overview**

**INTRODUCTION** 

In addition to advanced display, communications, and keyboard features, this full-function ASCII terminal supports three ANSI-based operating modes as well as fourteen ASCII modes.

Chapters 1 through 4 present the basic information you'll need to install and operate the terminal in its native mode. Appendix E includes a complete list of the commands supported by the terminal in each ASCII personality. Appendix F includes a complete list of the commands supported by the terminal in each ANSI personality.

For more detailed information on how to take advantage of the terminal's features in your computer programs, order the *WY-60 Programmer's Guide* through your sales representative.

**CONVENTIONS** 

The term *native personality* refers to the terminal's normal operating mode. The term *personality* refers to operating modes characteristic of one or more other terminals.

Key functions are described in the text as follows:

• The symbol for the key on the WY-60 ASCII keyboard is shown first, followed by key symbols in parentheses for the other keyboards if they are different. For example,

1 Setup 1 (I Reset **I,** 1 Sys Reg **I,** 1 Select **I)** 

identifies **Setup** on the WY-60 ASCII keyboard, Reset on the 316X-style keyboard, **1** Sys Reg on the AT-style keyboard, and **Select** on the Enhanced PC-style keyboard.

• When a key symbol in the text refers to one of two names on a key on the keyboard, the action of other keys may be implied. For example, **Print** assumes the simultaneous pressing of Shift on the WY-60 ASCII keyboard, whereas **I** Send **I** would mean the same key by itself (unshifted). Similarly, **Break** assumes the simultaneous pressing of **Ctrl** on the 316X -style keyboard, because the name appears on the front face of the key.

• When necessary, an italic notation follows the key name to identify a specific location on the keyboard. For example,  $\sqrt{5}$  kpd identifies the number key on the numeric keypad at the right side of the keyboard, and  $\overline{At}$  right identifies the Alt key on the right side of the Enhanced PC-style keyboard.

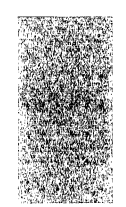

## **Table of Contents**

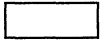

#### **Overview**

 $\overline{1}$ 

#### Installing the Terminal

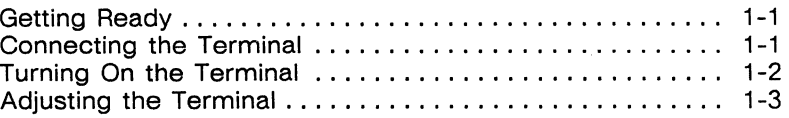

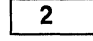

#### Configuring the Terminal

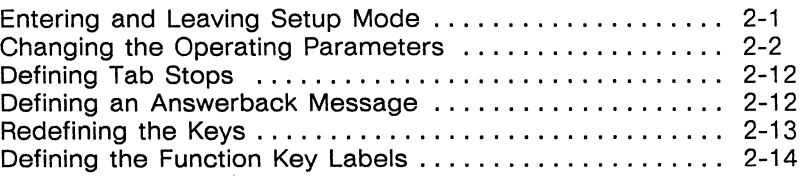

3

#### Operating the Terminal

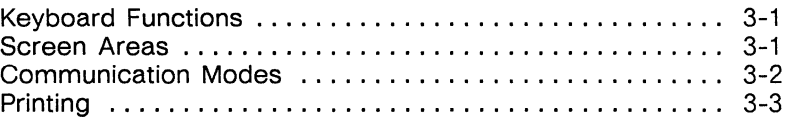

4

#### WyseWorks

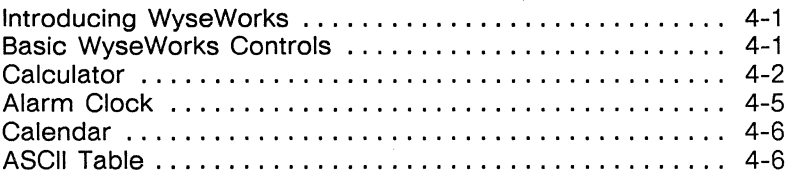

**Appendixes** 

 $\lambda$ 

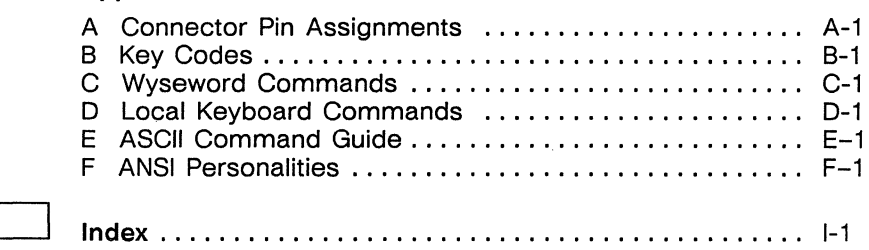

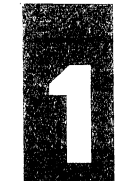

# **Installing the Terminal**

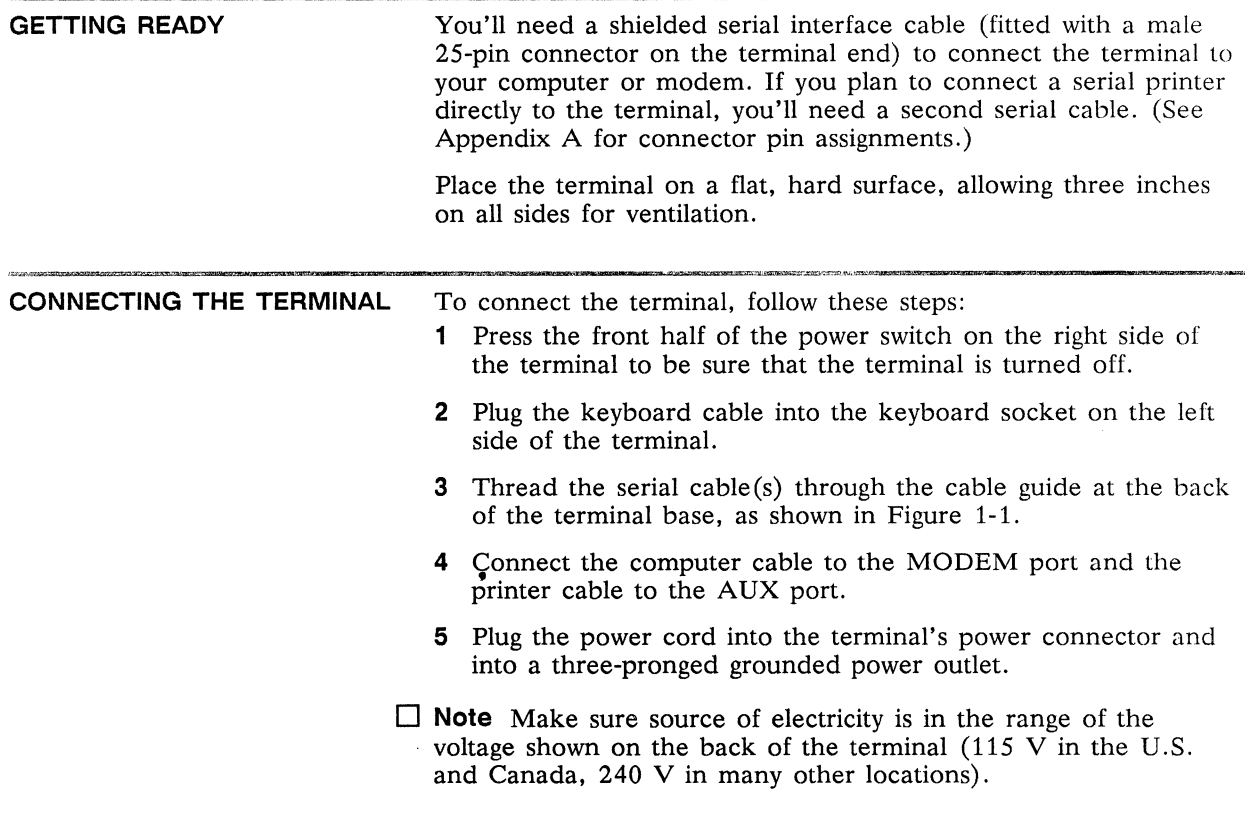

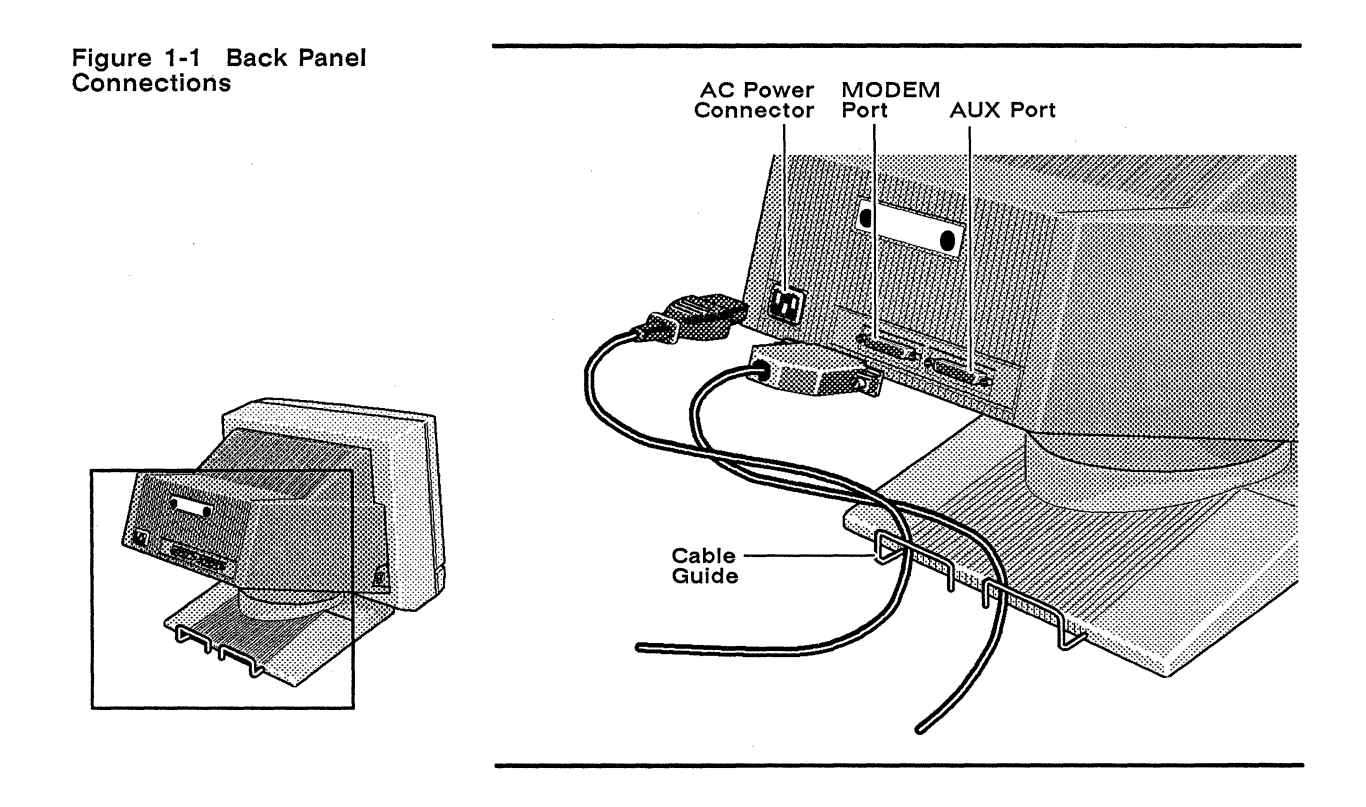

**TURNING ON THE TERMINAL**  Press the power switch to turn on the terminal. You'll hear an immediate beep if the terminal has received power, and the screen may flash display patterns as the terminal tests itself. When the cursor appears on the screen, the terminal is ready for operation.

> $\Box$  **Note** If the bell sounds and an A, C, E, W, X, Y, or Z appears at the bottom of the screen, press **Setup (Reset , Sys Reg)**,  $\sqrt{\text{Select}}$ ) to exit the self-test. If a K appears, turn the power off, then hold  $\boxed{G}$  down while you turn the power back on. If this does not work, call your service representative. If the error codes 0, 1, 9, p, or P appear, call your service representative-the terminal needs to be serviced by a qualified technician.

**ADJUSTING THE TERMINAL**  Adjust the screen's brightness with the slideswitch at the right front corner. If you want the keyboard slanted up slightly, turn it over and pull out the hinged foot. A height-adjustable arm is available as an option (see Figure 1-2).

#### **Figure 1-2 Height-Adjustable Arm**

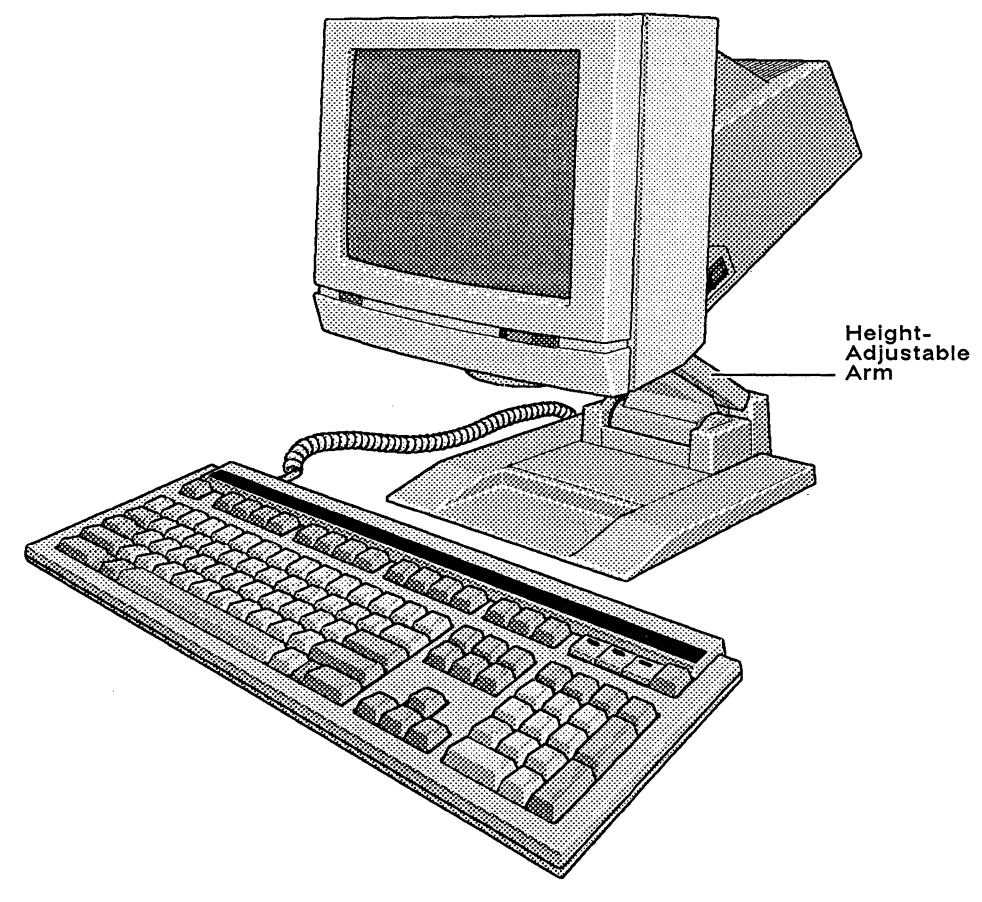

 $\mathcal{L}^{\text{max}}_{\text{max}}$  and  $\mathcal{L}^{\text{max}}_{\text{max}}$  and  $\mathcal{L}^{\text{max}}_{\text{max}}$  $\label{eq:2.1} \frac{1}{\sqrt{2}}\int_{\mathbb{R}^3}\frac{1}{\sqrt{2}}\left(\frac{1}{\sqrt{2}}\right)^2\frac{1}{\sqrt{2}}\left(\frac{1}{\sqrt{2}}\right)^2\frac{1}{\sqrt{2}}\left(\frac{1}{\sqrt{2}}\right)^2\frac{1}{\sqrt{2}}\left(\frac{1}{\sqrt{2}}\right)^2\frac{1}{\sqrt{2}}\left(\frac{1}{\sqrt{2}}\right)^2.$  $\mathcal{L}^{\mathcal{L}}(\mathcal{L}^{\mathcal{L}})$  and  $\mathcal{L}^{\mathcal{L}}(\mathcal{L}^{\mathcal{L}})$  and  $\mathcal{L}^{\mathcal{L}}(\mathcal{L}^{\mathcal{L}})$  $\Delta \sim 10^{11}$  m  $^{-1}$  $\mathcal{O}(n)$  $\label{eq:2.1} \frac{1}{\sqrt{2}}\int_{\mathbb{R}^3}\frac{1}{\sqrt{2}}\left(\frac{1}{\sqrt{2}}\right)^2\left(\frac{1}{\sqrt{2}}\right)^2\left(\frac{1}{\sqrt{2}}\right)^2\left(\frac{1}{\sqrt{2}}\right)^2.$ 

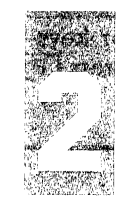

## **Configuring the Terminal**

This chapter tells how to configure the terminal's operating parameters and redefine the programmable keys in setup mode.

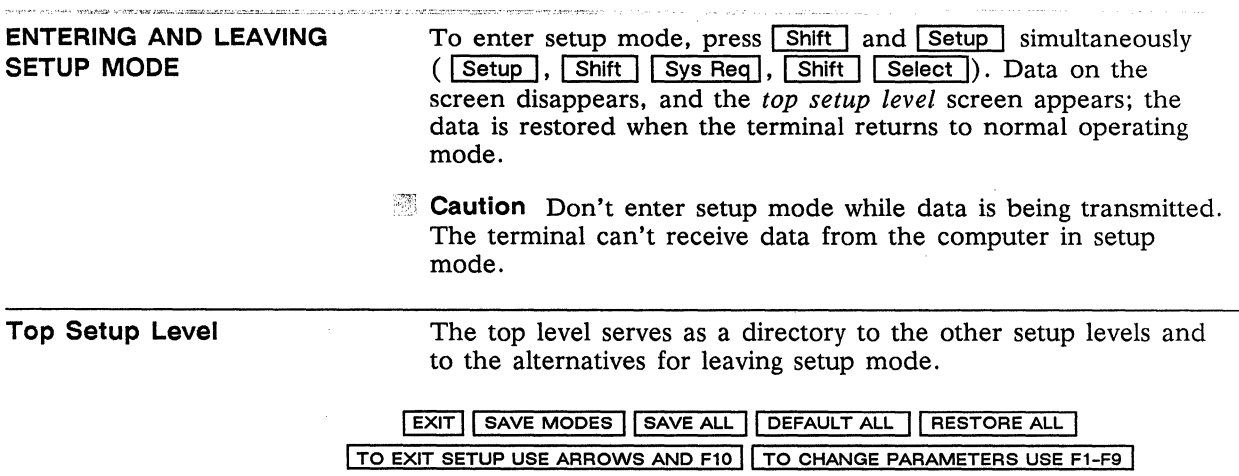

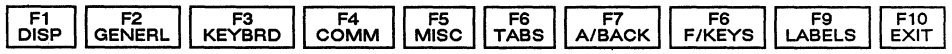

- The fields at the bottom of the screen name the various setup levels where you can change the terminal's operating parameters.
- The fields at the top of the screen show the options for saving or not saving changes in nonvolatile memory when you return the terminal to the normal operating mode.
- The second line identifies the keys that you press to select the fields and activate their functions.

 $\sim$ 

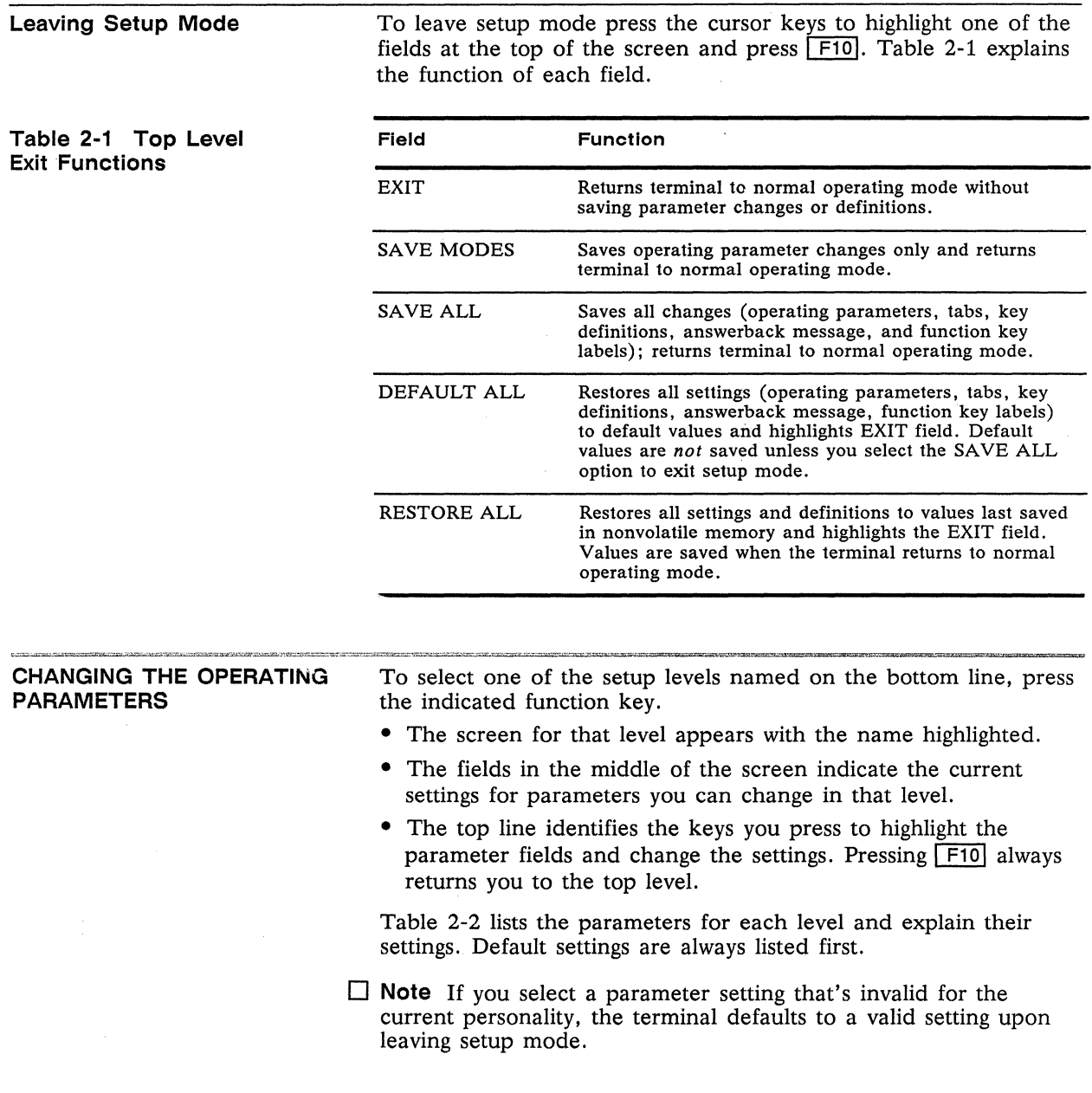

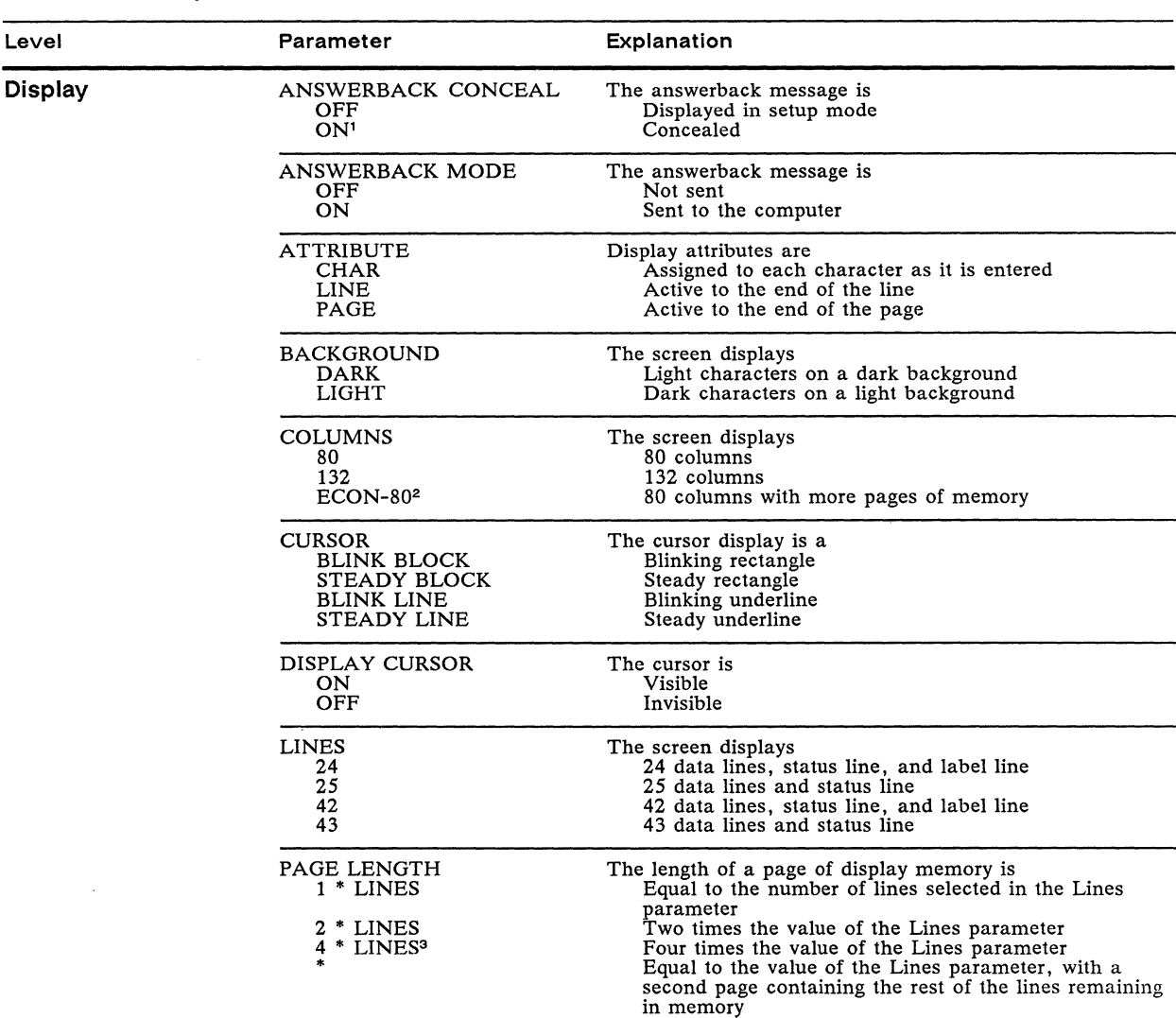

#### **Table 2-2 Setup Parameters**

1. If you conceal the message, you can't redisplay it-the message stays concealed until you redefine it. The parameter defaults to *off*  when you redefine the message.

2. When you choose 80 or 132 columns, data is preserved; when you choose economy SO-column mode, the terminal clears the entire display memory.

3. Available only in WY-50+ personality.

 $\Delta\phi$  and  $\phi$  and  $\phi$ 

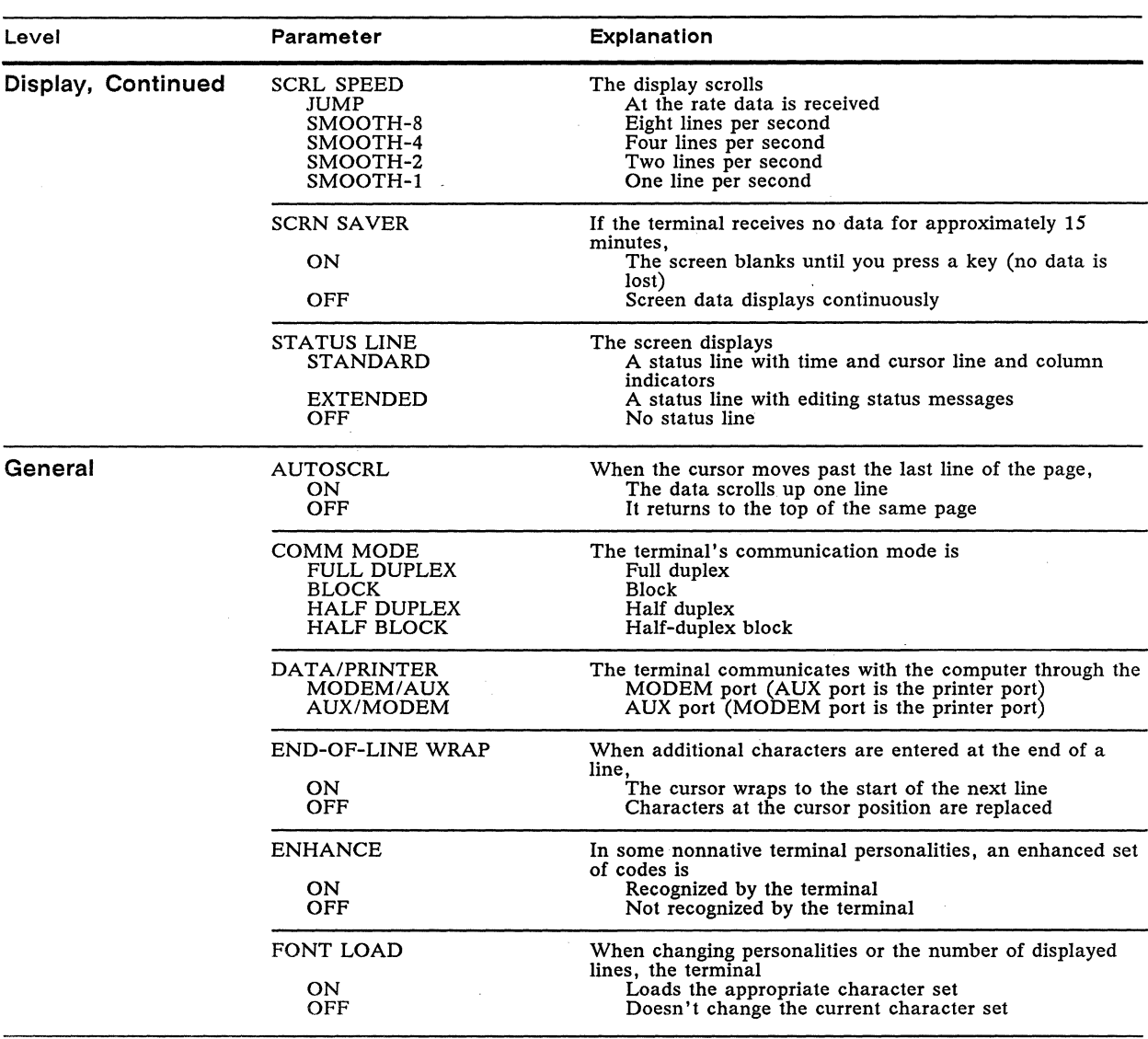

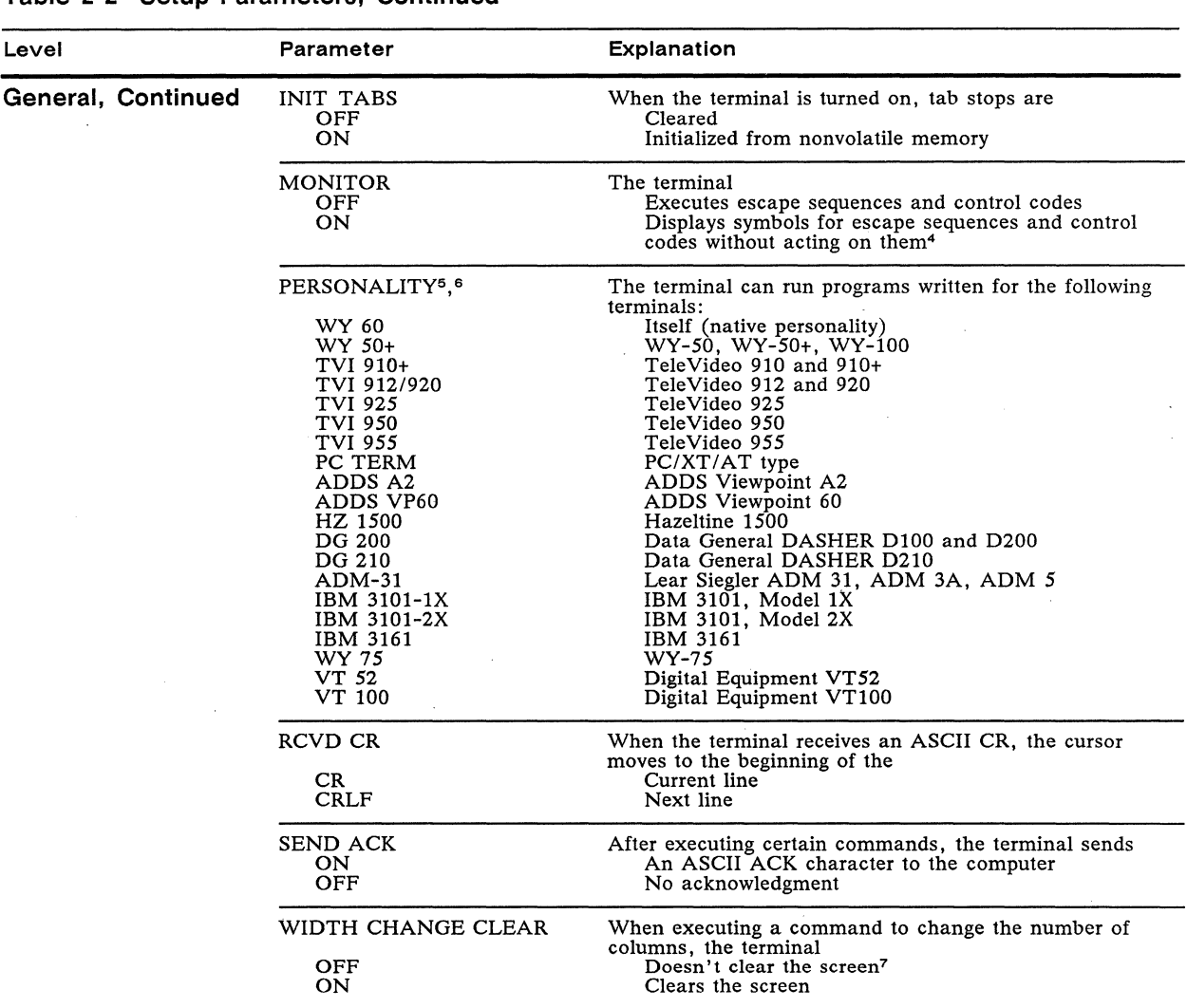

4. See WyseWorks ASCII Table for symbols displayed.<br>5. When you select a new terminal personality, the te *s.* When you select a new terminal personality, the terminal displays the appropriate character set unless the Font Load parameter is set to *off.* 

6. Caution The terminal may clear the entire display memory when you change the personality.

7. Except when entering or leaving economy SO-column mode.

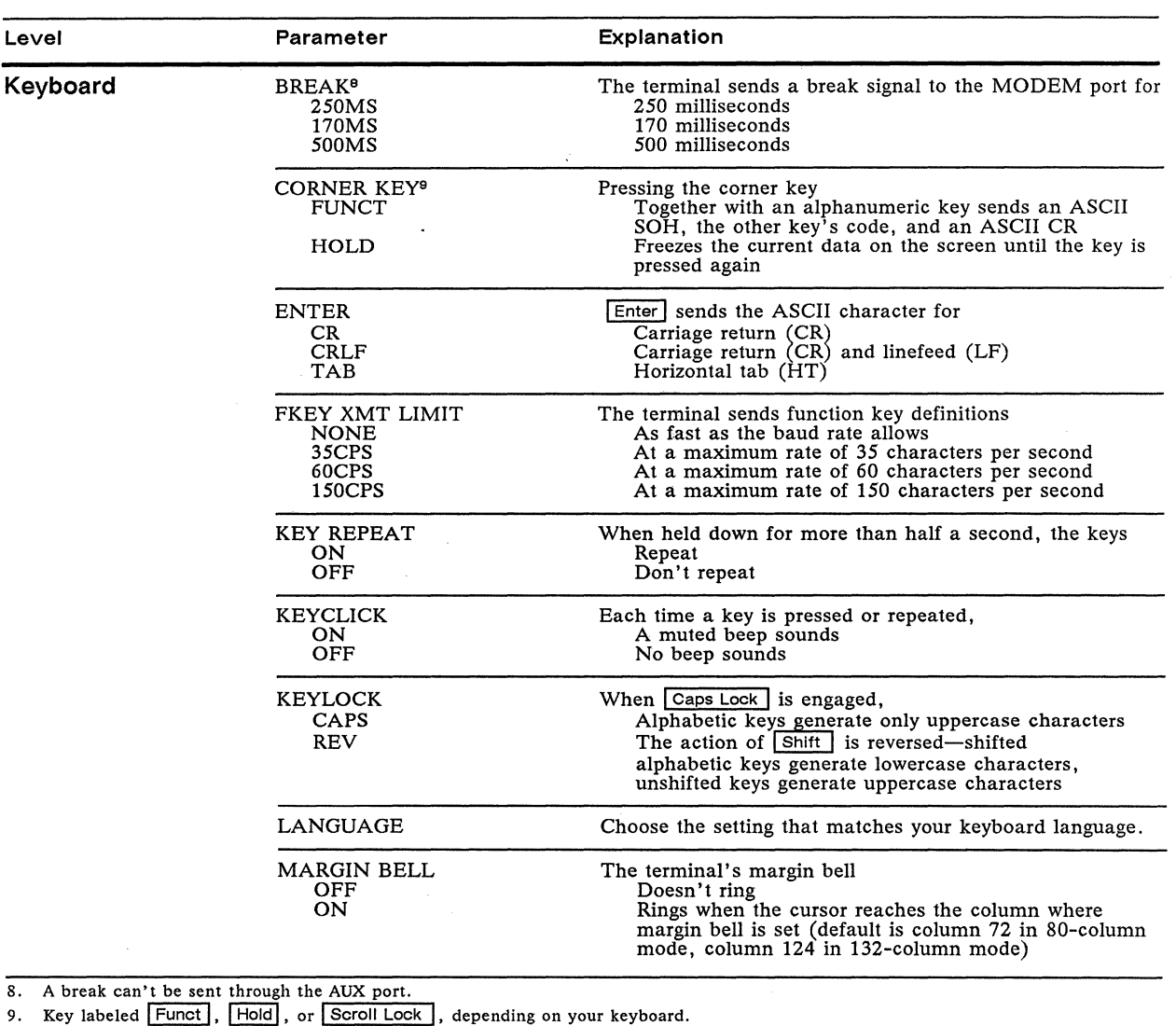

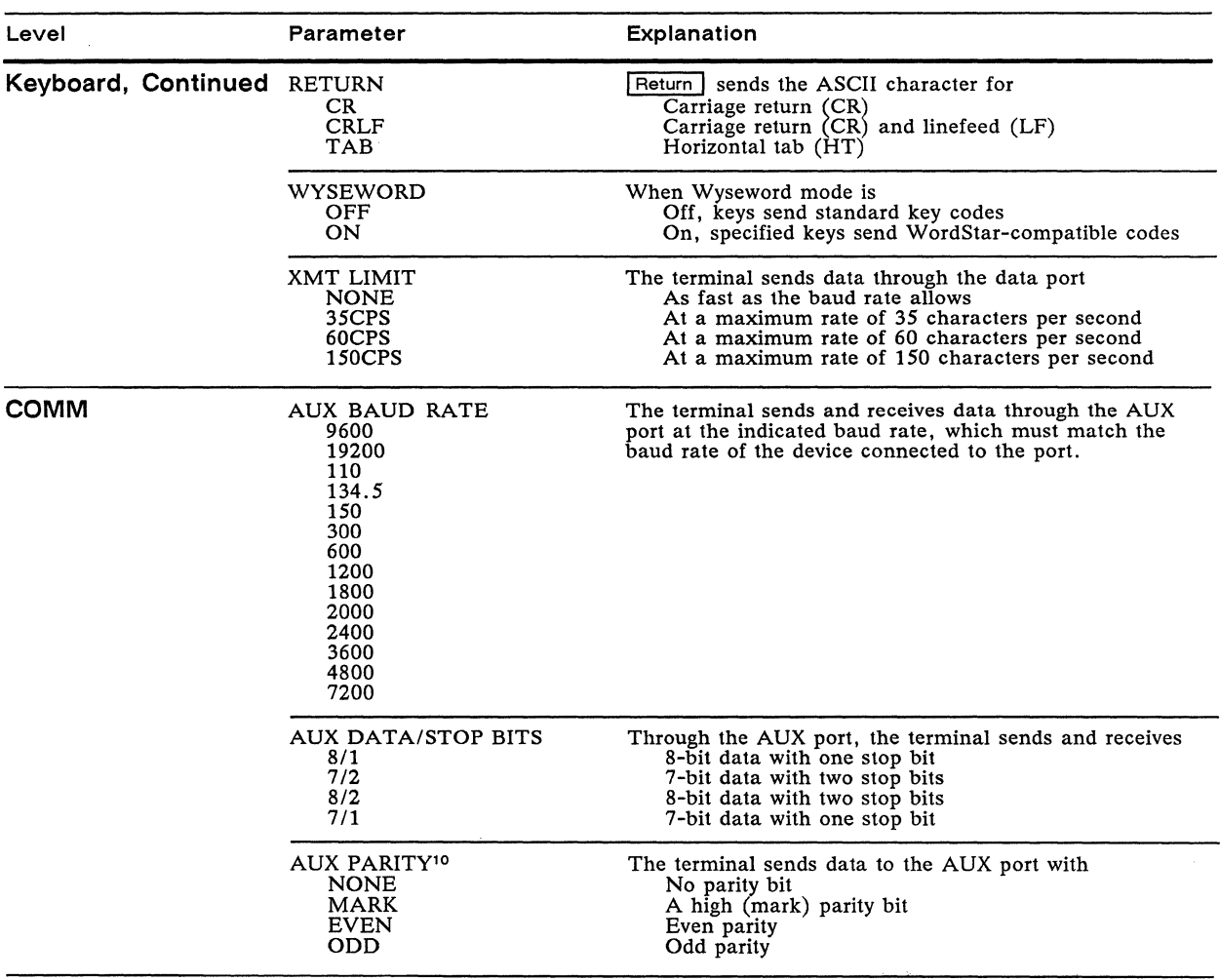

 $\mathcal{L}^{\text{max}}_{\text{max}}$ 

10. The terminal ignores any incoming parity bits.

 $\sim$ 

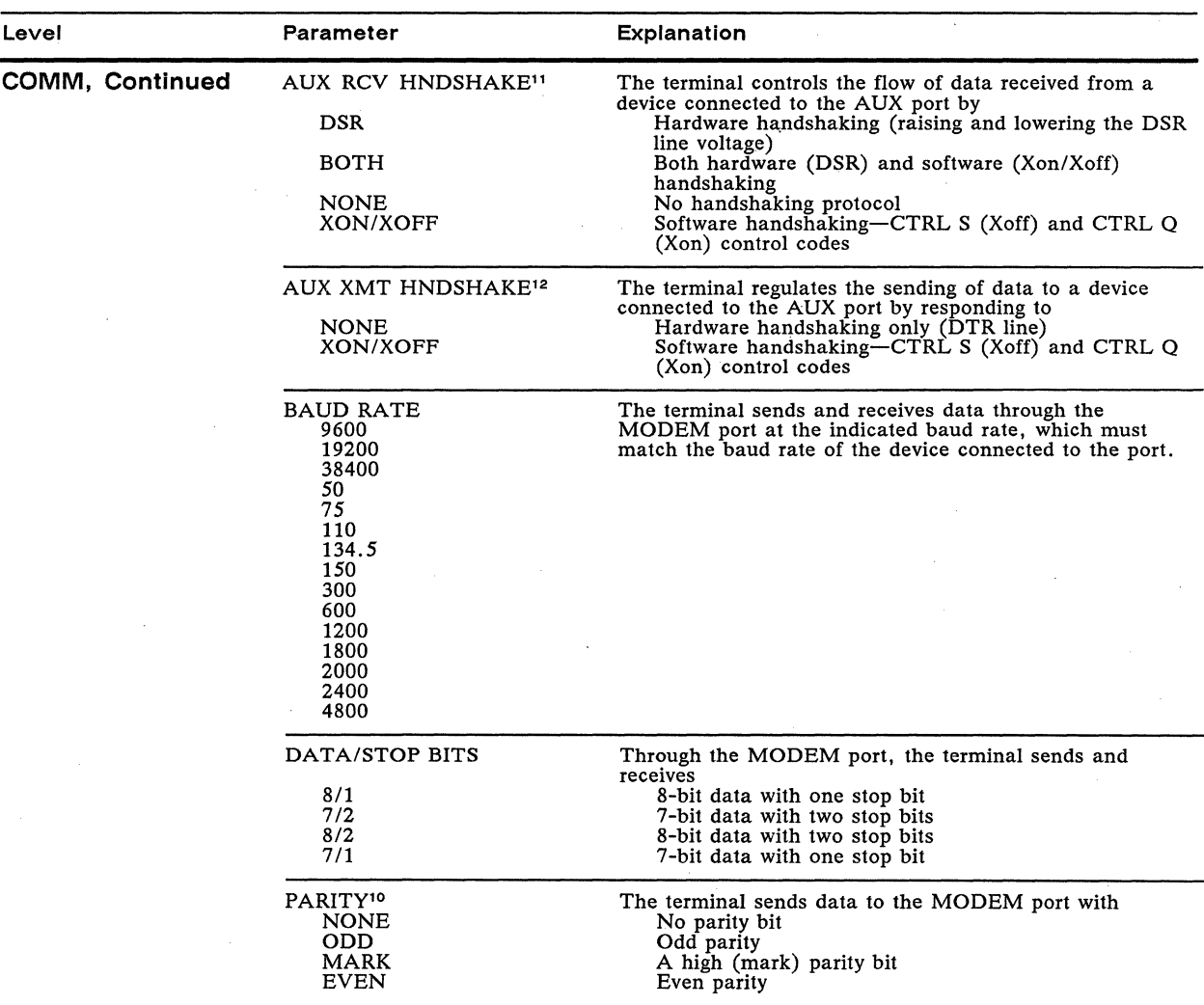

11. Handshaking is an exchange of signals between the terminal and external devices to tell each other when they are ready or not ready to receive data. The device connected to the port must support the handshaking protoco

R

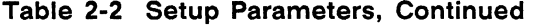

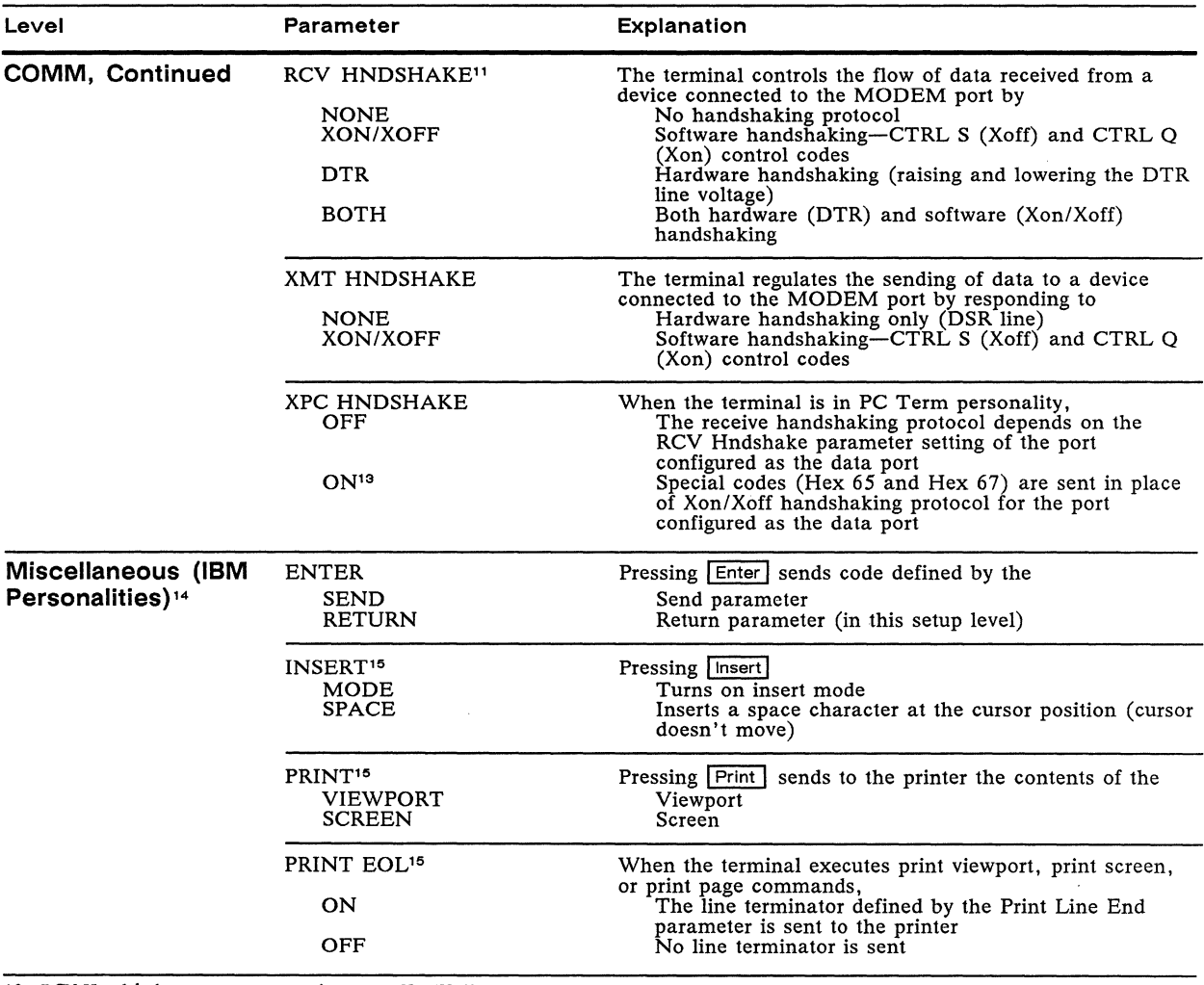

13. RCV Handshake parameter must be set to *XonlXoff.*  14. Parameters displayed when the terminal is in an IBM personality. 15. IBM 3161 only.

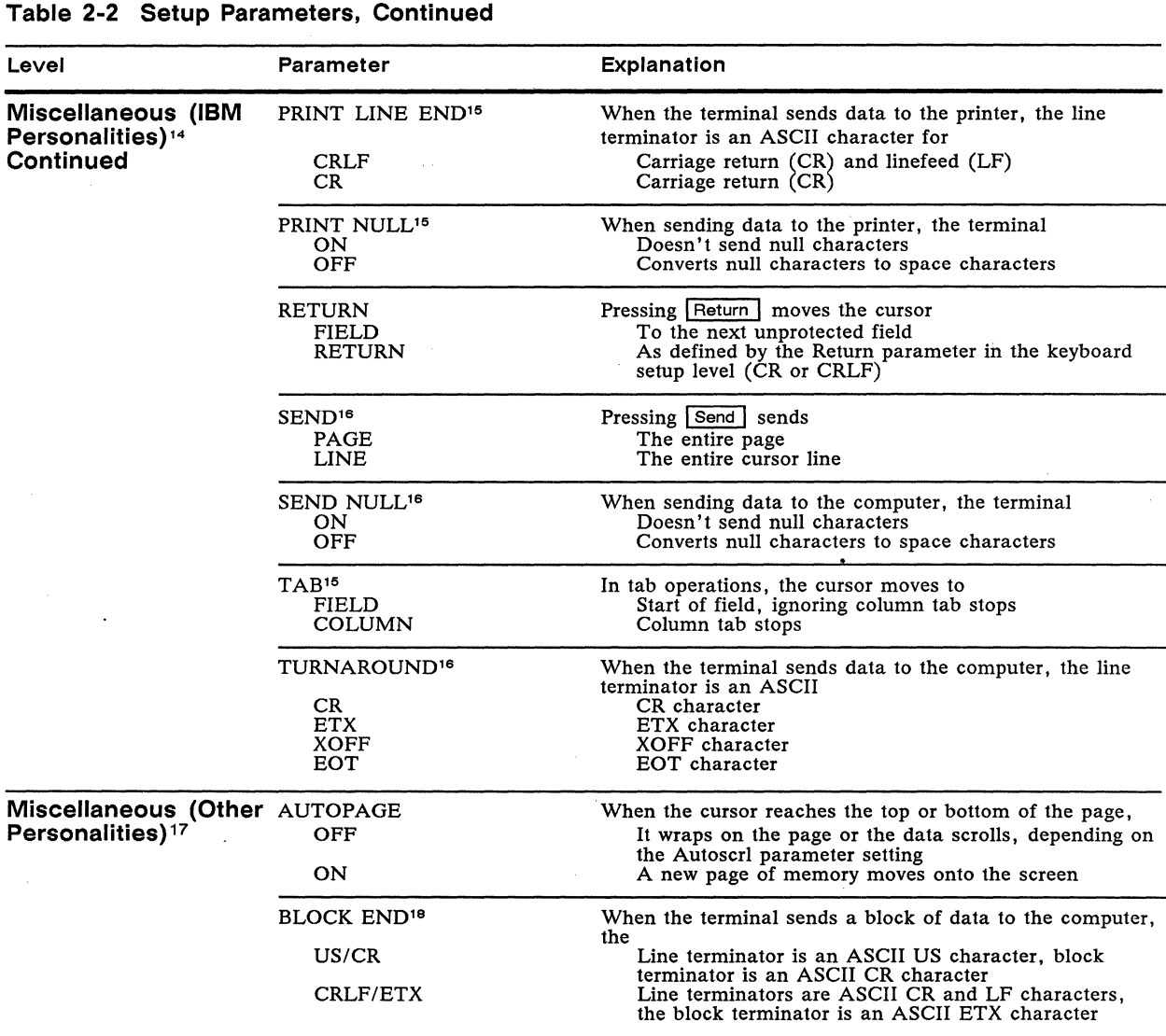

16. IBM 3101-2X and IBM 3161 only. 17. Parameters displayed when the terminal is in a non-IBM personality. 18. The Block End, VP60 Blk End, and Turnaround parameter settings all change when anyone of them is changed.

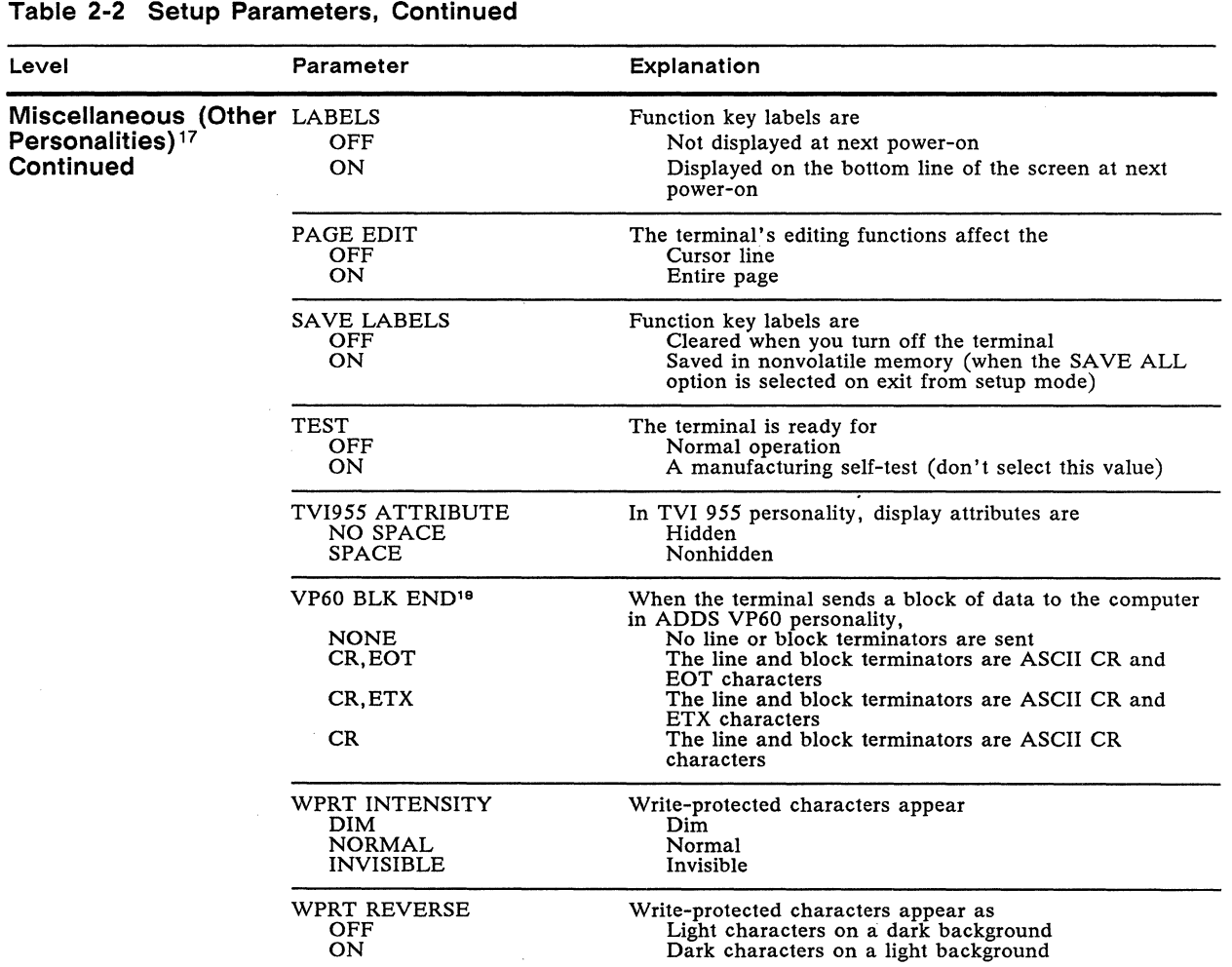

Write-protected characters are Not underlined Underlined

 $\bar{\mathcal{A}}$ 

WPRT UNDERLINE OFF ON

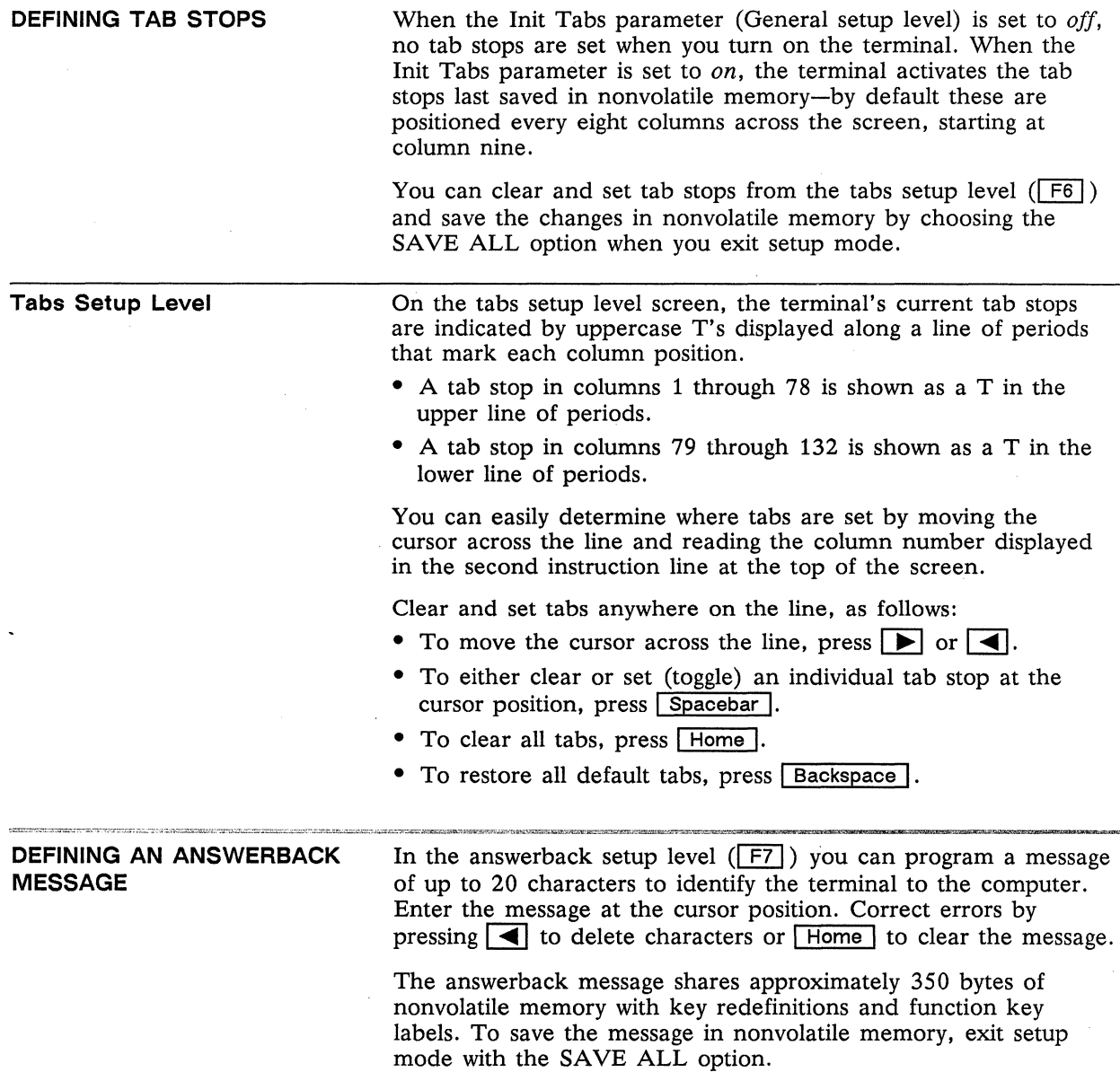

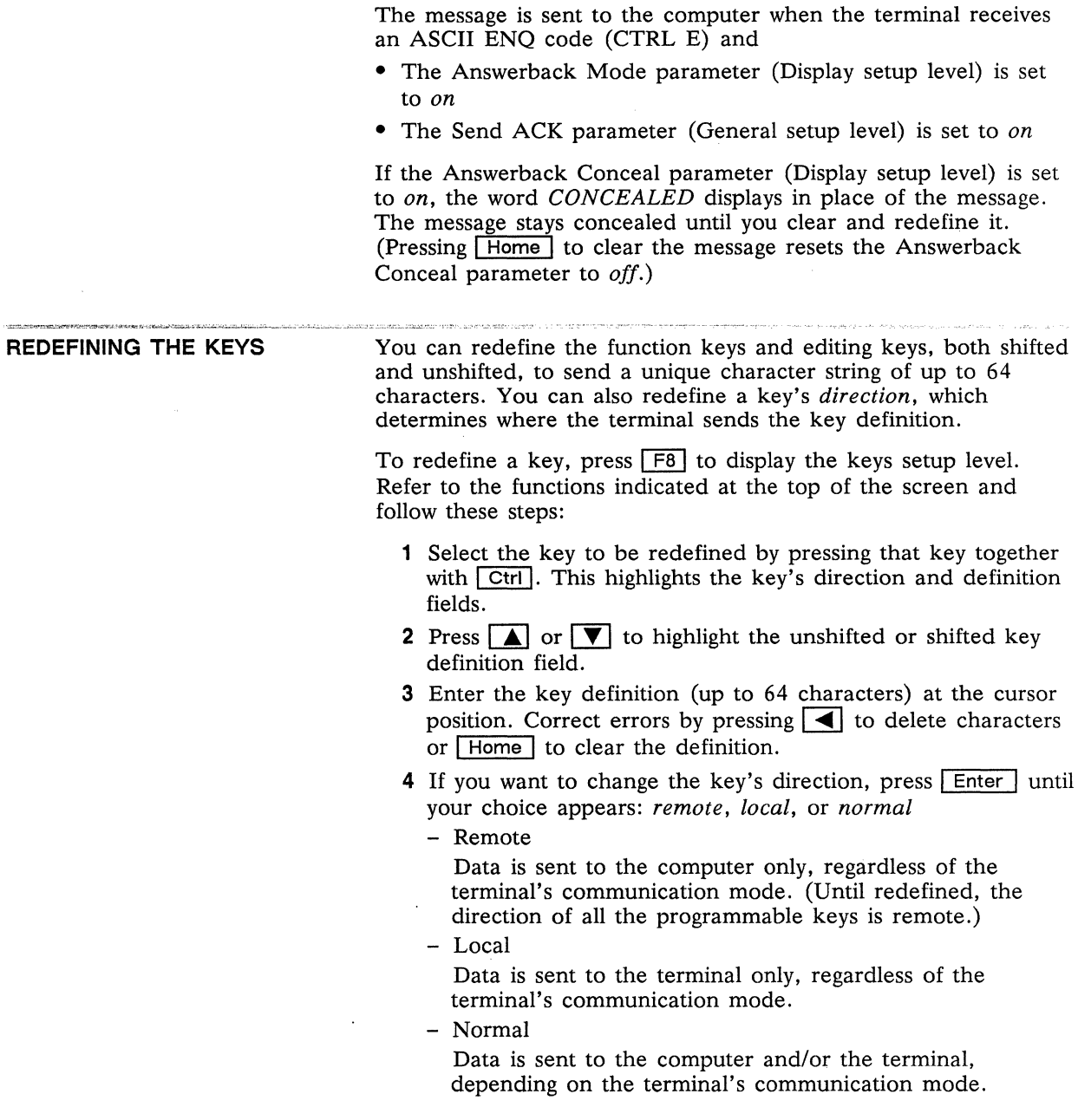

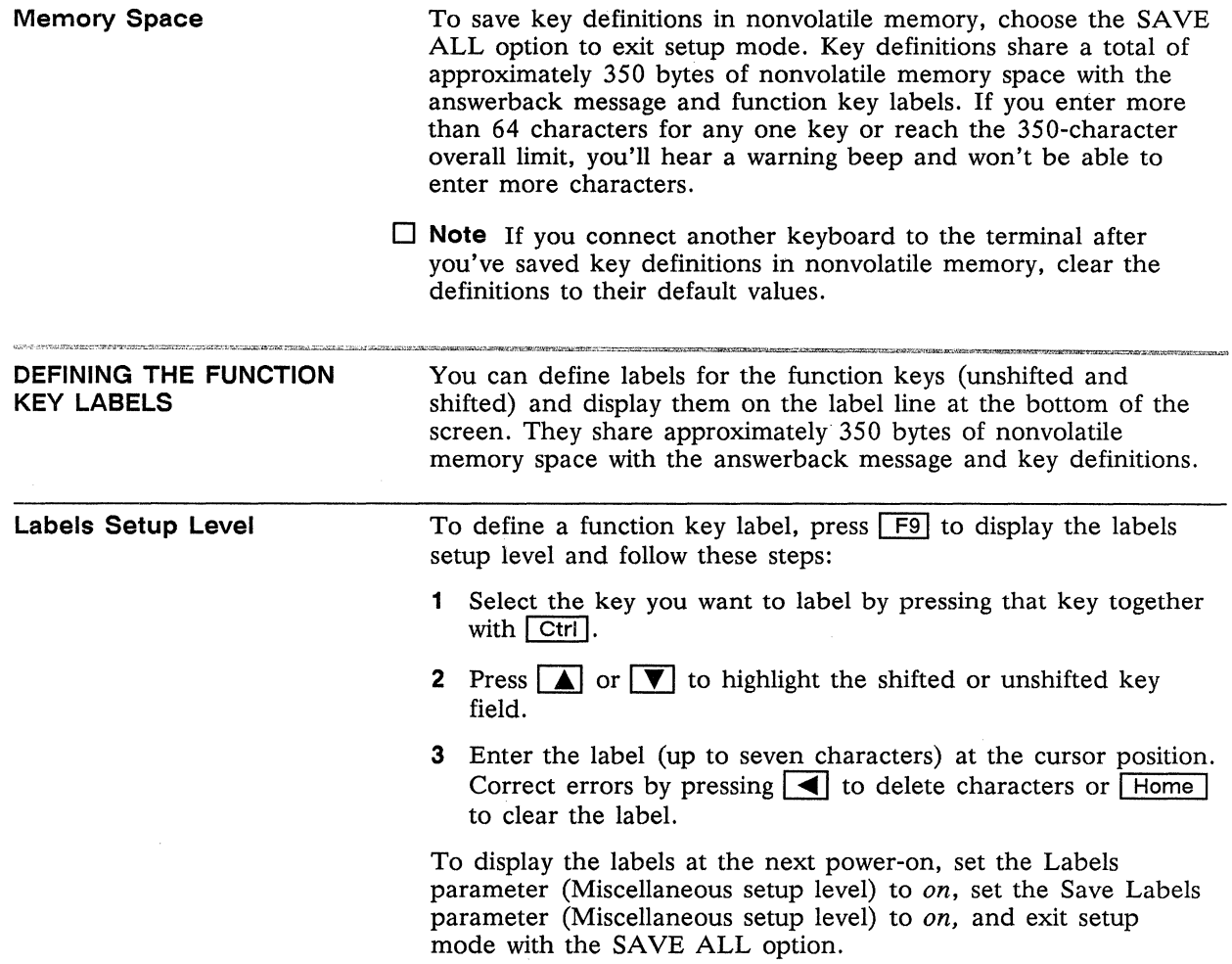

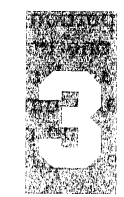

## **Operating the Terminal**

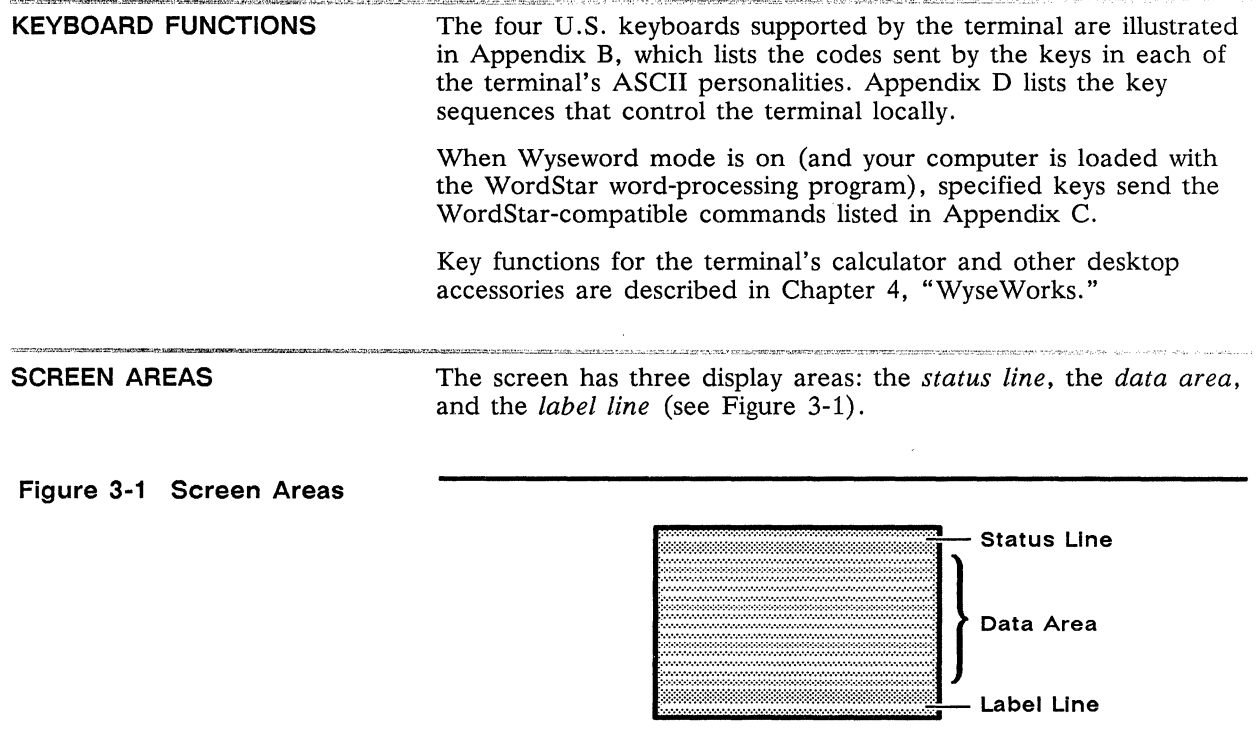

Unless you turn off the status line display in setup mode or with an escape sequence, the top line of the screen displays terminal or computer status messages.

The bottom line of the screen can display function key labels or a single longer message, or it can be an extra data line.

The data area of the screen is the portion of a page of display memory that can be viewed at anyone time. The default data area is 24 data lines. The default page length is also 24 lines, allowing you to see an entire page at a time on the screen. You can set the Lines and Page Length setup parameters for other combinations of data lines and page length.

Figure 3-2 shows a 24-line data area in a 24-line and 48-line page.

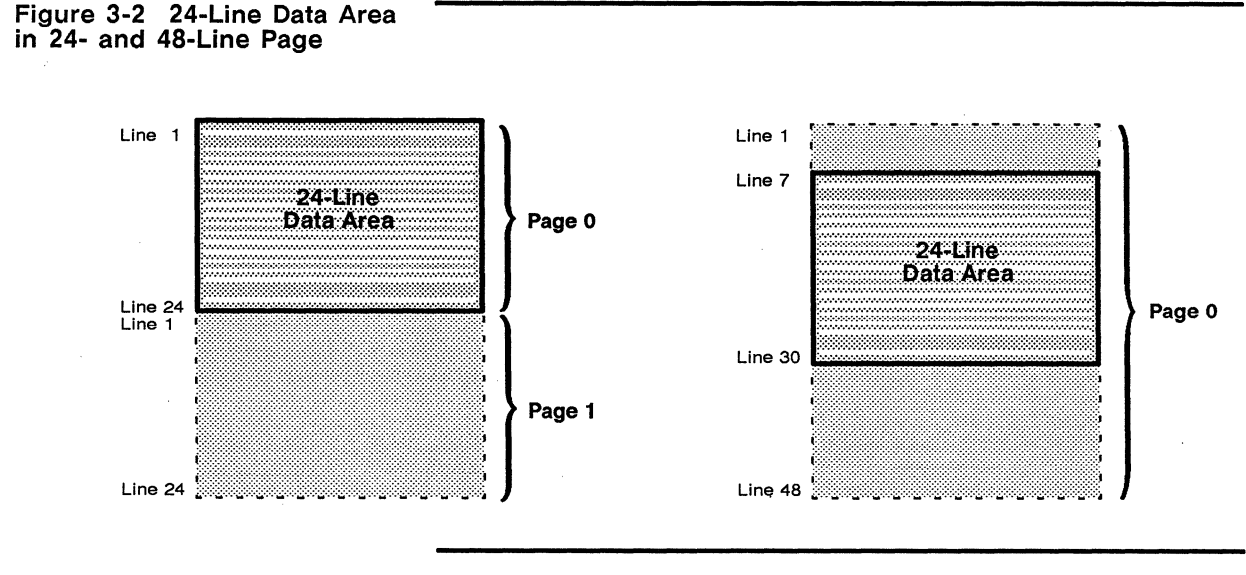

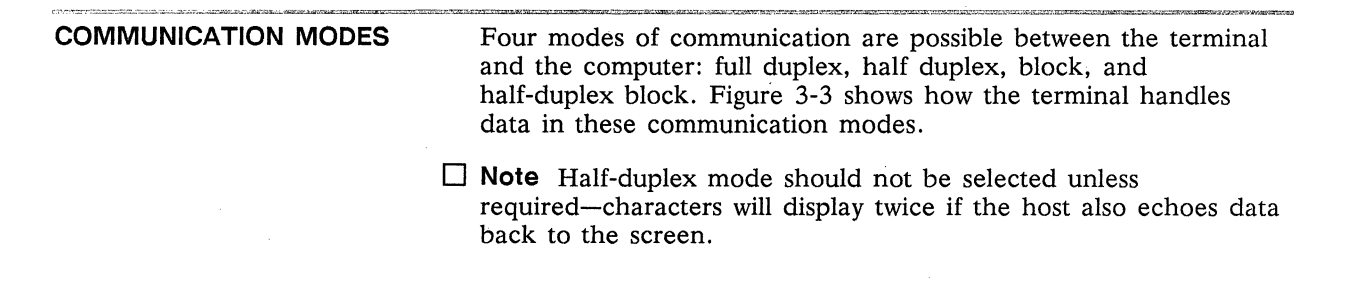

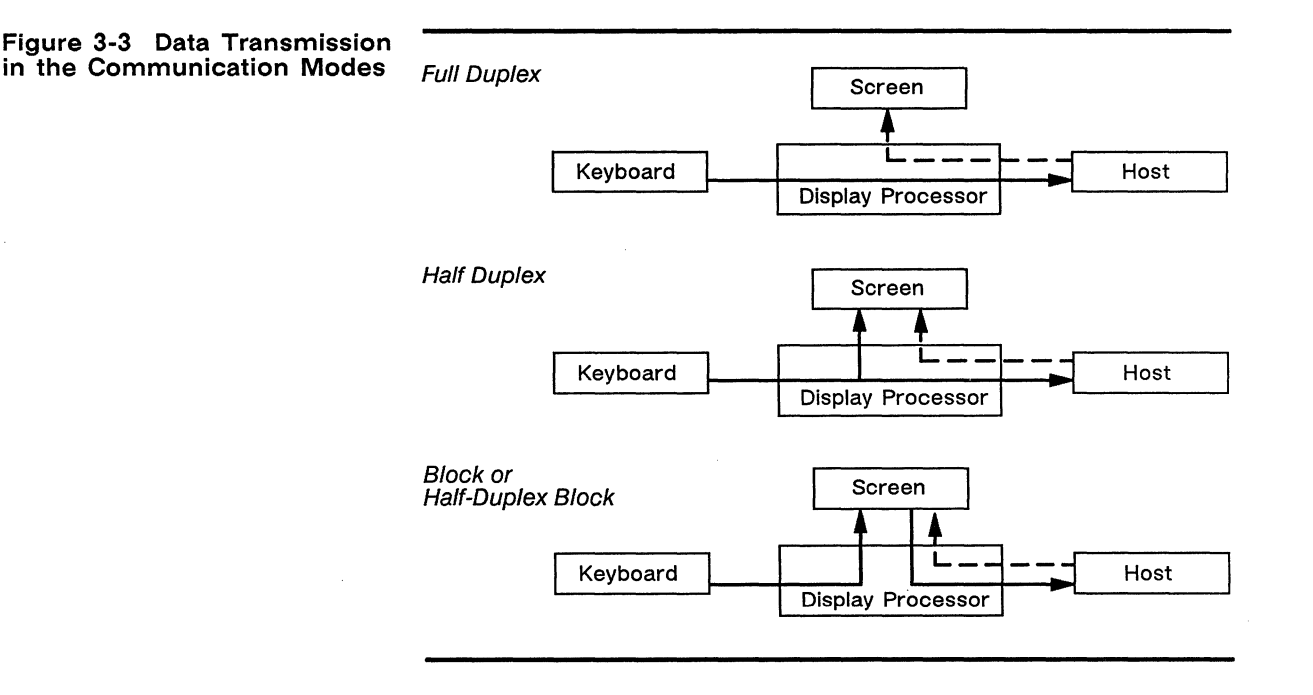

**PRINTING** 

The terminal is set up to communicate with a serial printer through the AUX port. If you choose to connect the printer to the MODEM port instead, reverse the functions of the ports by changing the Data/Printer parameter in setup mode. (Appendix A gives the connector pin assignments for both ports.)

To print data coming from the computer,

- Make sure the printer port is configured for transmit handshaking that matches the requirements of your printer.
- Press Ctrl | Print | (Print Line **I, Shift | Sys Reg I)** to turn on auxiliary print mode.

To print a page of data when you have a serial printer connected directly to the terminal,

• Press Shift | Break | (Block ) to put the terminal in block mode.

- Press Print | (PrtSc), Print Screen |) to send the formatted page to the printer.
- $\Box$  **Note** Because data is sent from home through the cursor position, the cursor must be at the bottom of the page if the entire page is to print.
- When you're finished printing, press Shift | Break | (Block | ) again to take the terminal out of block mode.

Figure 3-4 shows how the terminal handles data through the printer port.

**Example 20 Caution** Do not enter data at the keyboard during print operations. Keyboard data will be sent to the computer and/or the screen as usual (see Figure 3-3) and, if echoed by the computer, can become mixed with data going to or from the printer port.

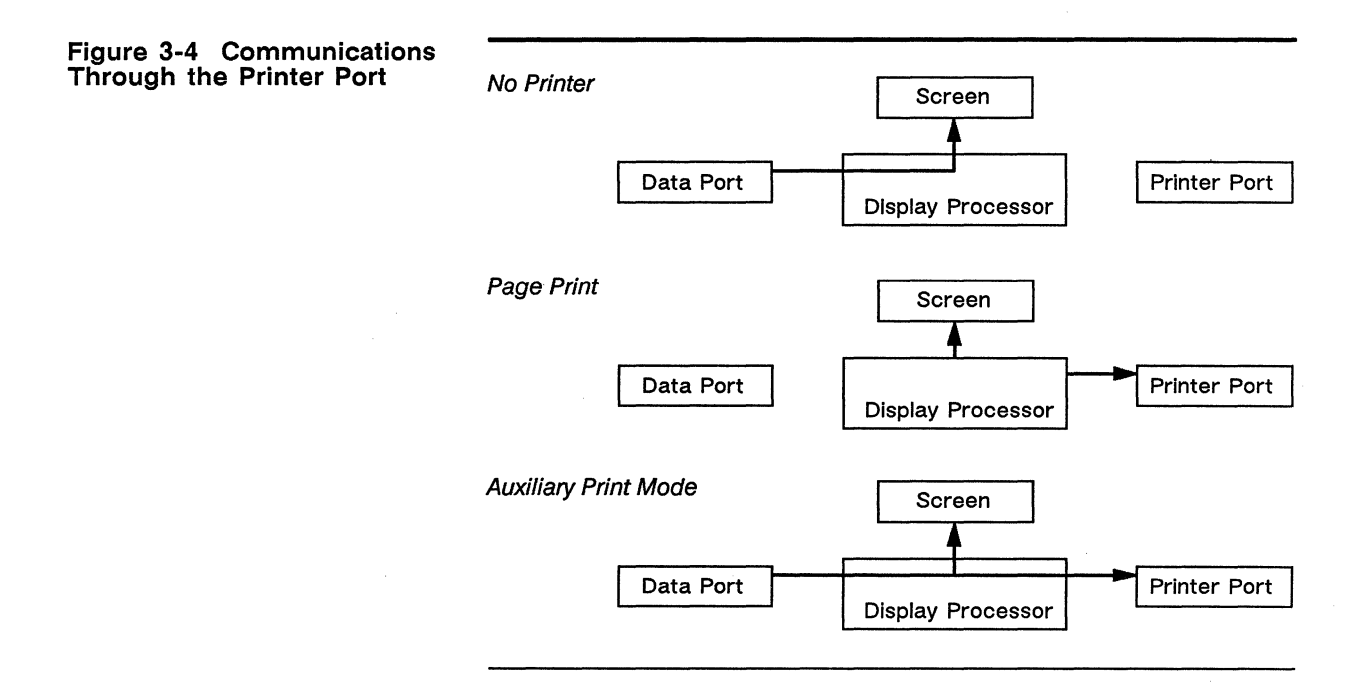

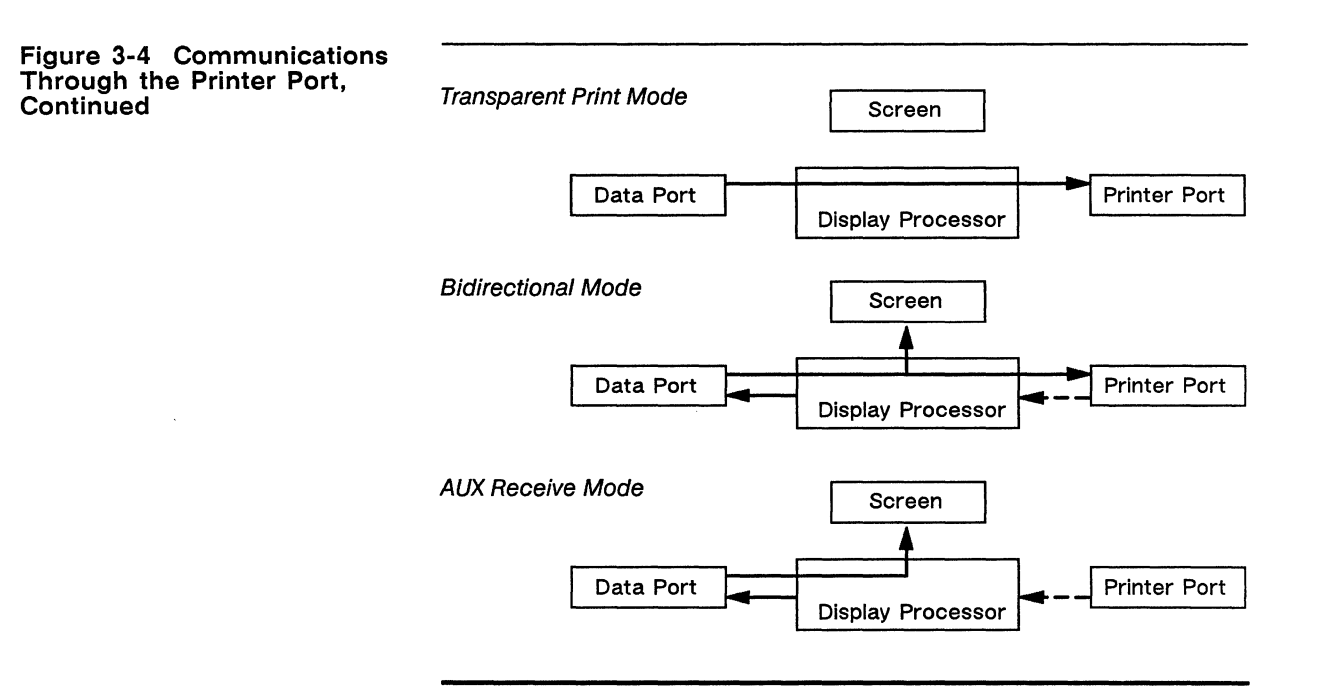

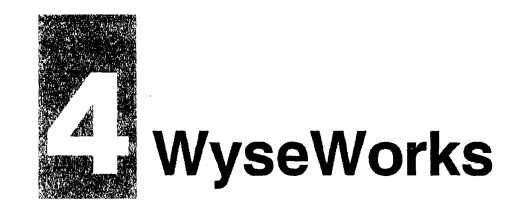

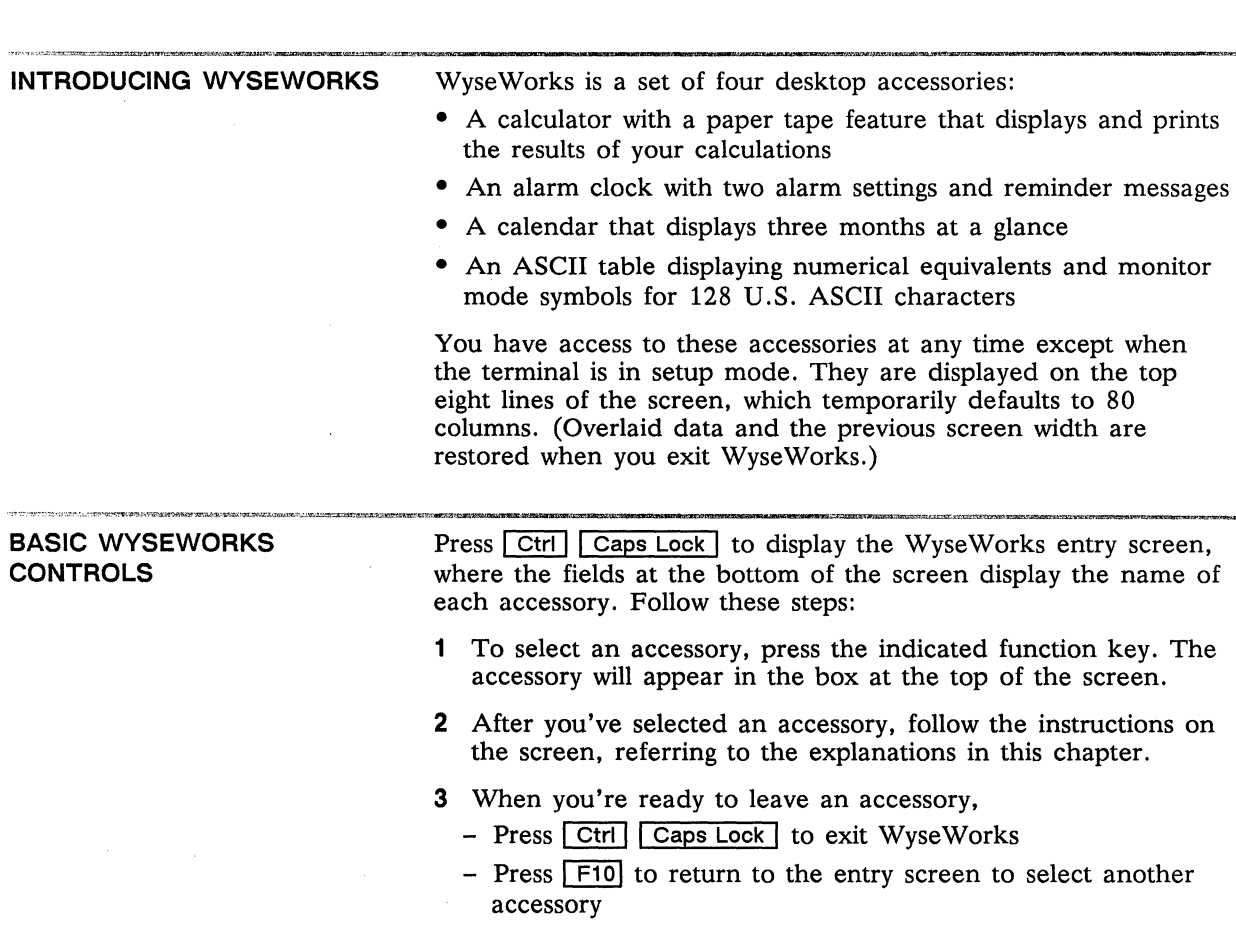

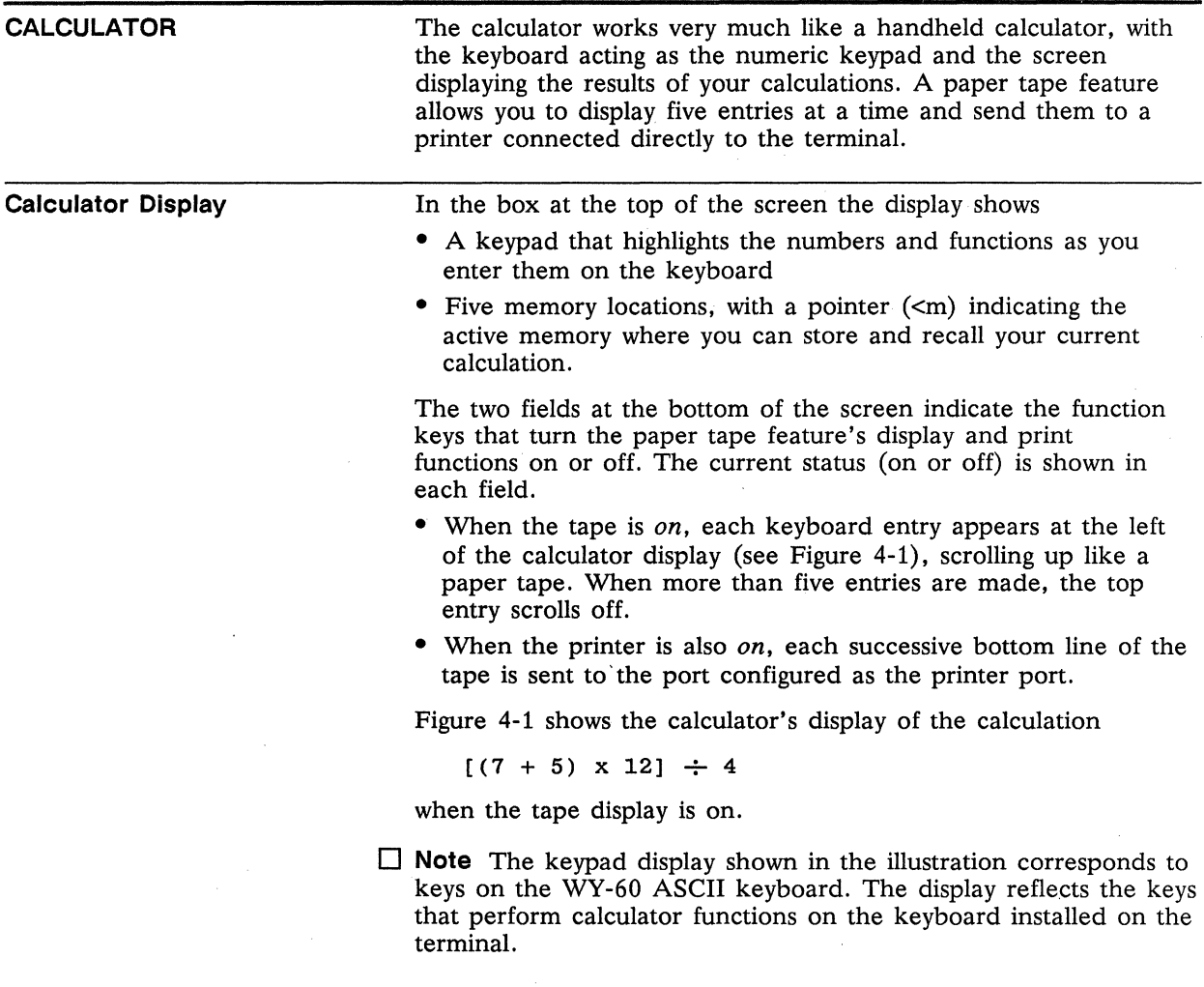

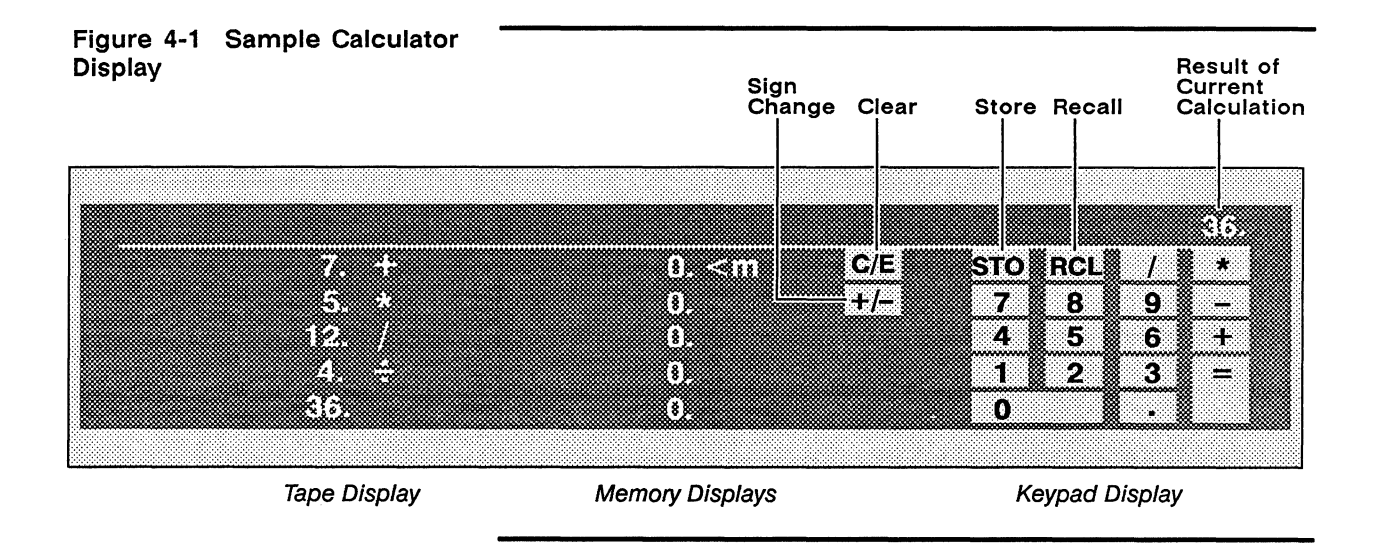

Calculator Operations The calculator has an absolute numerical range of  $\pm$  0.001 to 9,999,999,999.9999.

#### Paper Tape Feature

Both the tape display and printer are *off* when you turn on the terminal and first enter WyseWorks. To turn on the tape display, press  $\boxed{F1}$ . To activate the printer, press  $\boxed{F2}$ . Observe the following precautions:

- Turn on the tape *before* starting your calculation-turning it on clears existing entries.
- Don't turn the printer on unless the tape display is also on and a printer is connected directly to the terminal.

Until you turn off the terminal, the status of the tape display and printer will remain as you last set them.

#### Keyboard Controls

Table 4-1 summarizes the calculator operations that you can perform from the keyboard and lists the keys that control them. The corresponding keypad display is highlighted as you make each entry at the keyboard.

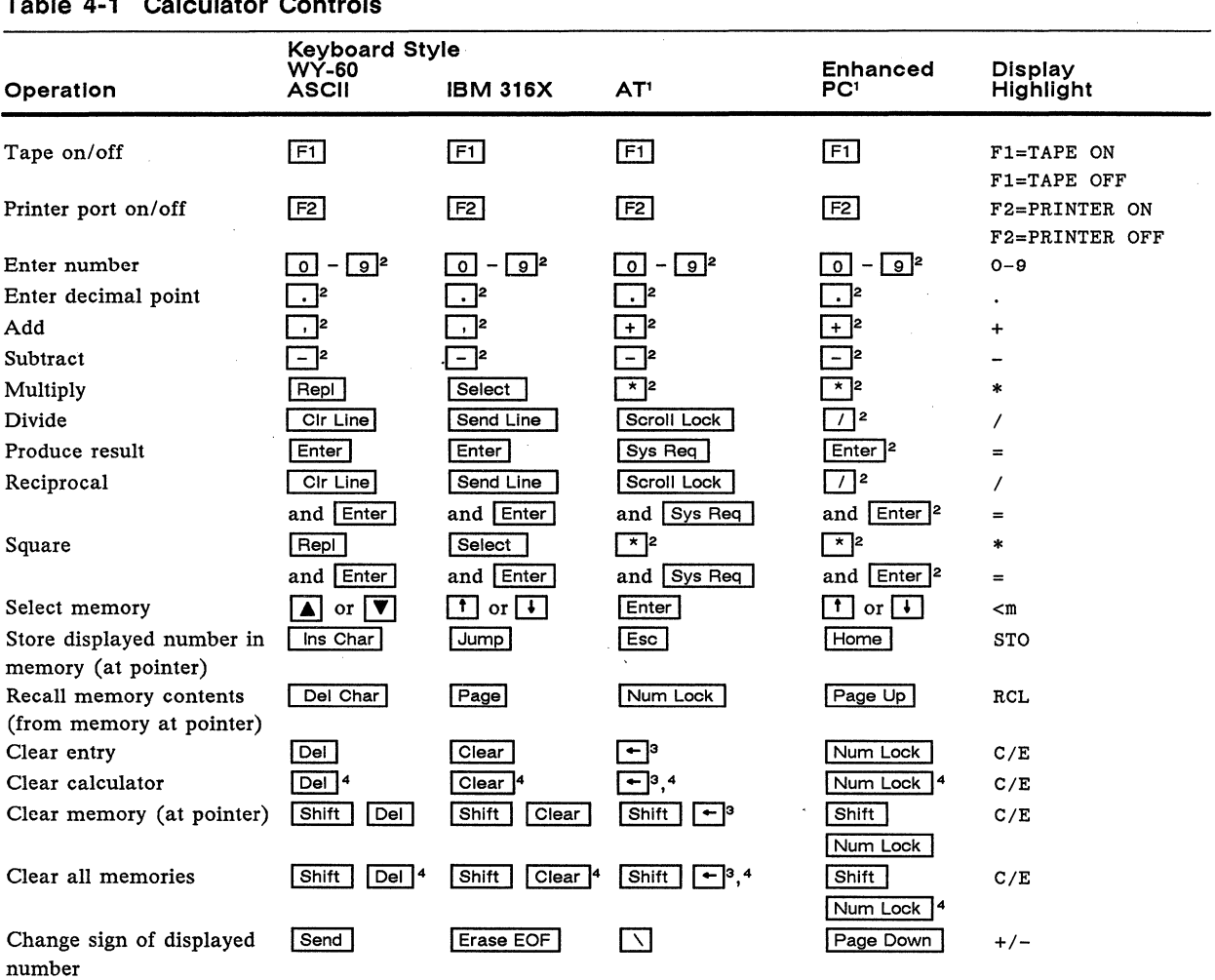

 $\sim$ 

#### Table 4-1 Calculator Controls

1. On these keyboards, the keys perform the indicated functions regardless of NUM LOCK status.<br>2. These keys are found on the numeric keypad.<br>3. Backspace key.<br>4. Press key(s) twice in succession.

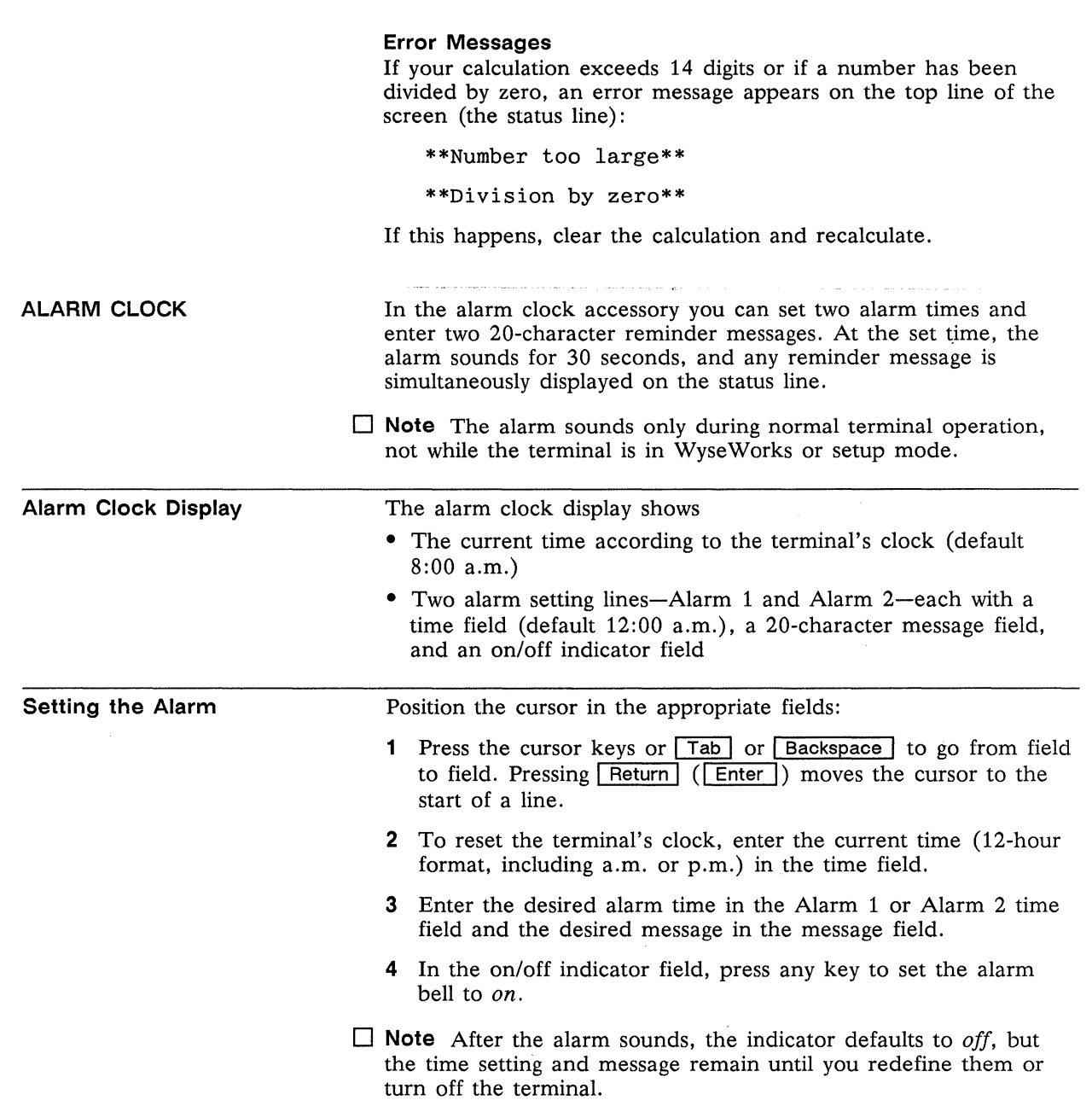

J.

 $\sim 10^{-1}$  .

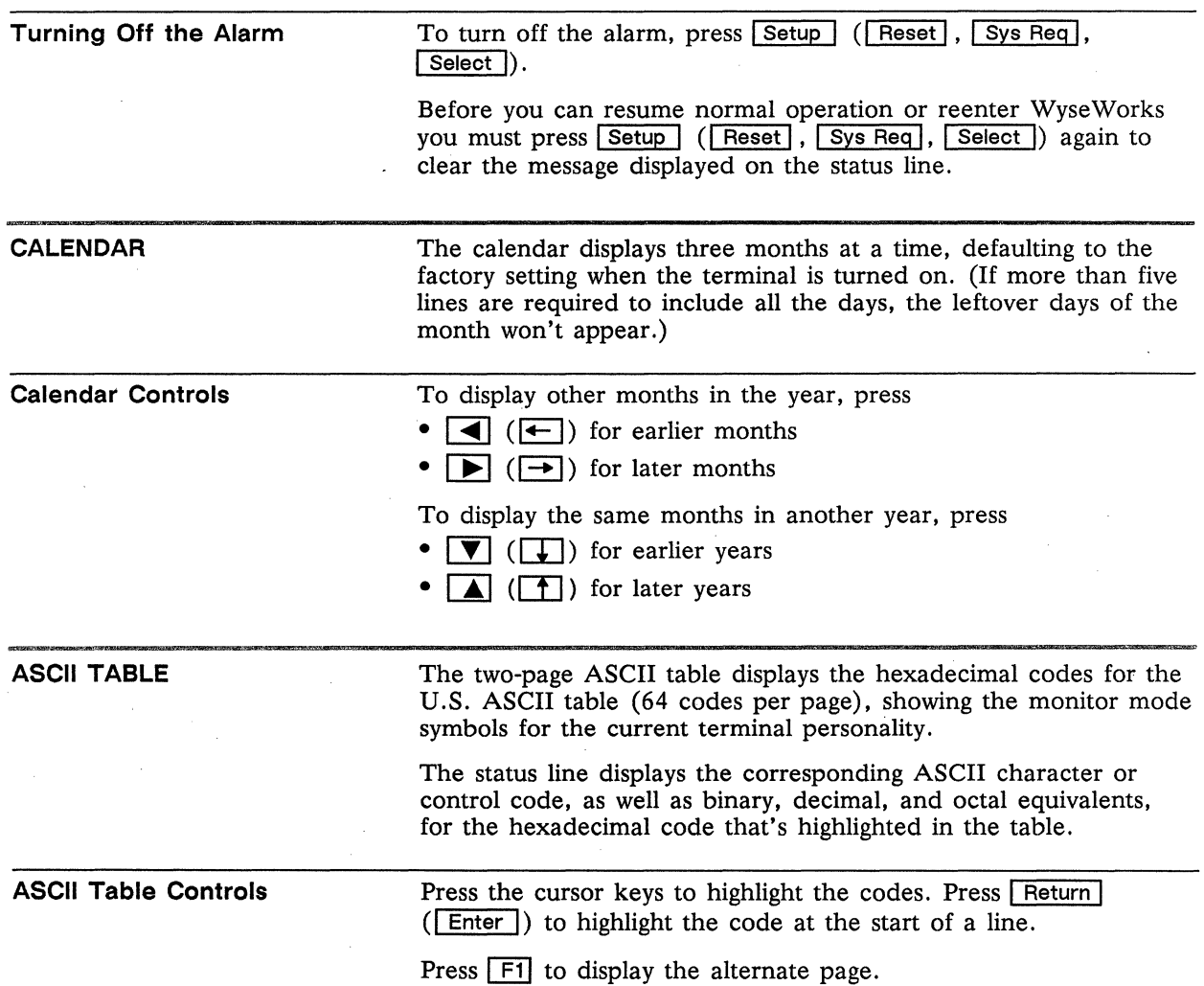

 $\sim$
### **Appendix A** Connector Pin Assignments

Figure A-l shows the MODEM and AUX port pin numbers.

#### **Figure A-1 MODEM and AUX Port Pin Numbers**

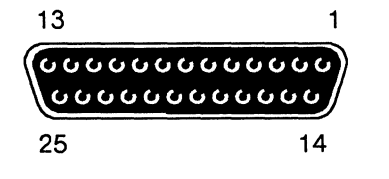

**Table A-1 MODEM Port Connector Pin Assignments (DTE)** 

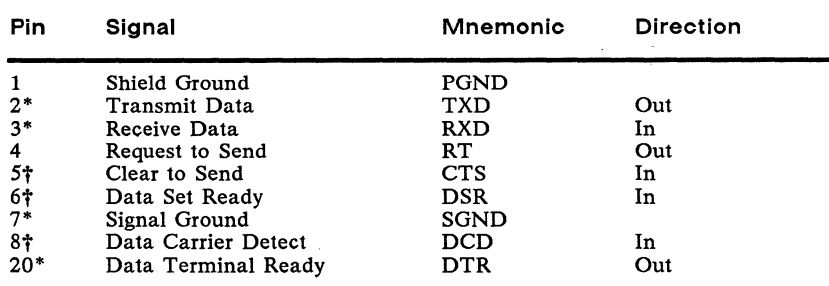

• Typical configuration.

t Modem protocol. We recommend you leave it disconnected. If pin *5* is low, the terminal won't transmit any data. If pin 8 is low, the terminal won't receive any data.

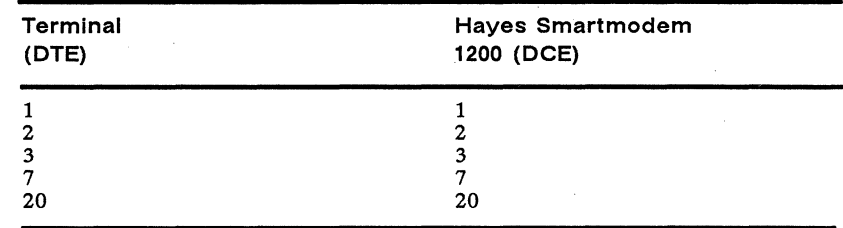

We recommend that pins 6 and 8 be disconnected, as they are modem protocols that may lock up the terminal.

 $\square$  Note Hayes Smartmodem 1200 front panel switch settings are DUDUDDUD.

#### Table A-3 AUX Port Connector Pin Assignments (DCE)

Table A-2 Typical Modem

Pin Assignments

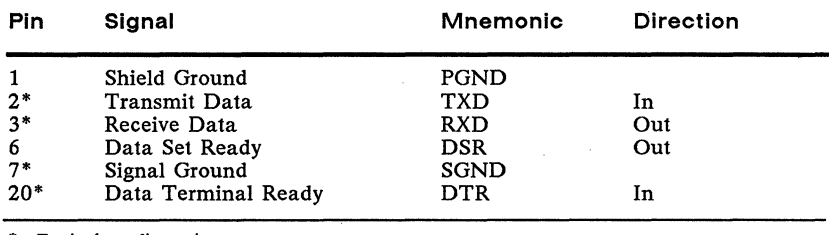

• Typical configuration.

J.

Appendix **Key Codes** 

> This appendix lists the key codes for the terminal's ASCII personalities. See Appendix F for the terminal's ANSI personality key codes.

Tables B-1 through B-4 list ASCII codes for each of the four keyboards available for the terminal.

- The tables include codes for all ASCII personalities *except* PC Term, in which the keys send scan codes, not ASCII characters.
- Codes are given for editing and special keys only. Alphanumeric keys send the standard ASCII codes (see WyseWorks ASCII Table).
- **Note** NUM LOCK must be off for editing and special key codes to be sent from the numeric keypad on the AT-style and Enhanced PC-style keyboards.

Table B-S summarizes the hexadecimal values of the scan codes sent by the keys on all keyboards when the terminal is in the PC Term personality-each key sends one scan code when pressed (the *down* code) and another code when released (the *up* code)

- The table gives the codes for the editing and special keys only.
- Scan codes for the alphanumeric and function keys are shown on the AT-style and Enhanced PC-style keyboard illustrations. Only the down codes are shown. The up code is the same as the down code except the high bit is set (bit 7 is active). (The same codes are sent by the alphanumeric and function keys on the other keyboards when the terminal is in the PC Term personality. )

Table B-6 lists function key default codes for all keyboards and all ASCII personalities except PC Term.

#### **Figure 8-1 WY-60 ASCII Keyboard**

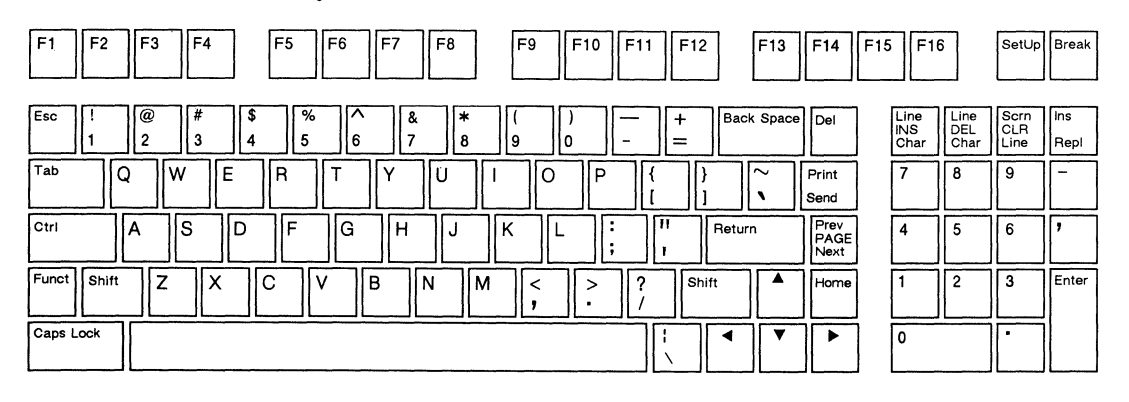

#### **Table 8-1 Editing and Special Key Codes-WY-60 ASCII Keyboard**

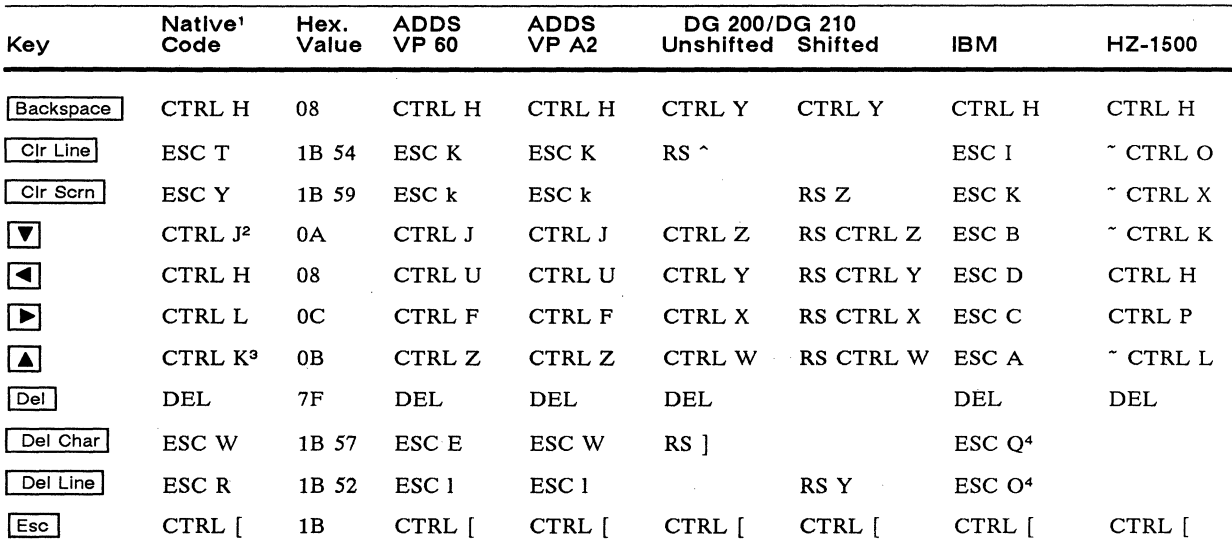

1. These codes also recognized in WY-50+, ADM 31, and TeleVideo *910/920/9251950/955* personalities. Unless otherwise noted, shifted keys send the same code as unshifted.

2. CTRL V if the terminal is in TeleVideo 925, 950, or 955 personality.<br>3. Shifted key sends ESC j in TeleVideo 925, 950, or 955 personality.<br>4. IBM 3101-2X and IBM 3161 personalities only.

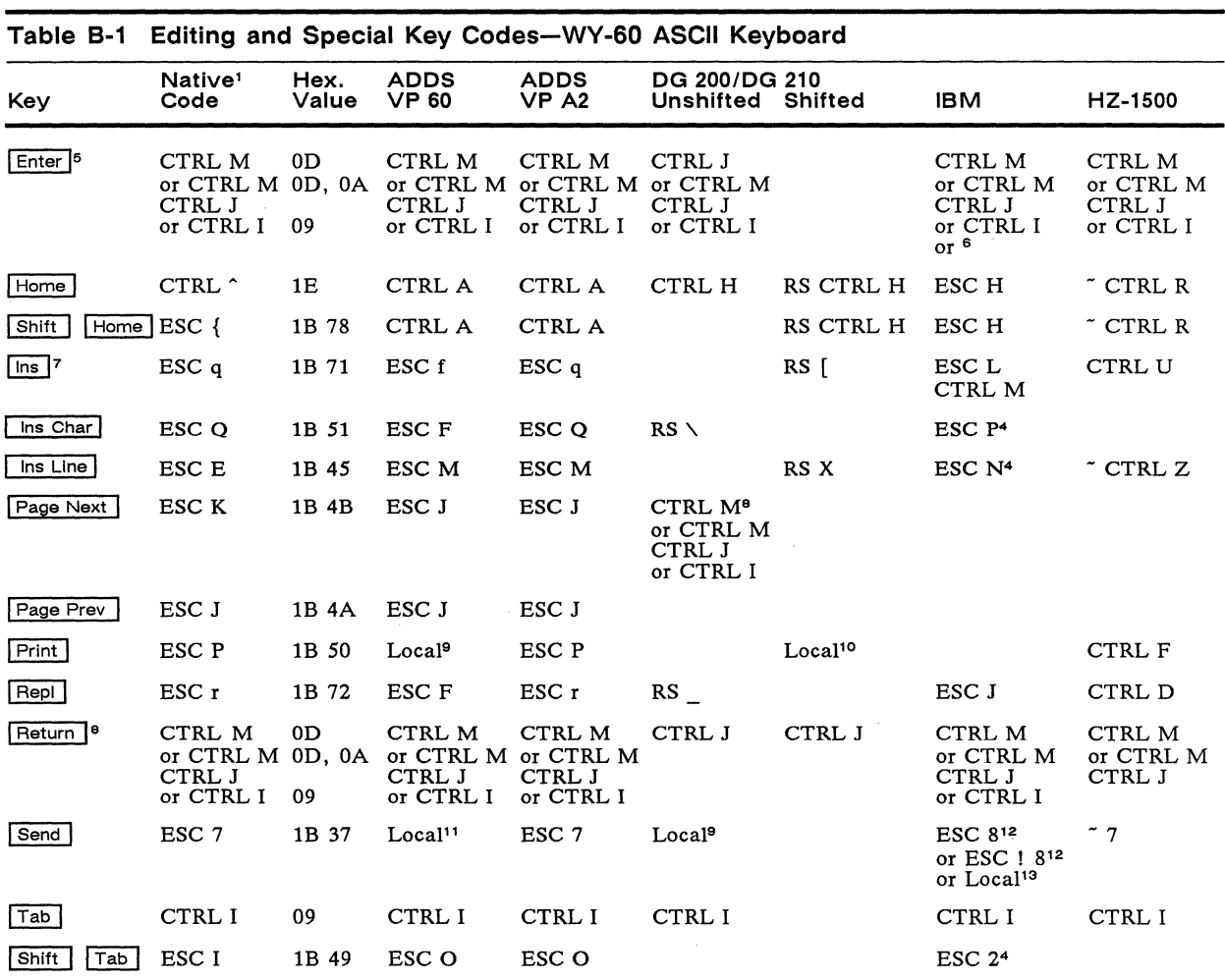

5. Code depends on Enter parameter selection in setup mode. Shifted key sends no code (toggles keyclick).<br>6. Or IBM code defined by the MISC (IBM) setup level Enter and Return or Send parameter settings.

7. In IBM 3101-2X personality only, Ctrl Ins toggles insert mode.

8. Code depends on Return parameter selection in setup mode.

10. Prints all. 11. Sends data to computer.

12. IBM 3161 personality only; code depends on Send parameter selection in setup mode. Line turnaround character is also sent.<br>13. IBM 3101-1X and IBM 3101-2X personalities only. Key sends no code; in block mode sends page **parameter selection.** 

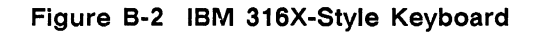

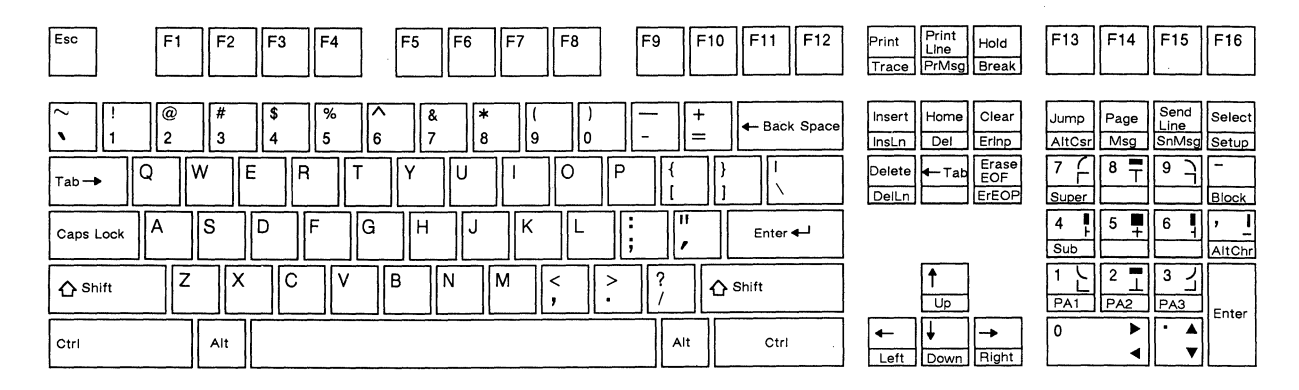

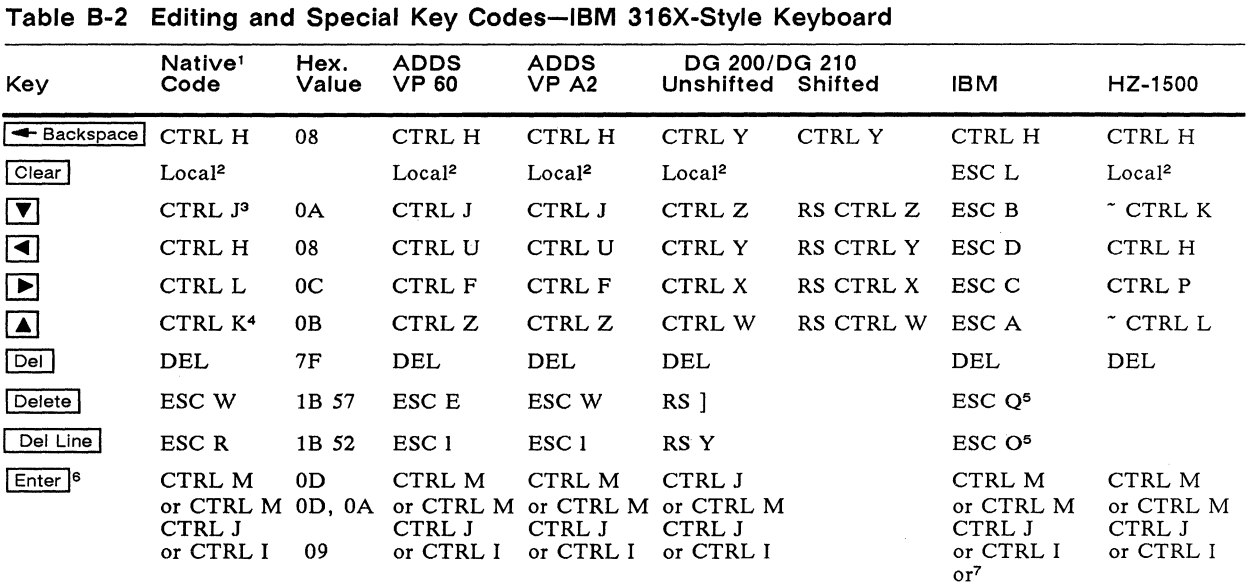

 $1.$ These codes are also recognized in WY-50+, ADM 31, and TeleVideo 910/920/925/950/955 personalities. Unless otherwise noted, These codes are also recognized in W1-0+1, ADM 31, and Televideo<br>shifted keys send the same code as unshifted.<br>Clears page to nulls, turning off protect and write-protect modes.<br>CTRL V if the terminal is in TeleVideo 925,

 $\mathbf{2}$ 

 $3.$ 

 $\overline{4}$ .

 $5.$ 

 $rac{6}{7}$ Code depends on Enter parameter selection in setup mode. Shifted key sends no code (toggles keyclick). Or IBM code defined by the MISC (IBM) setup level Enter and Return or Send parameter settings.

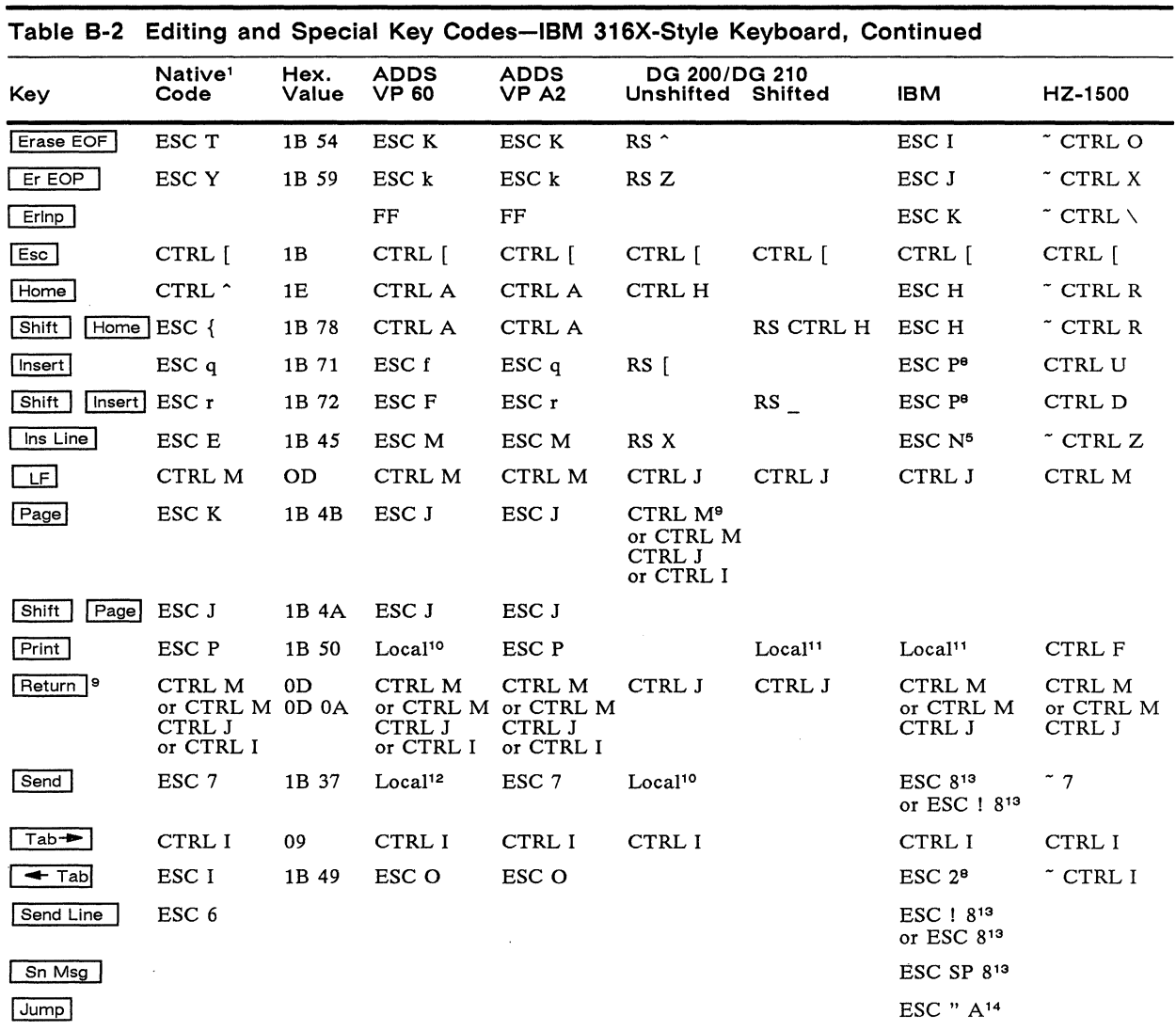

8. Action depends on IBM personality and communication mode (FDX/BLK).<br>
9. Action depends on Return parameter selection in setup mode.<br>
10. Prints unprotected.<br>
11. Prints all.<br>
12. Sends data to computer.<br>
13. IBM 3161 pe

#### Appendix B

Figure B-3 AT-Style Keyboard

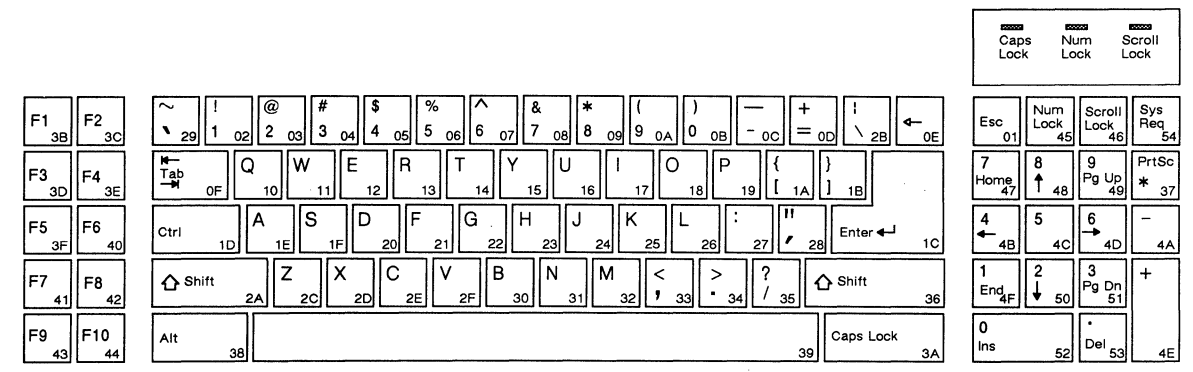

Table B-3 Editing and Special Key Codes-AT-Style Keyboard<sup>1</sup>

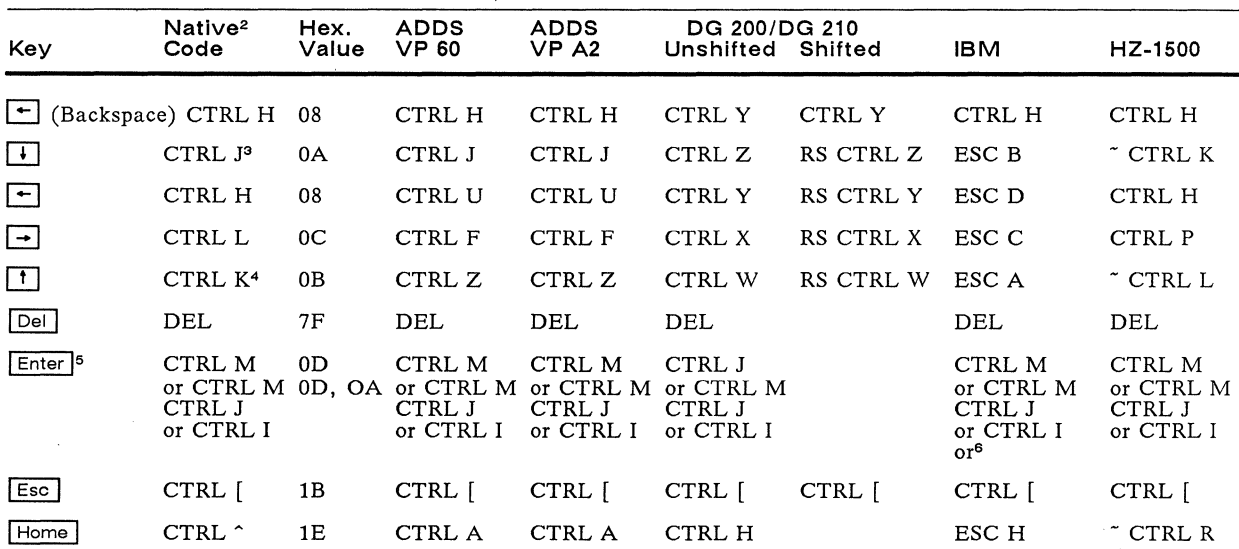

 $\mathbf{1}$ . Codes shown on keyboard layout are alphanumeric and function key scan codes sent in PC Term personality (the high bit is set when Coase shown on Reyoard nayout are alphanument and unciton key scan codes sent in PC Term personality (the high bit is set we the key is relaxed). See Table B-5 for scan codes sent by the editing and special keys in this pe

2.

3.

 $4.$ 

Code depends on Enter parameter selection in setup mode. Shifted key sends no code (toggles keyclick). Or IBM code defined by the MISC (IBM) setup level Enter and Return or Send parameter settings. 5.

6.

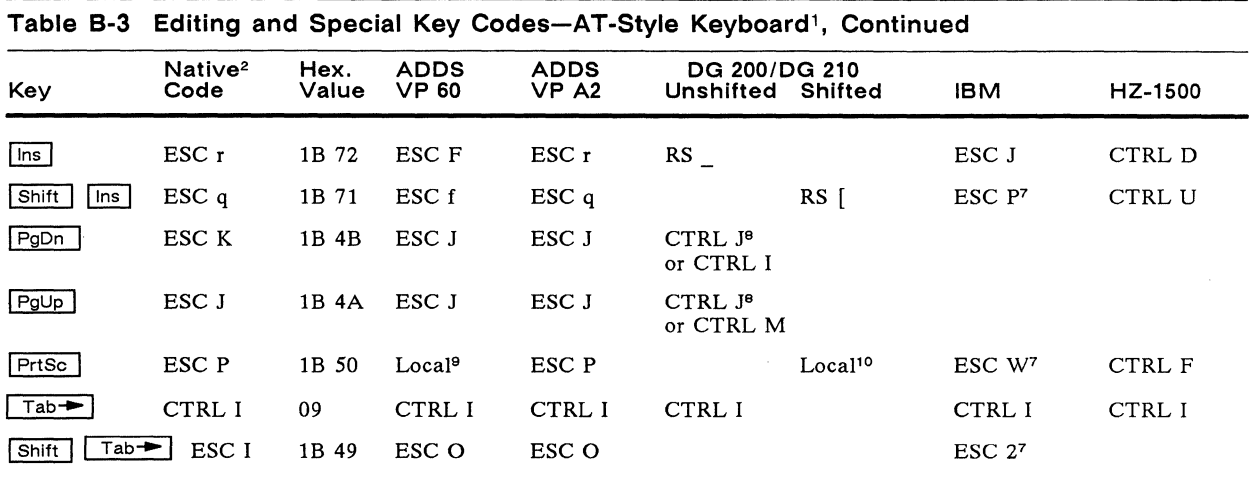

7. Action depends on IBM personality and communication mode *(FDX/BLK). N*o code sent in IBM 3101-1X personality.<br>8. Code depends on Return parameter setting in setup mode.<br>9. Prints unprotected.<br>10. Prints all.

#### Figure 8-4 Enhanced PC-Style Keyboard

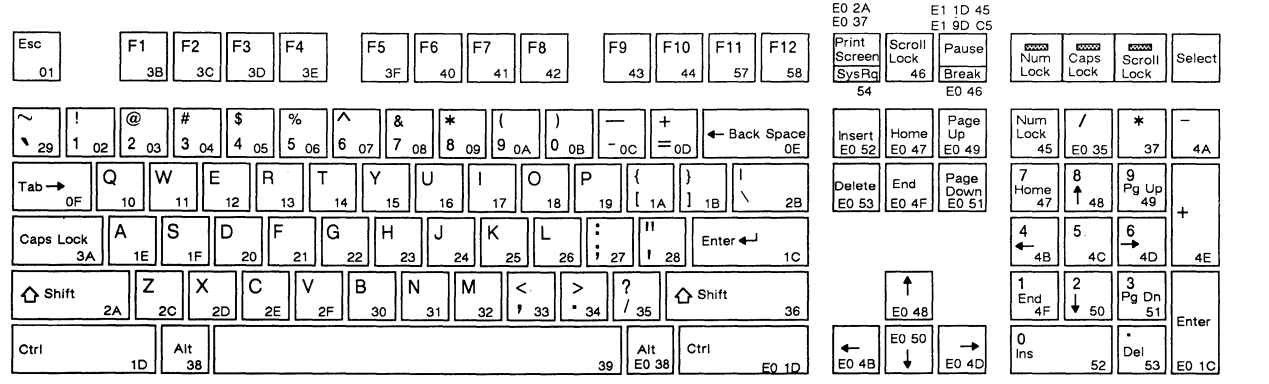

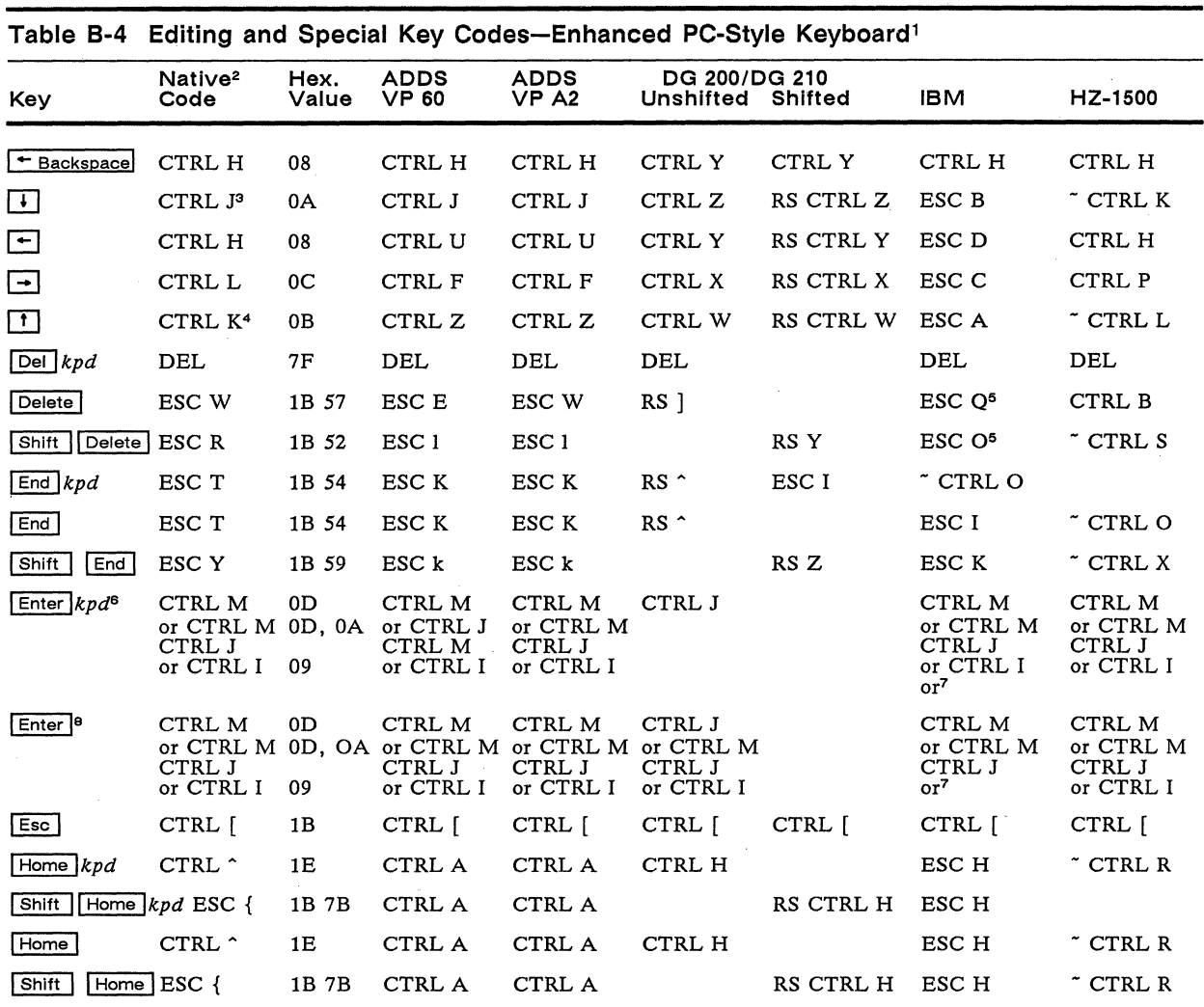

. Codes shown on keyboard layout are alphanumeric and function key scan codes sent in PC Term personality (the high bit is set when<br>the key is released). See Table B-5 for scan codes sent by the editing and special keys in

2.

shifted keys send the same code as unshifted.<br>3. CTRL V if the terminal is in TeleVideo 925, 950, or 955 personality.<br>4. Shifted key sends ESC j in TeleVideo 925, 950, or 955 personality.<br>5. Action depends on IBM personali

6. Code depends on Enter parameter selection in setup mode. Shifted key sends no code (toggles keyclick).<br>6. Code depends on Enter parameter selection in setup mode. Shifted key sends no code (toggles keyclick).<br>7. Or IBM

Code depends on Return parameter selection in setup mode.

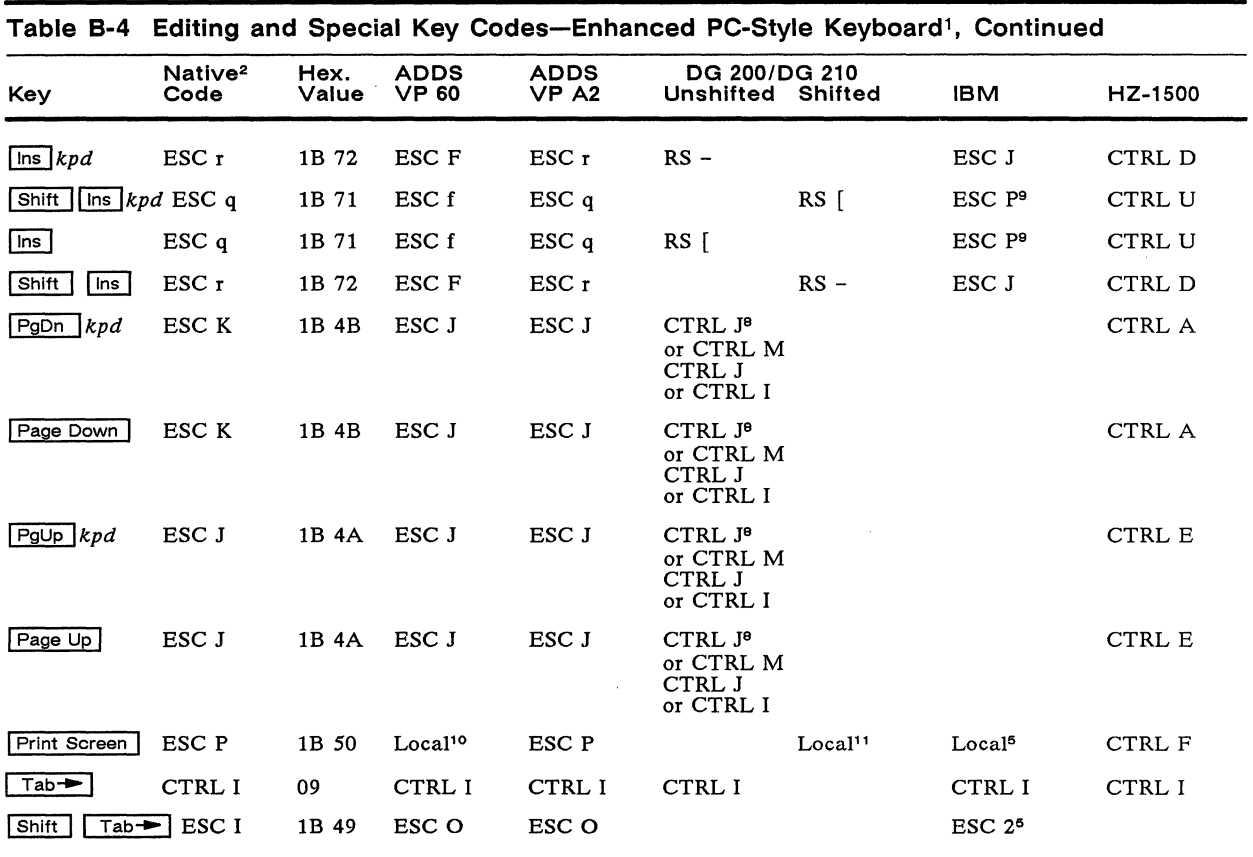

9. IBM *3101-2X* and IBM 3161 personalities only.

10. Prints unprotected.

11. Prints all.

Table B-5 lists the hexadecimal values of the scan codes sent by the editing and special keys on all four keyboards when the terminal is in the PC Term personality. (Keys are listed alphabetically under the AT-style keyboard.)

o **Note** When a key is listed twice under the WY-60 ASCII, IBM 316X-style, or Enhanced PC-style keyboard, the key shown in parentheses sends the indicated code when NUM LOCK status is *off.* The second, longer code is sent when NUM LOCK status is *on.* 

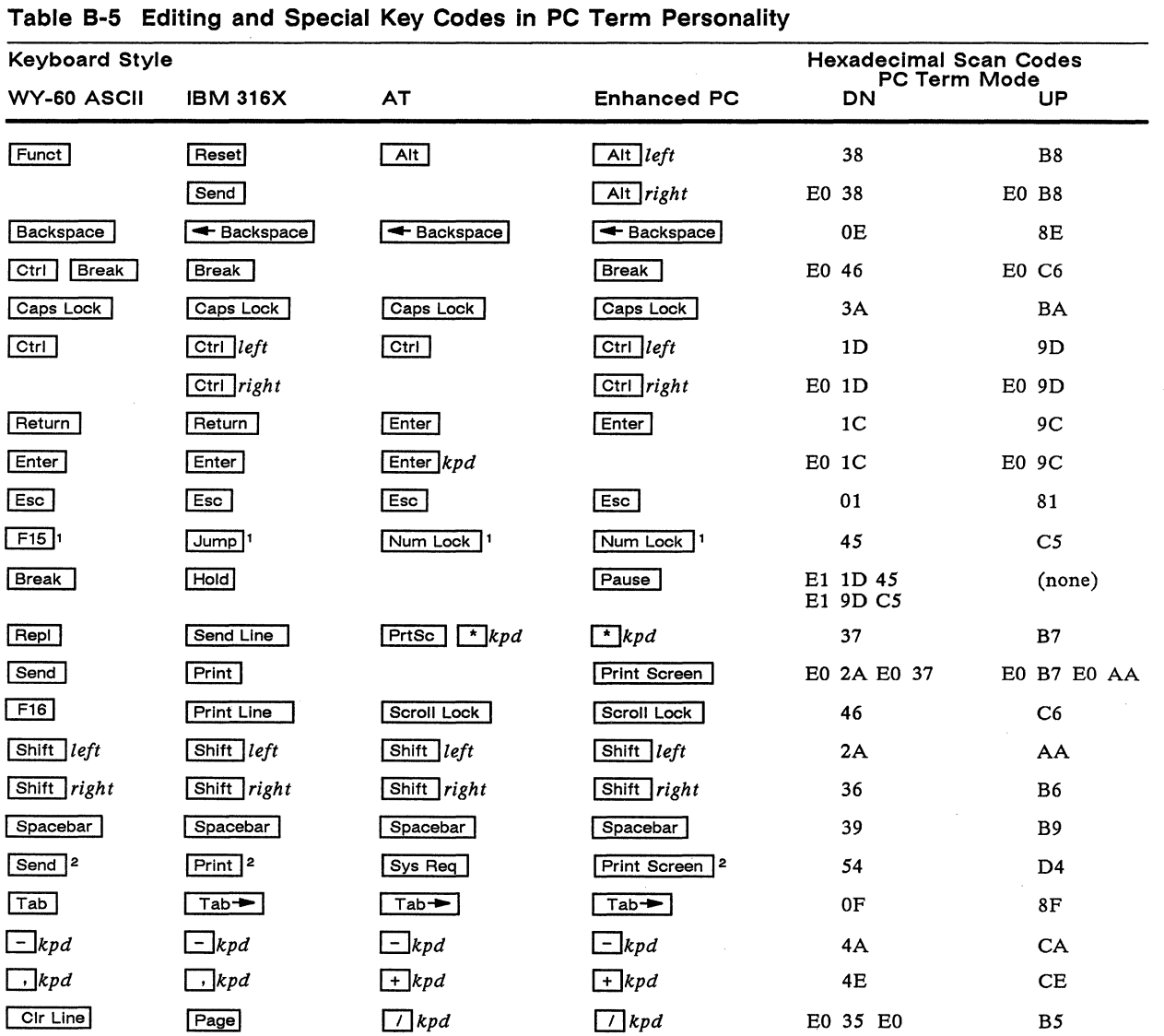

1. Toggles NUM LOCK status and NUM indicator on status line. You can press this key simultaneously with Ctrl to synchronize the terminal with your application program's NUM LOCK status.

2. With Funct (Reset), Alt ) key pressed simultaneously.

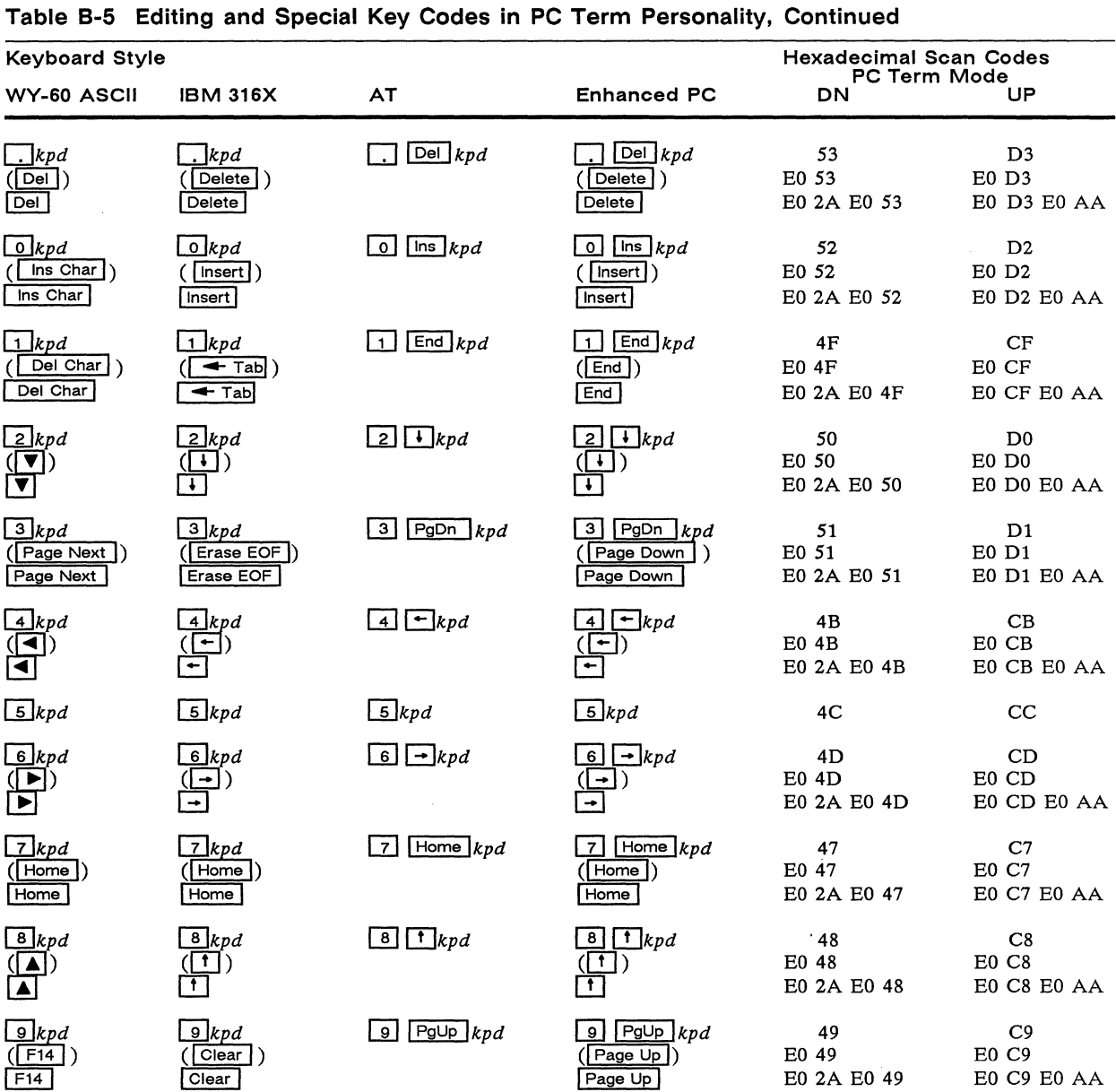

÷,

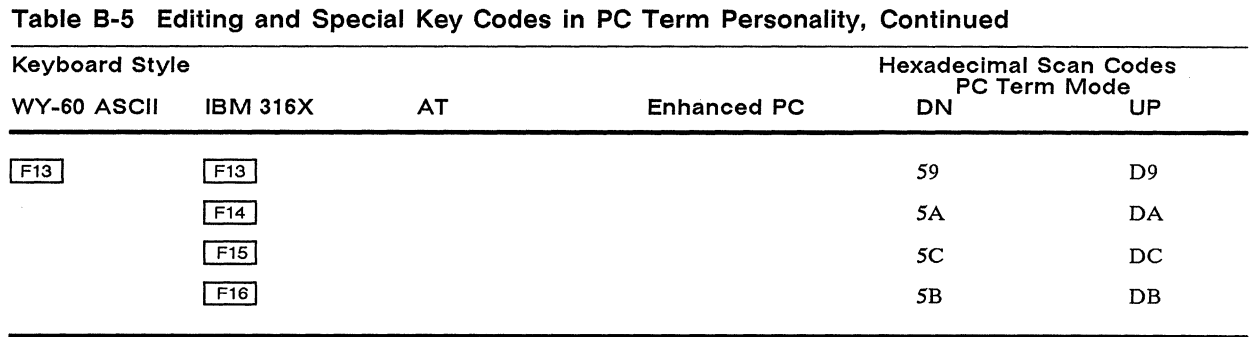

#### **Table 8-6 Function Key Default Codes'**

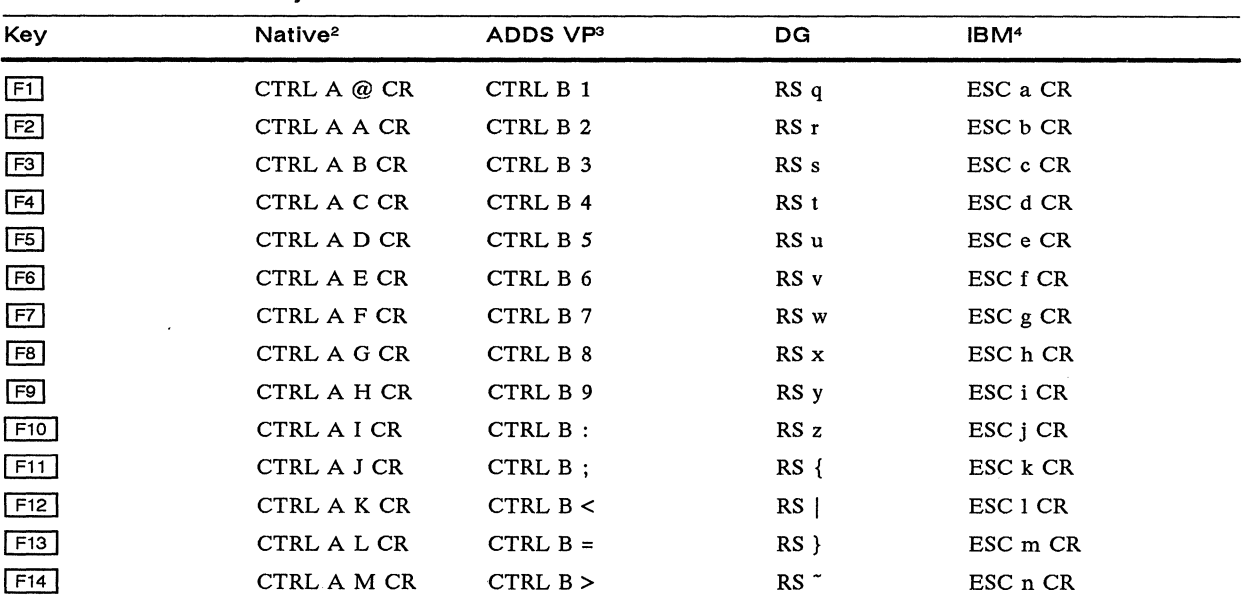

1. Codes are the same for all keyboards; number of function keys varies.<br>2. Codes also recognized in ADM 31, HZ 1500, and TVI 910+, 920, 925, 950, and 955 personalities. Terminating character depends on 2. Codes also recognized in ADM 31, HZ 1500, and TVI 910+, 920, 925, 950, and 955 personalities. Terminating character depends on setting of Block End parameter in setup mode; default is CR.<br>3. In ADDS VP A2 personality, t

4. Terminating character depends on setting of Turnaround parameter in setup mode; default is CR. Shifted key codes apply to IBM 3161 personality only.

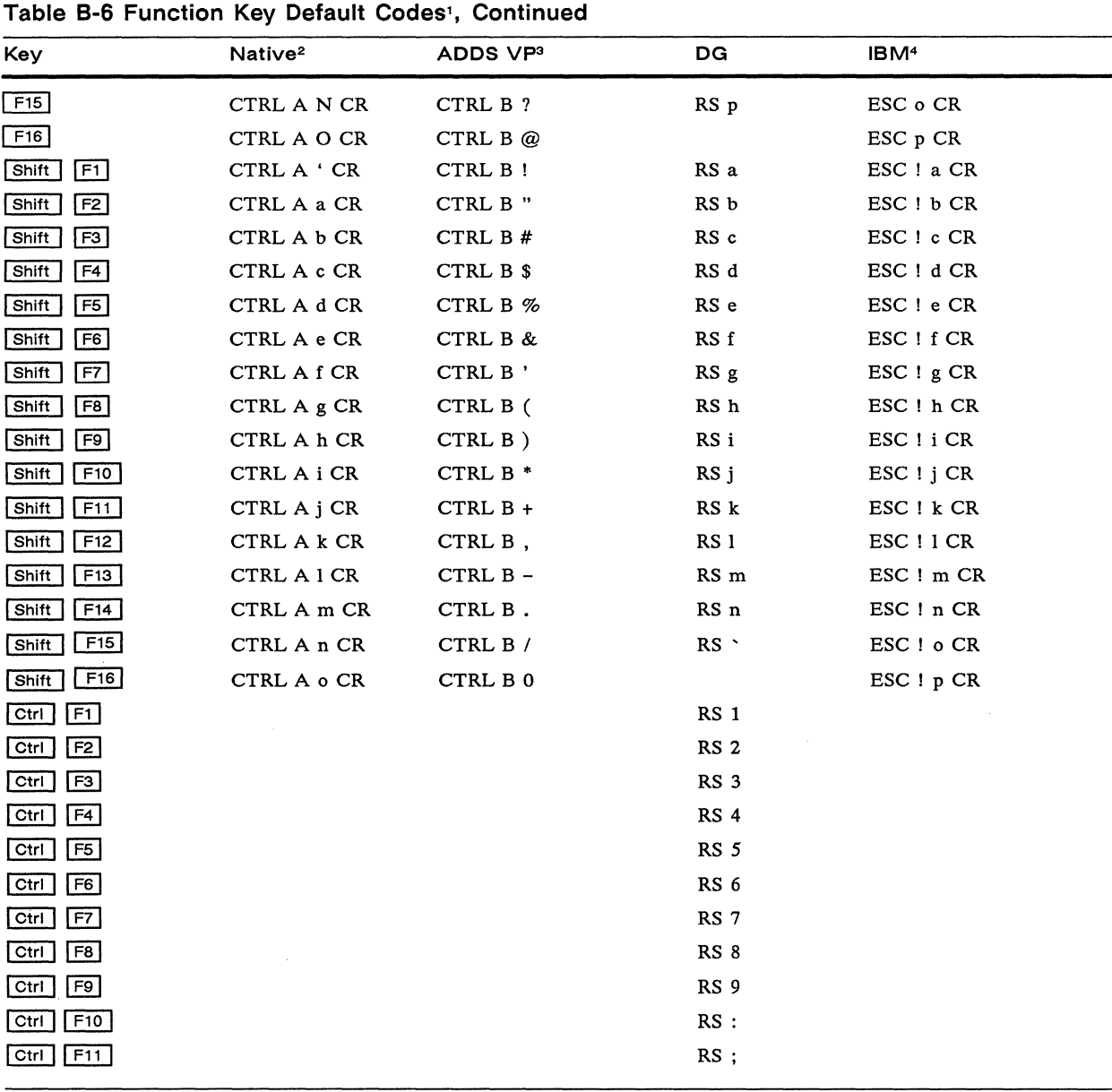

 $\bar{z}$ 

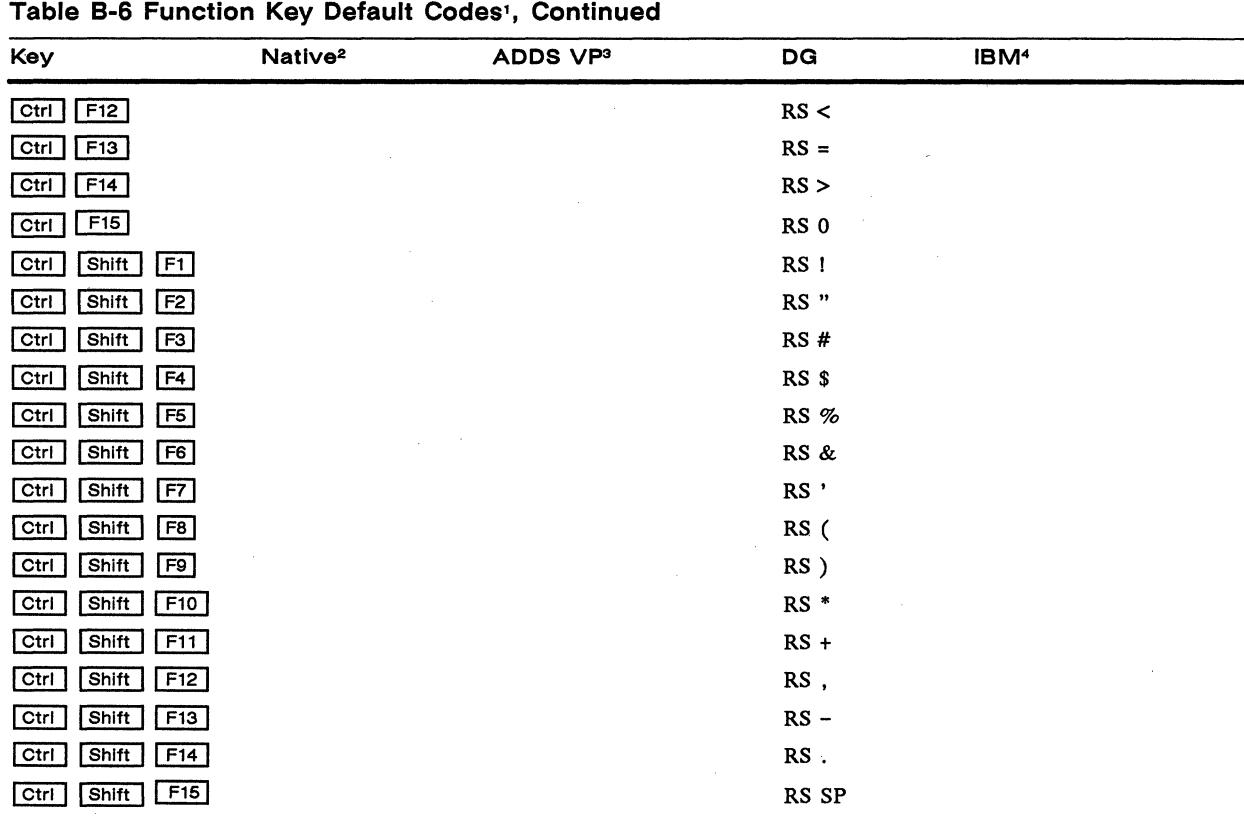

 $\mathcal{L}$ 

# Appendix **Company Wyseword Commands**

Table C-l lists the WordStar-compatible commands executed by the terminal in Wyseword mode.

□ **Note** Keys located on the numeric keypad on the AT-style keyboard function as described only when NUM LOCK is off. All keys on the Enhanced PC-style keyboard function as described whether NUM LOCK is on or off.

#### **Table C-1 Wyseword Commands**

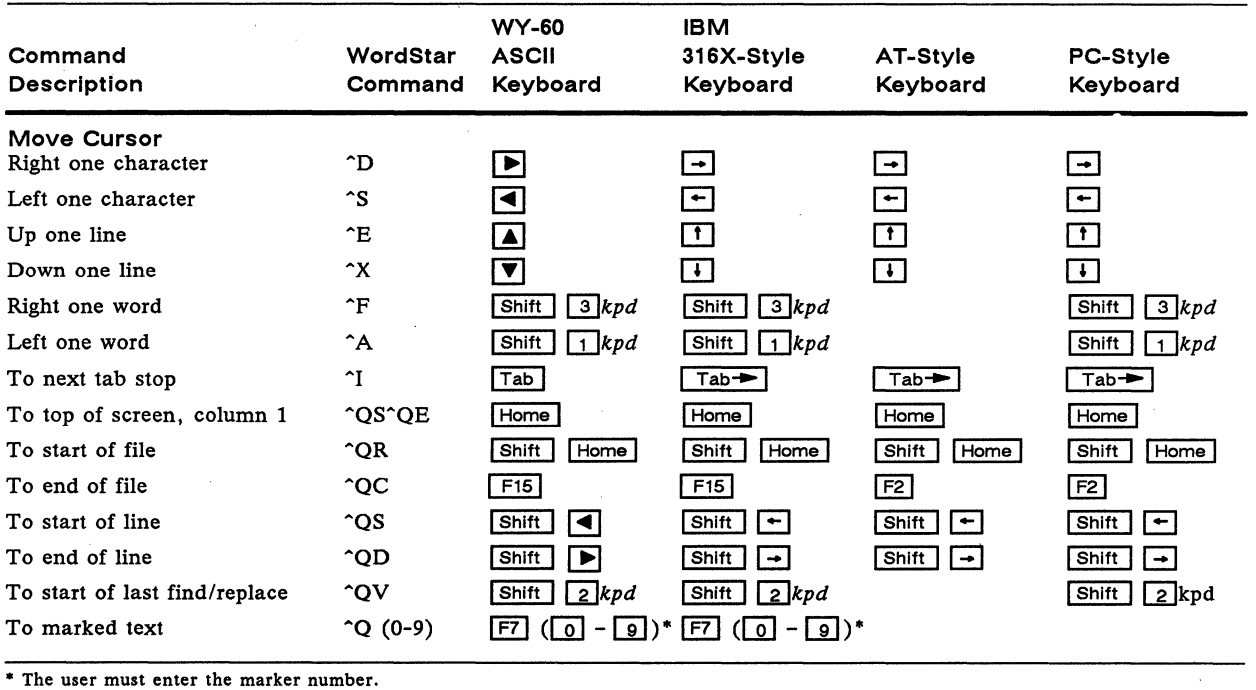

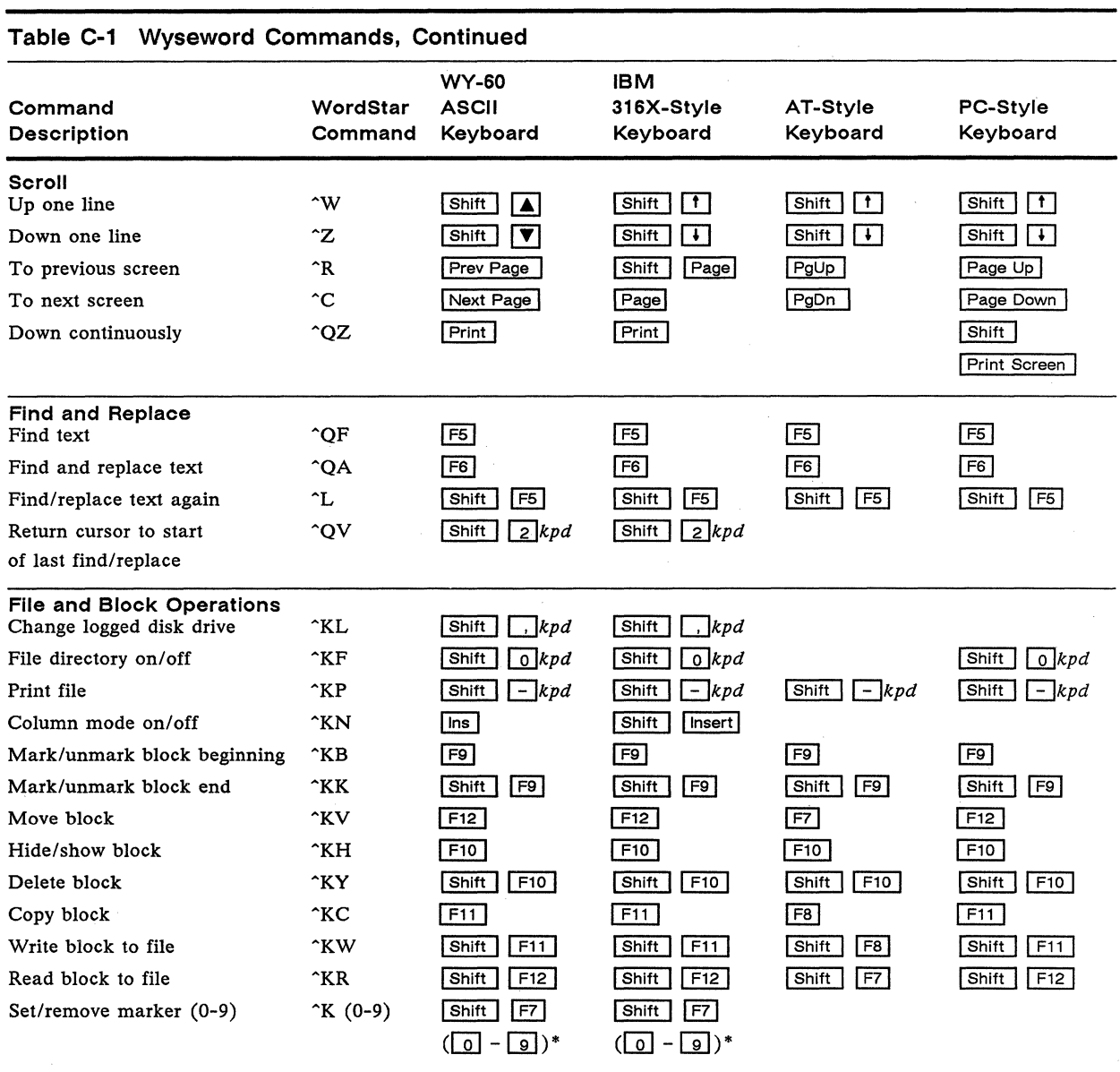

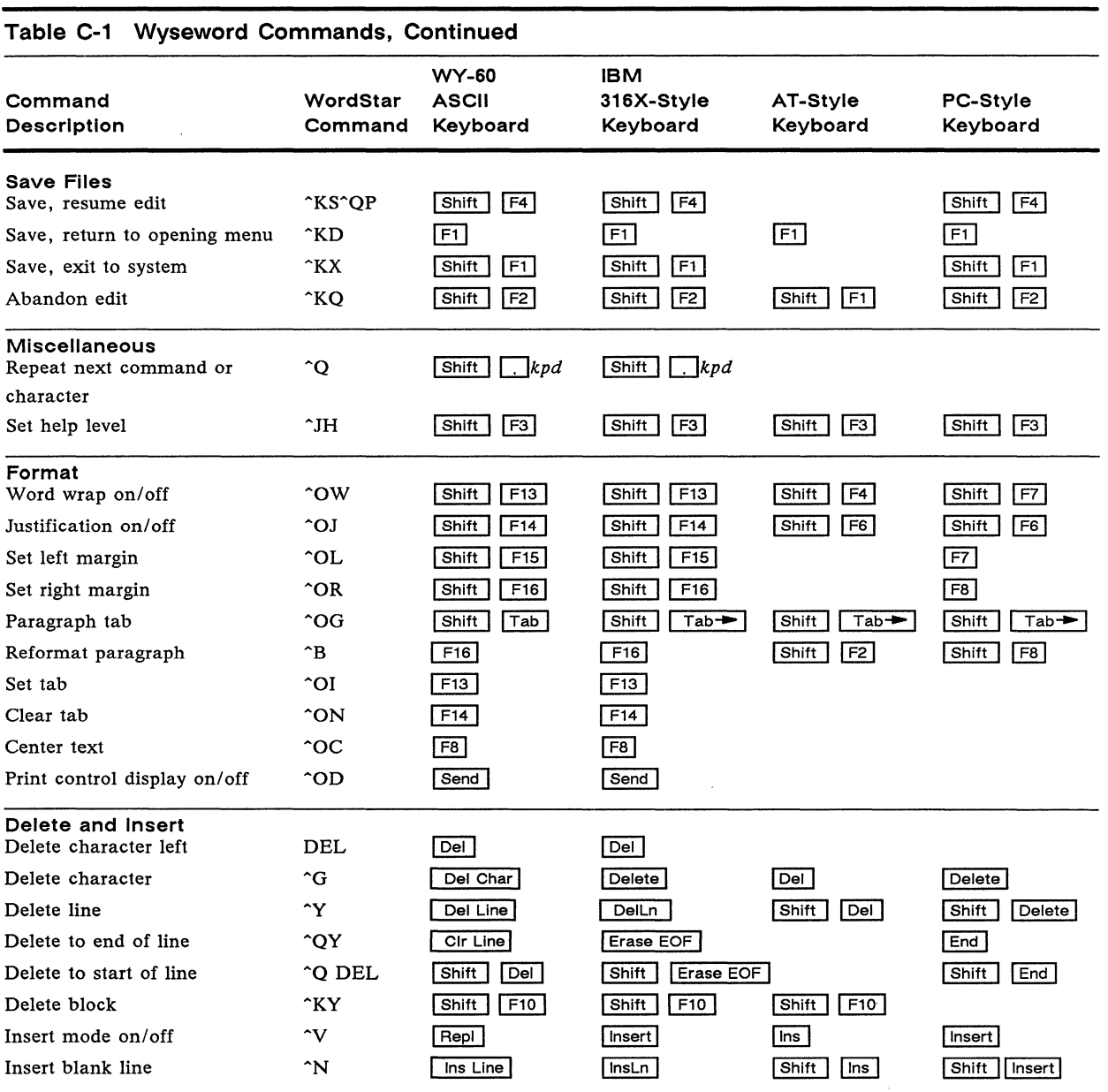

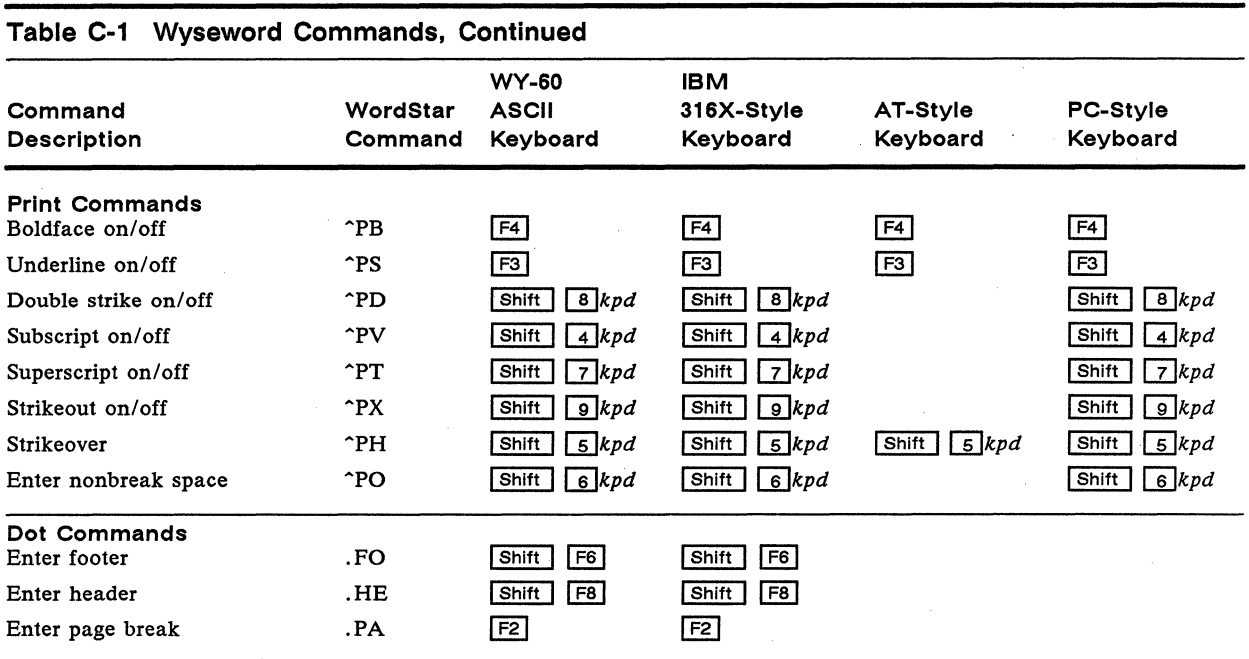

 $\ddot{\phantom{0}}$ 

### Appendix **Definition Local Keyboard Commands**

#### **Table 0-1 Native Personality Local Keyboard Commands**

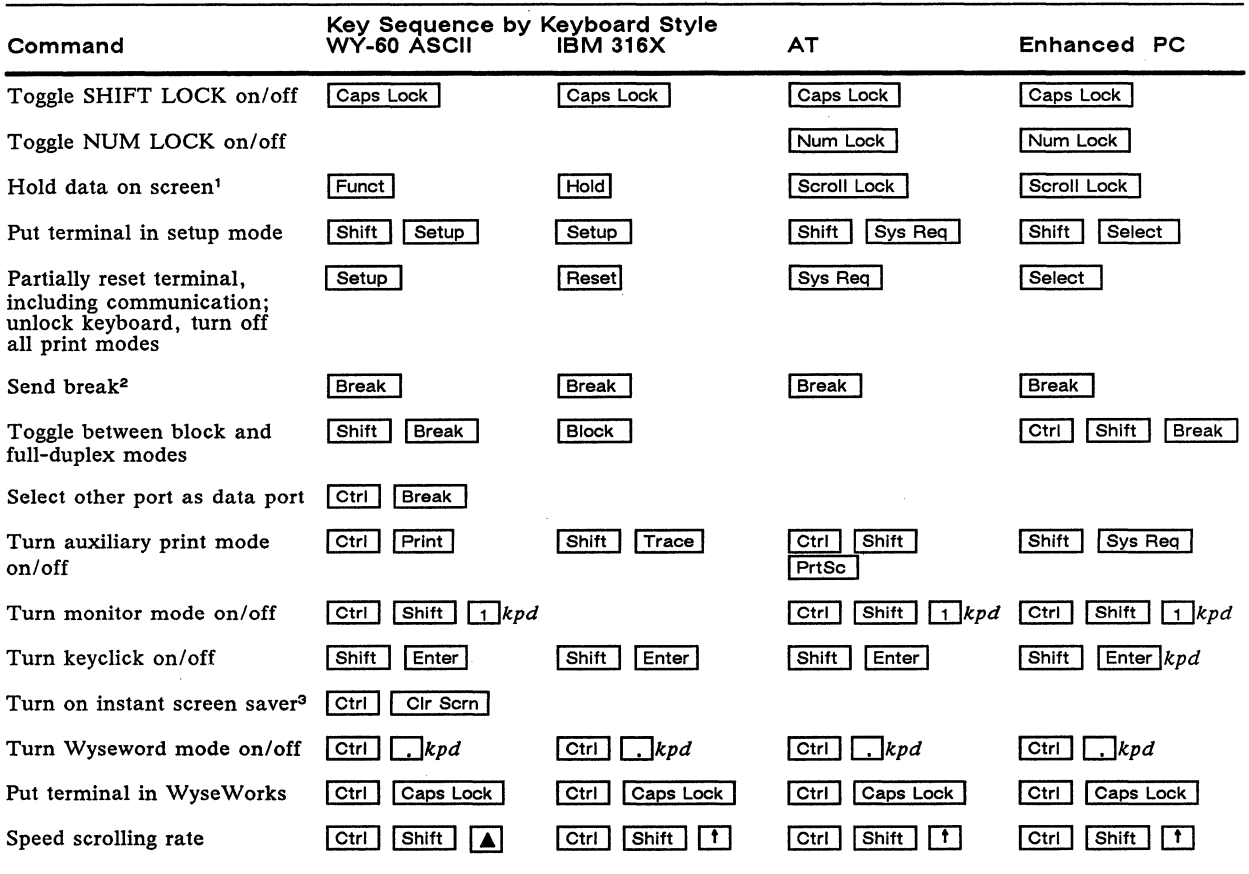

1. When Corner Key setup parameter is set to hold.

2. To MODEM port only when configured as data port; has no effect on AUX port.

3. Scm Saver setup parameter must be set to *on.* 

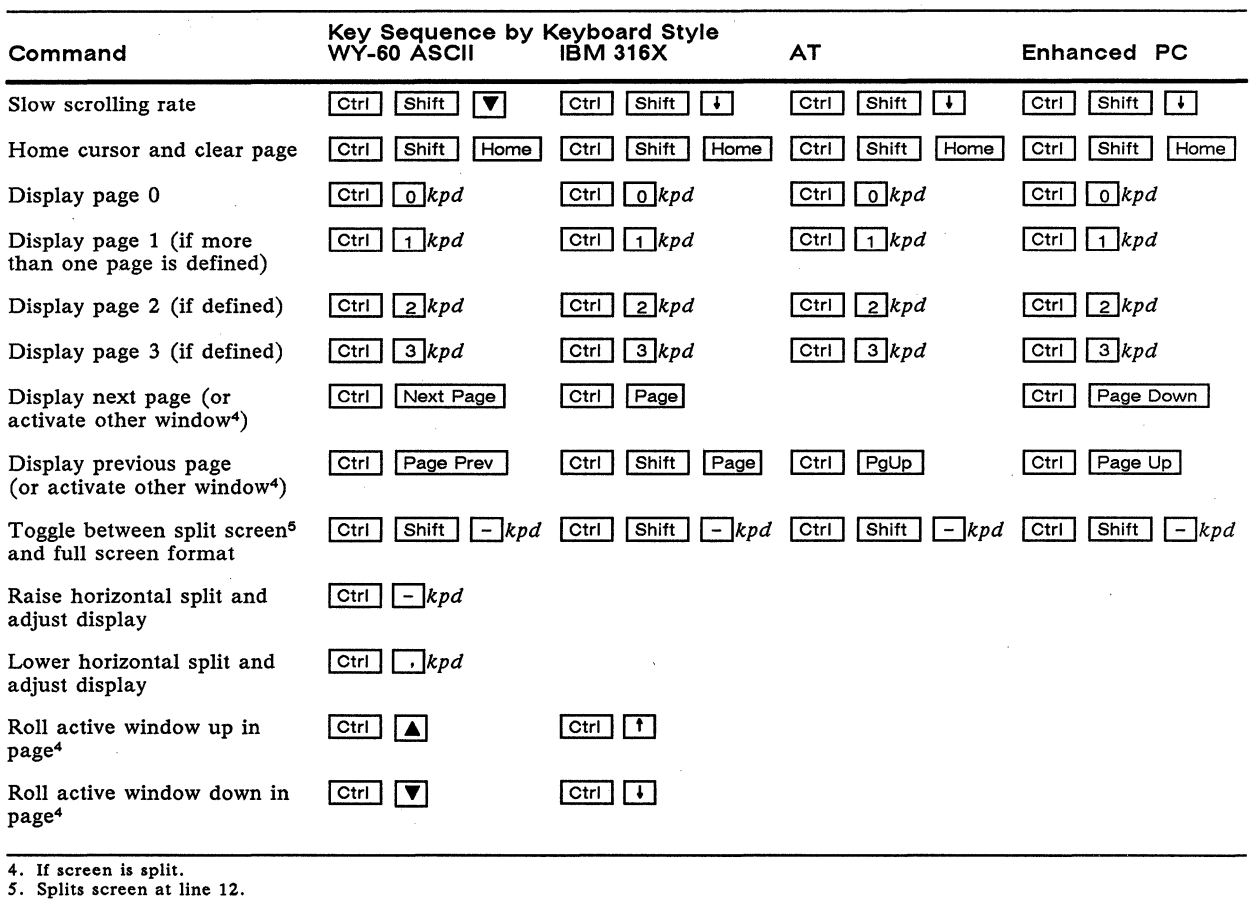

#### **Table 0-1 Native Personality Local Keyboard Commands, Continued**

Appendix **Part** 

## **ASCII Command Guide**

**COMMANDS SUPPORTED IN** Table E-1 lists the ASCII commands recognized by the terminal **ASCII PERSONALITIES**  in native, Wyse WY-50+, ADM 31, ADDS VP A2, ADDS VP 60, HZ 1500, IBM 3101, and IBM 3161 personalities. Table E-2 lists the ASCII commands recognized by the terminal in native, DG 200, DG 210, TeleVideo *910+/920/9251950/955,*  and PC Term personalities. The native personality code for the command is given in the second column. The remaining columns show the support for the command in other ASCII personalities according to the following notations: **Same**  Same as native code (code is native to other terminal also) **Wyse**  Same as native code (Wyse enhancement-code not native to other terminal) **ENH**  Same as native code when enhance mode is on (Wyse enhancement-code not native to other terminal) A code listed under a nonnative personality indicates that the related terminal's native code is supported. These codes are given in abbreviated form. Refer to the other terminal's documentation for complete information on the indicated command and its associated parameter values. A blank in any column indicates that the command is not supported in that personality. Variables are shown in italics. The variable values for both Tables E-1 and E-2 are given at the end of Table E-2 according to the reference numbers in brackets after the command description, e.g, [22]. ANSI commands (recognized by the terminal in the WY-75, VT52, and VT100 personalities) are listed in Appendix F.

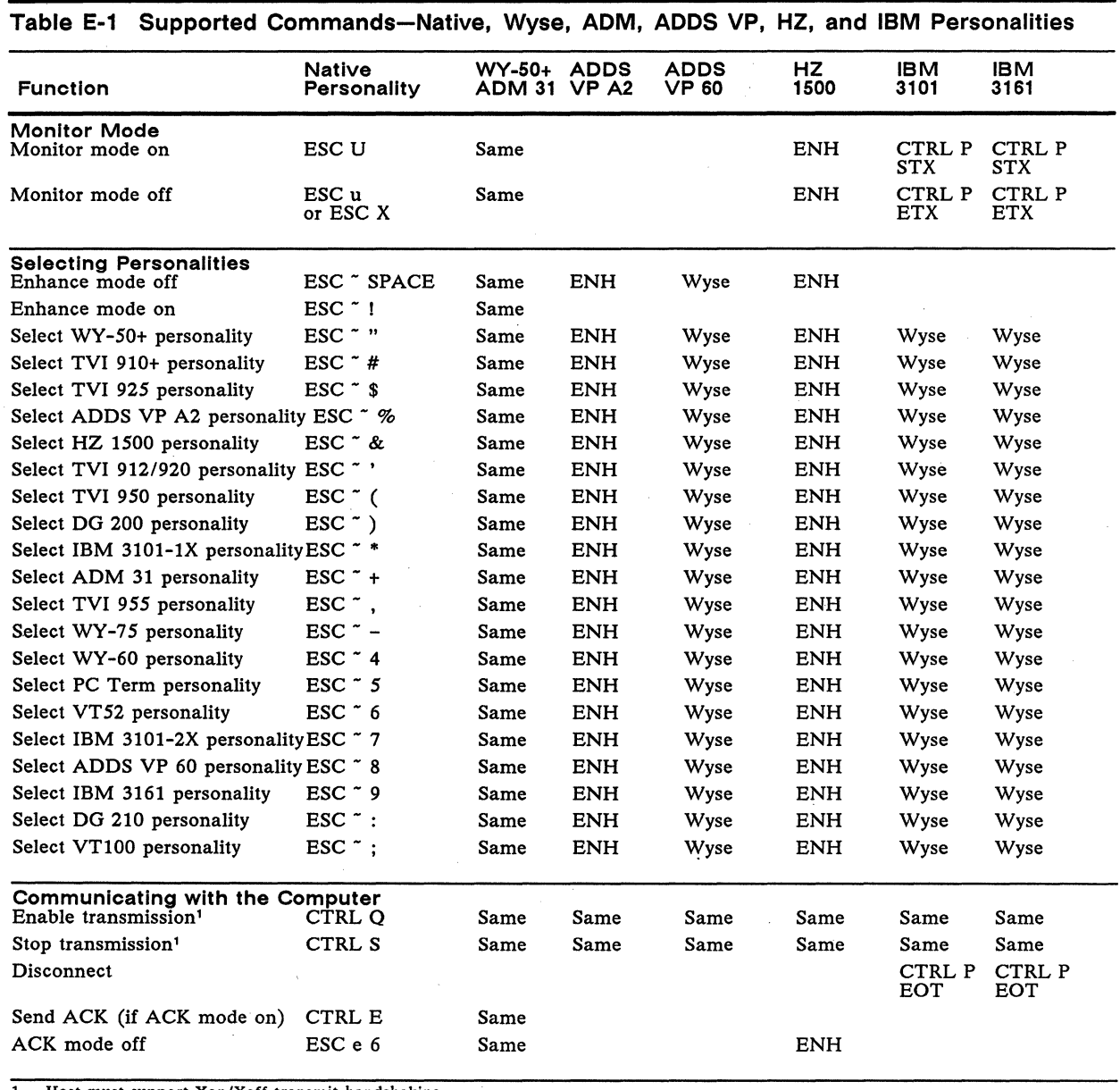

1. Host must support Xon/Xoff transmit handshaking.

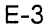

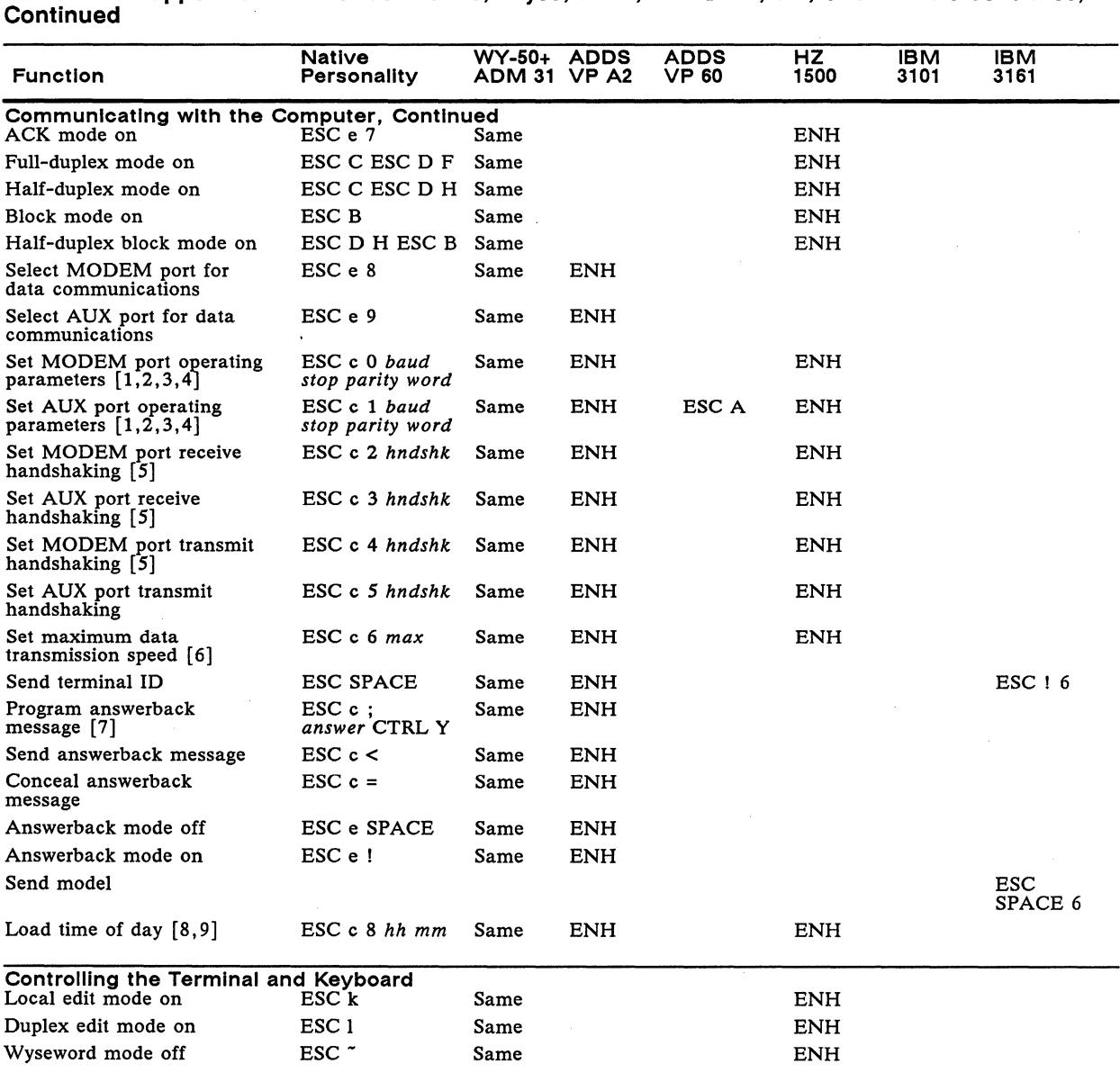

**Table E-1 Supported Commands-Native, Wyse, ADM, ADDS VP, HZ, and IBM Personalities,** 

**Table E-1 Supported Commands-Native, Wyse, ADM, ADDS VP, HZ, and IBM Personalities, Continued** 

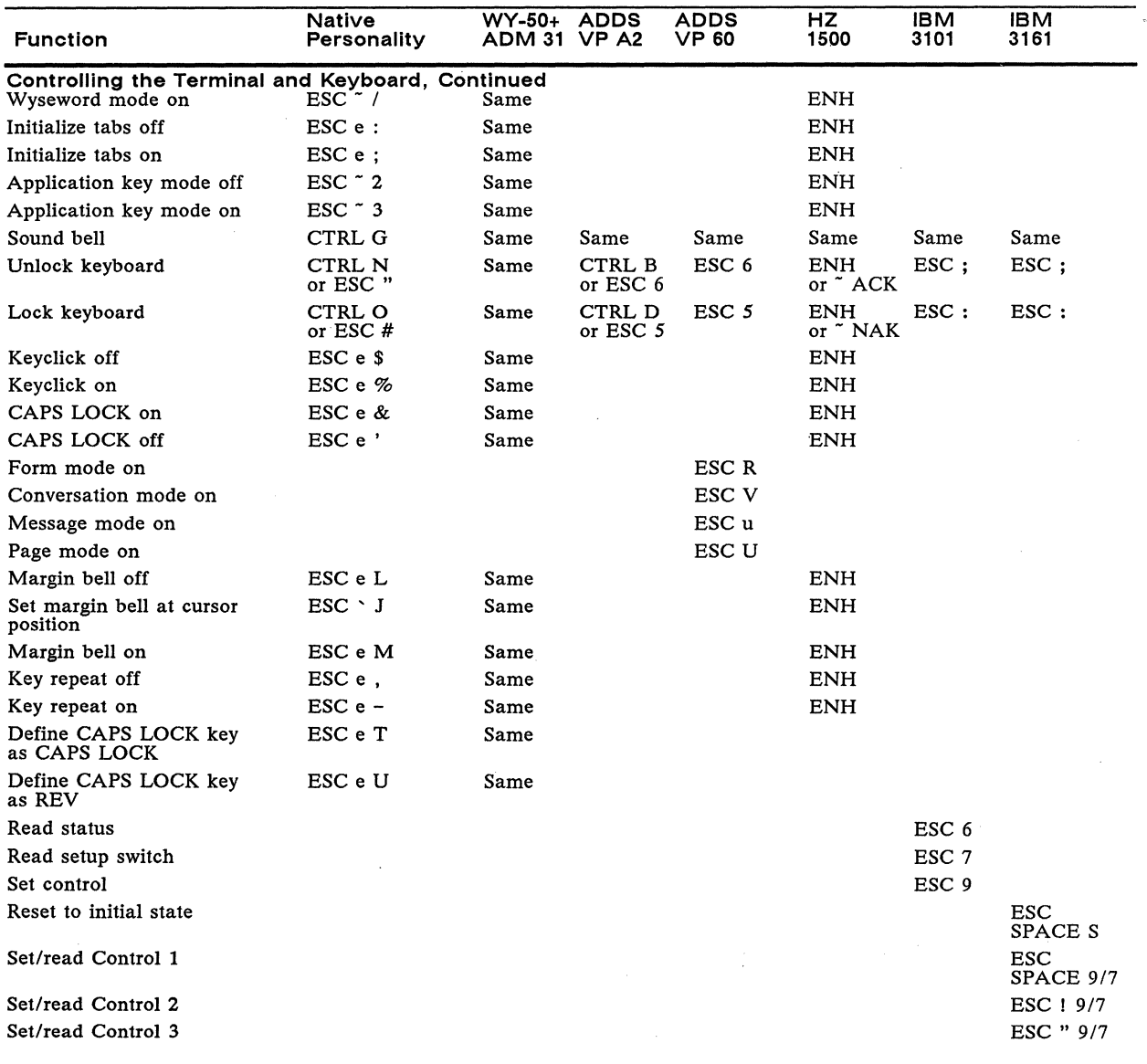

Clear function key definition ESC z *fkey* DEL Same ENH ENH ENH

or ESC Z *dir fkey*  DEL

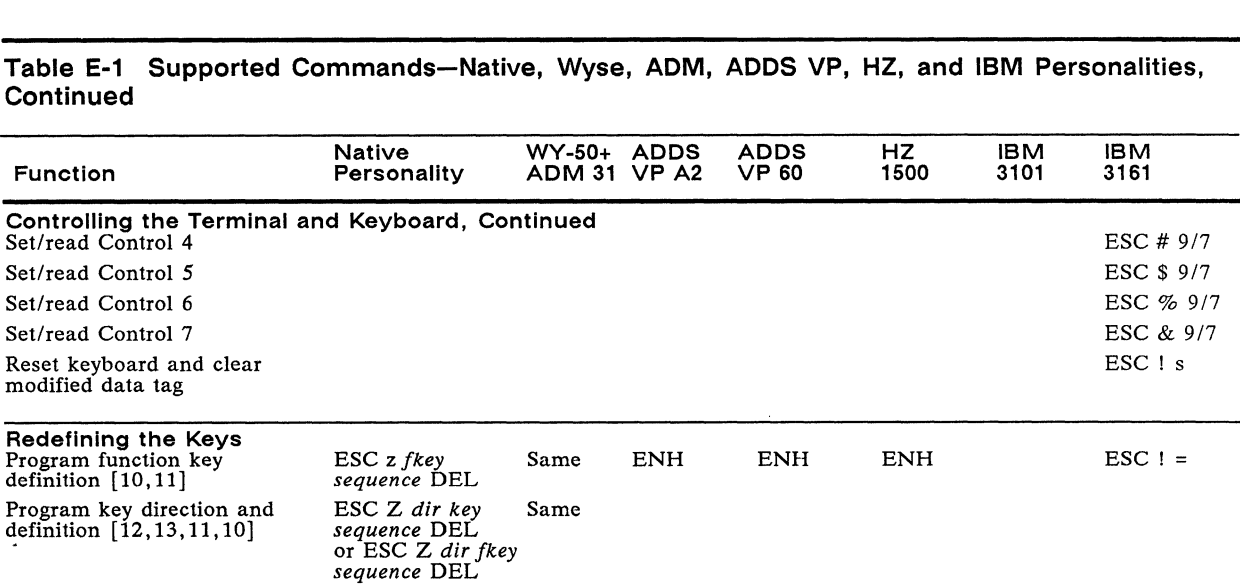

Default all programmable keys ESC c U Same

Set maximum function key ESC c 7 max Same<br>transmission speed [6]

Read key direction and ESC Z ~ *key* Same definition [13,10] or ESC Z ~ *fkey* 

Clear key direction and ESC Z *dir key* Same ENH definition [12,13,10] DEL

[10]

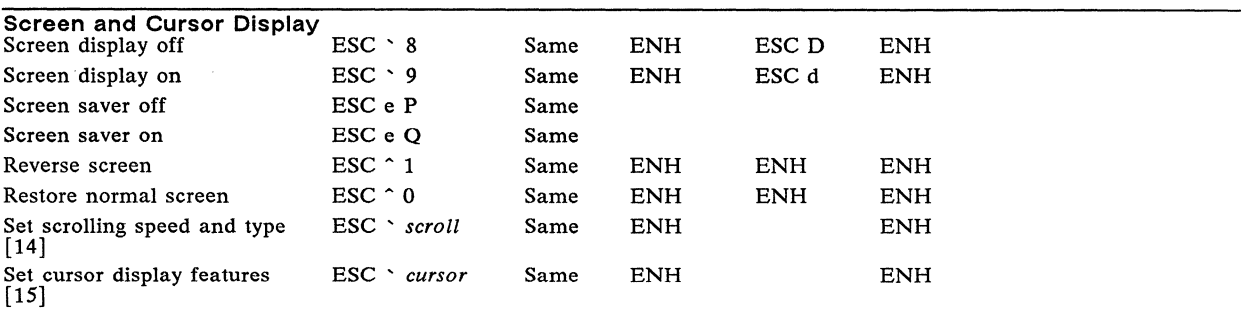

Default function key ESC t Default all function keys ESC

SPACE t

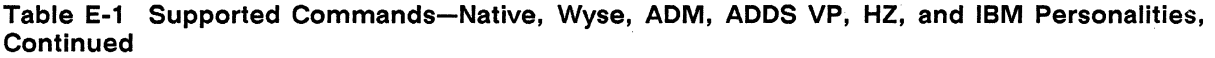

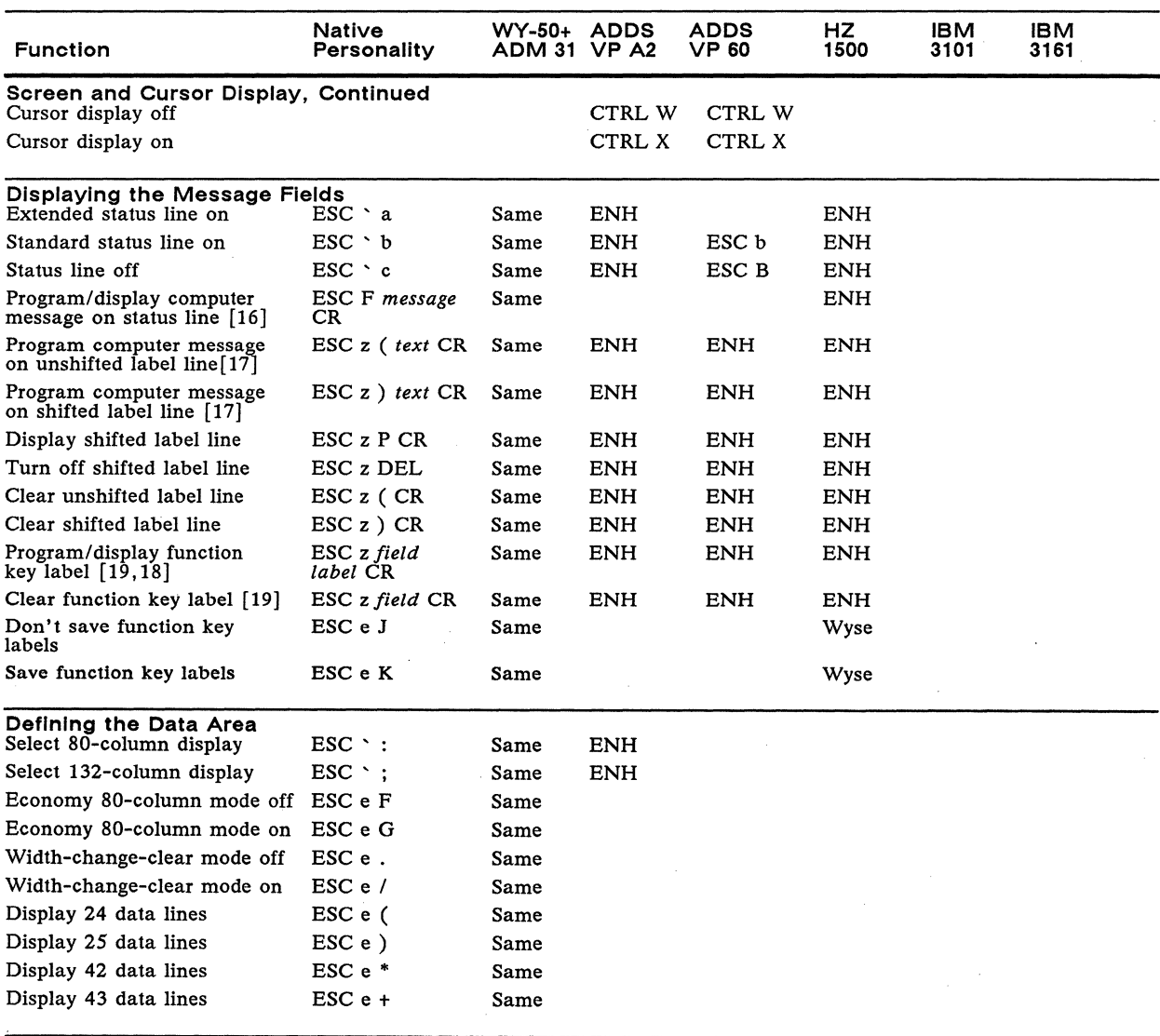

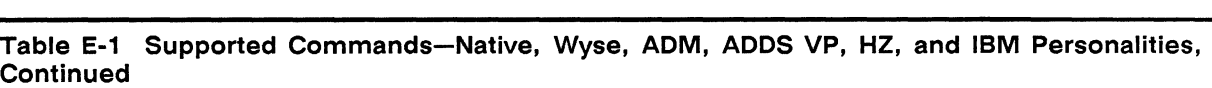

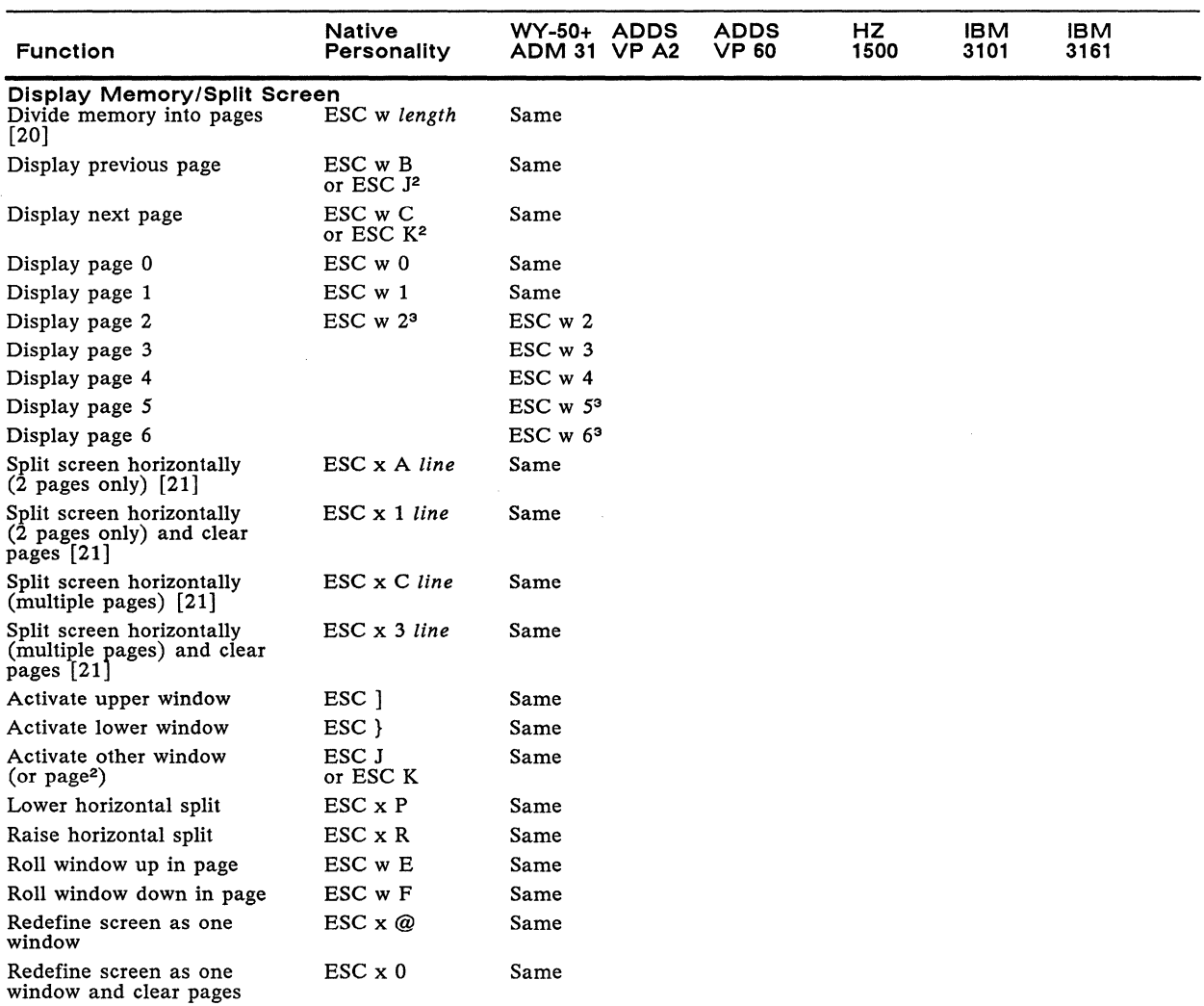

2. If screen is not split. 3. With economy SO-column mode on.

 $\sim$ 

 $\epsilon$ 

 $\mathcal{L}^{\pm}$ 

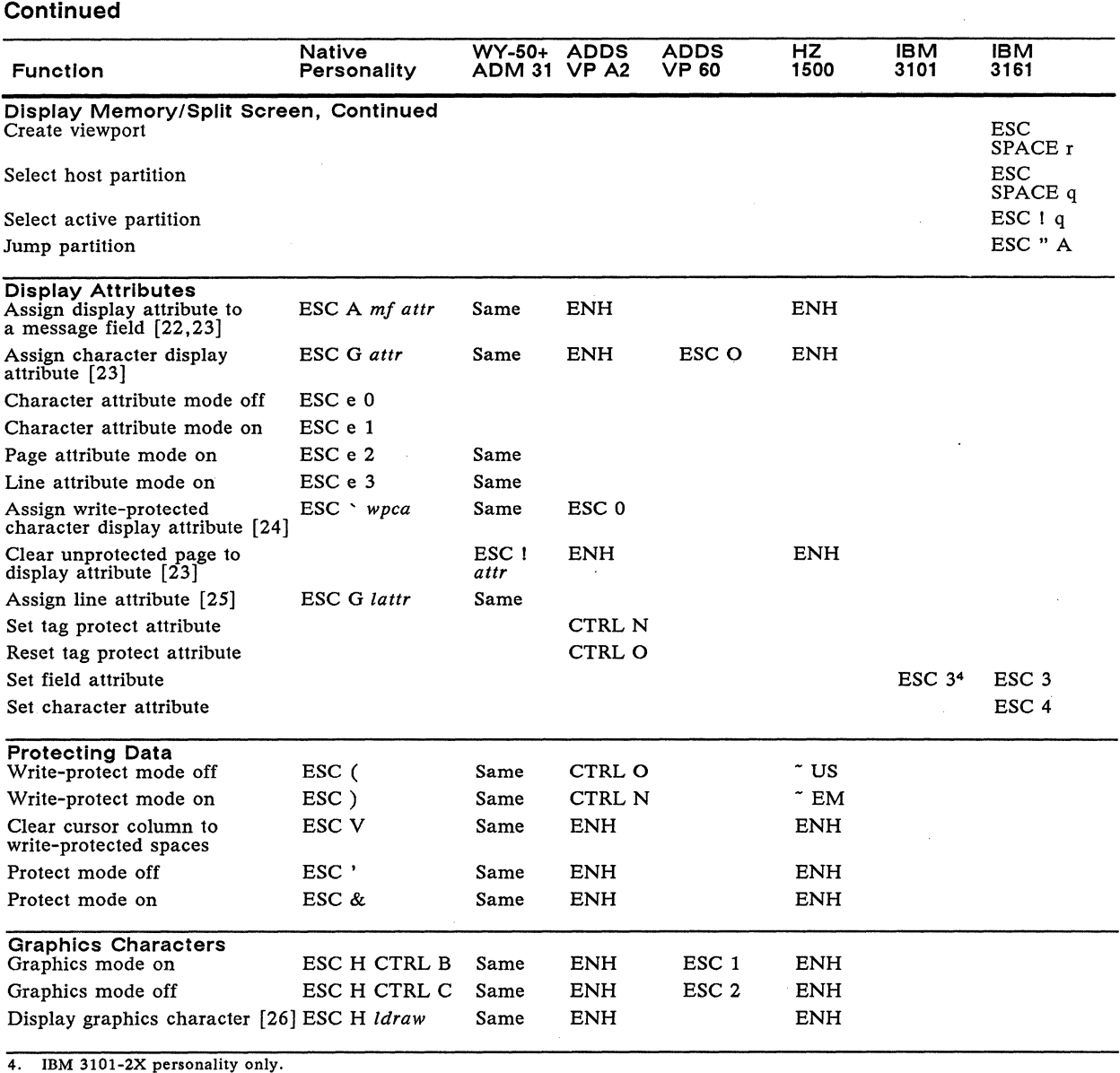

Table E-1 Supported Commands-Native, Wyse, ADM, ADDS VP, HZ, and IBM Personalities,

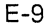

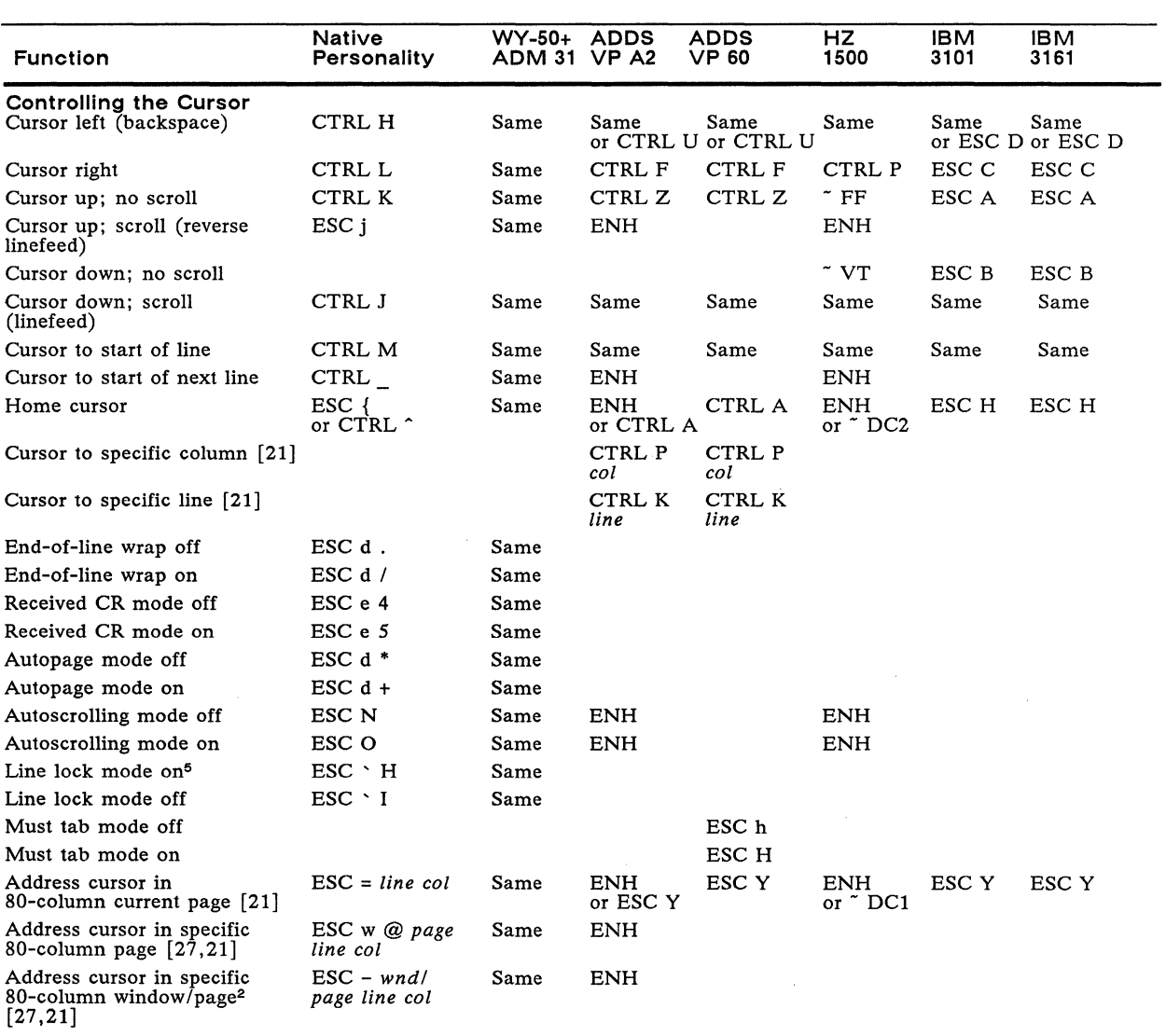

**Table E-1 Supported Commands-Native, Wyse, ADM, ADDS VP, HZ, and IBM Personalities, Continued** 

5. Page Length setup parameter must be set to 1 \* Lines. When this command is active, the following features are disabled: smooth scroll, insert/delete/clear columns, and box/clear rectangles.

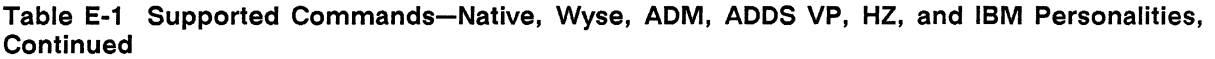

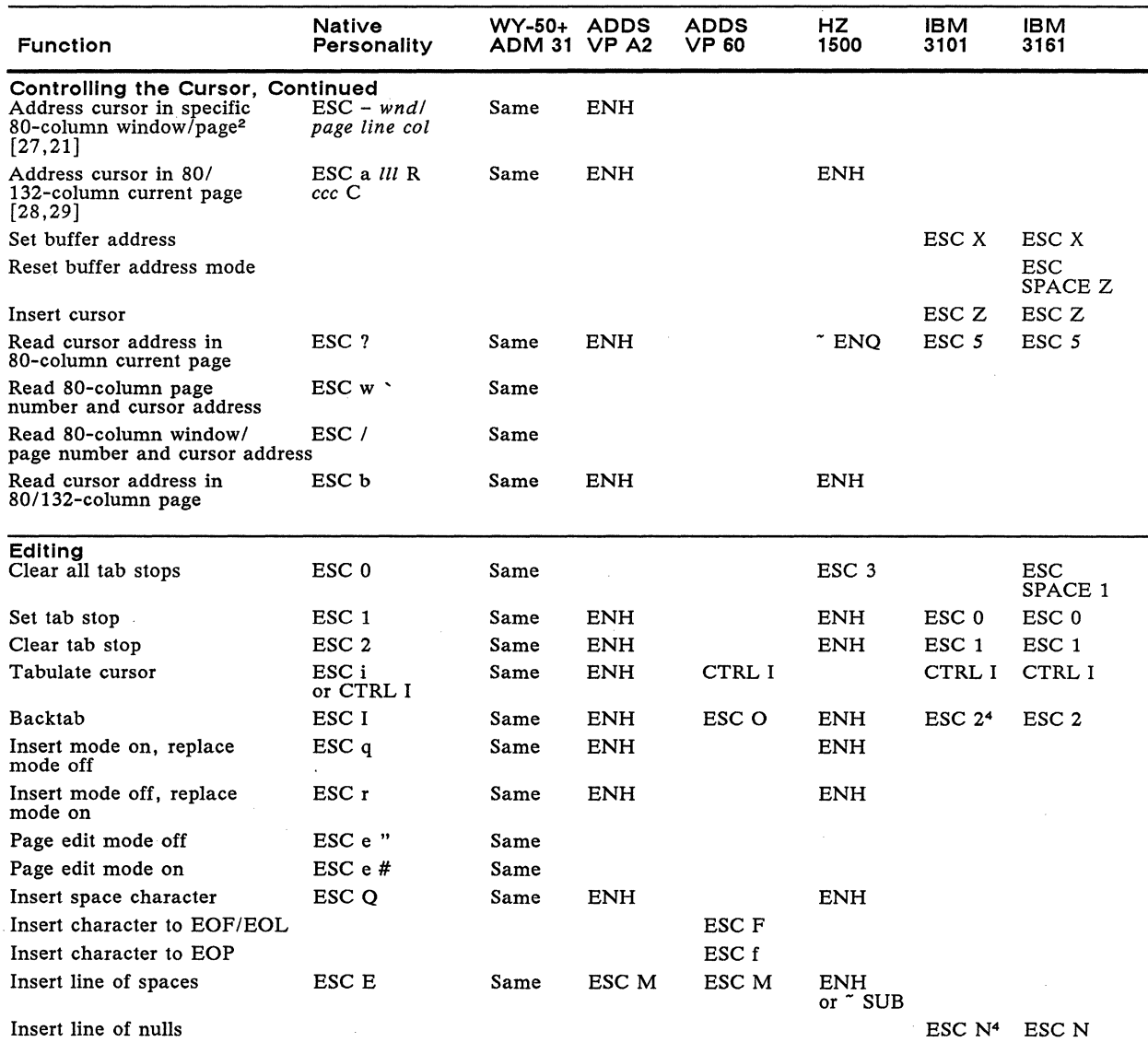

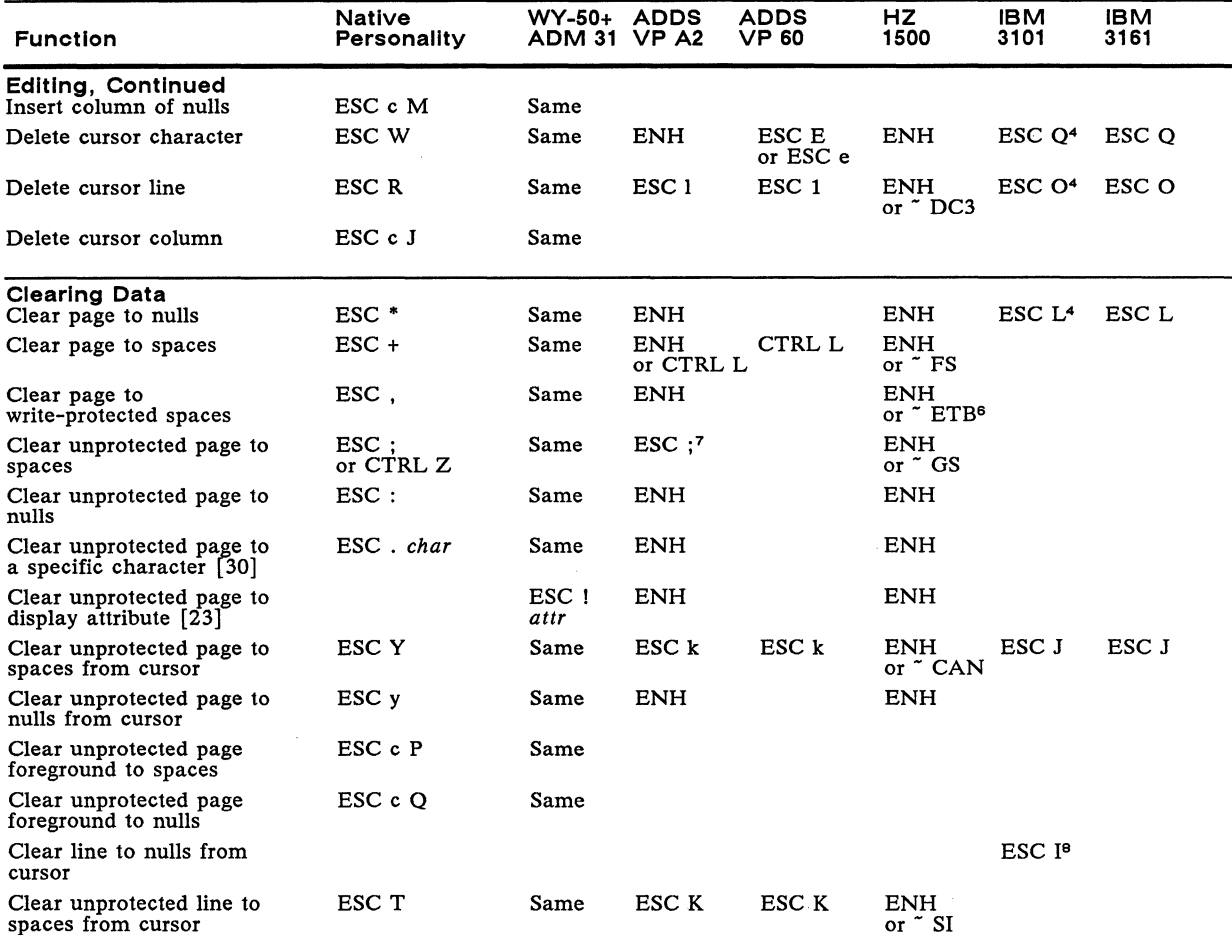

Clear unprotected line to  $\begin{array}{ccc} \text{ESC t} & \text{Same} & \text{ENH} & \text{ENH} & \text{ESC I}^4 & \text{ESC I} \end{array}$ 

Table E-1 Supported Commands-Native, Wyse, ADM, ADDS VP, HZ, and IBM Personalities, **Continued** 

6. Clears from cursor position to end of page.<br>7. With enhance mode on.

Clear unprotected to end ESC c 0 Same of line with spaces

7. With enhance mode on.<br>8. IBM 3101-1X personality

nulls from cursor

 $\overline{a}$ 

IBM 3101-1X personality only.

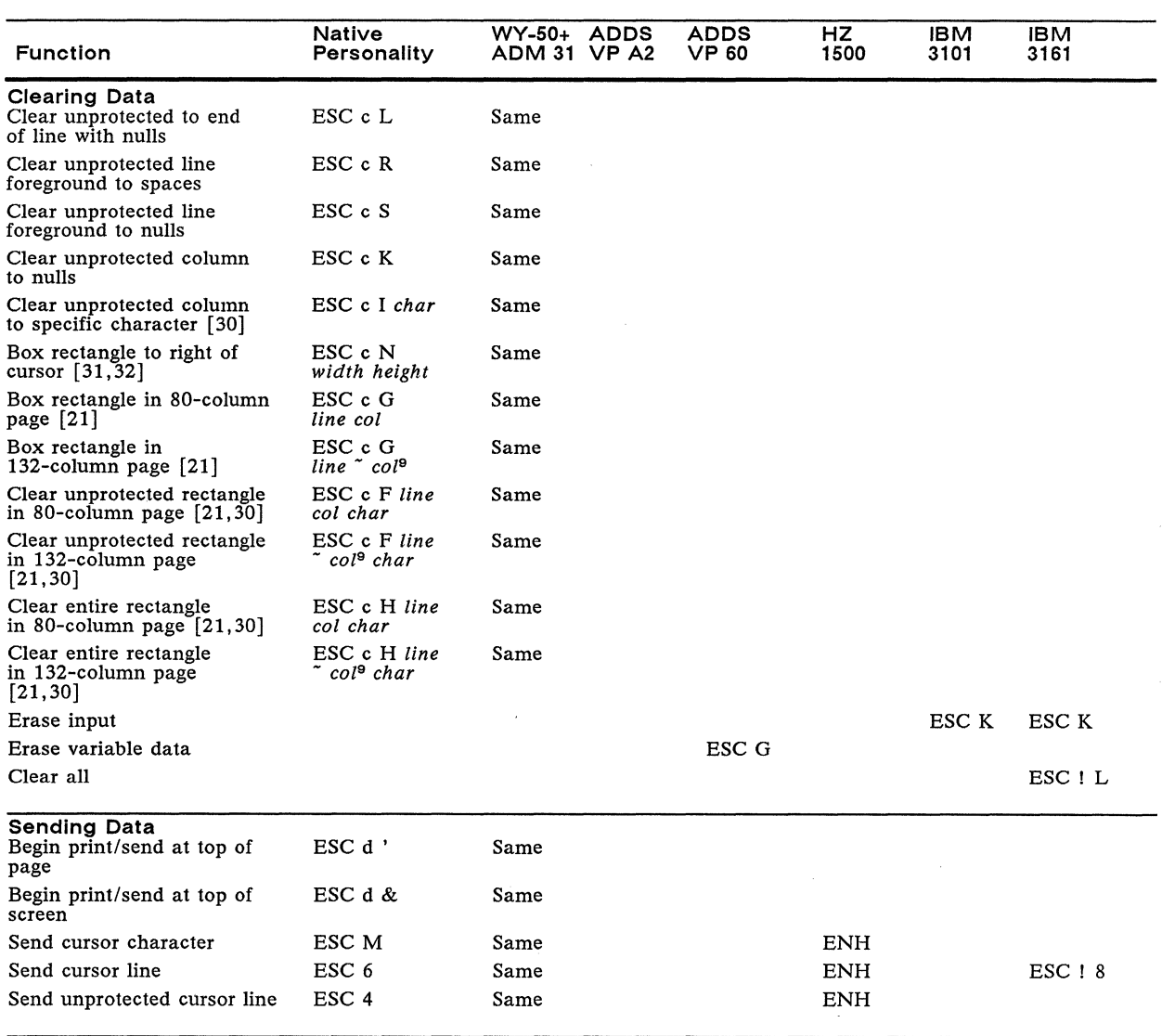

Table E-1 Supported Commands-Native, Wyse, ADM, ADDS VP, HZ, and IBM Personalities, Continued

9. To box/clear rectangles past SO-column limit, you must add 80 to the *col* value.

**Table E-1 Supported Commands-Native, Wyse, ADM, ADDS VP, HZ, and IBM Personalities,** 

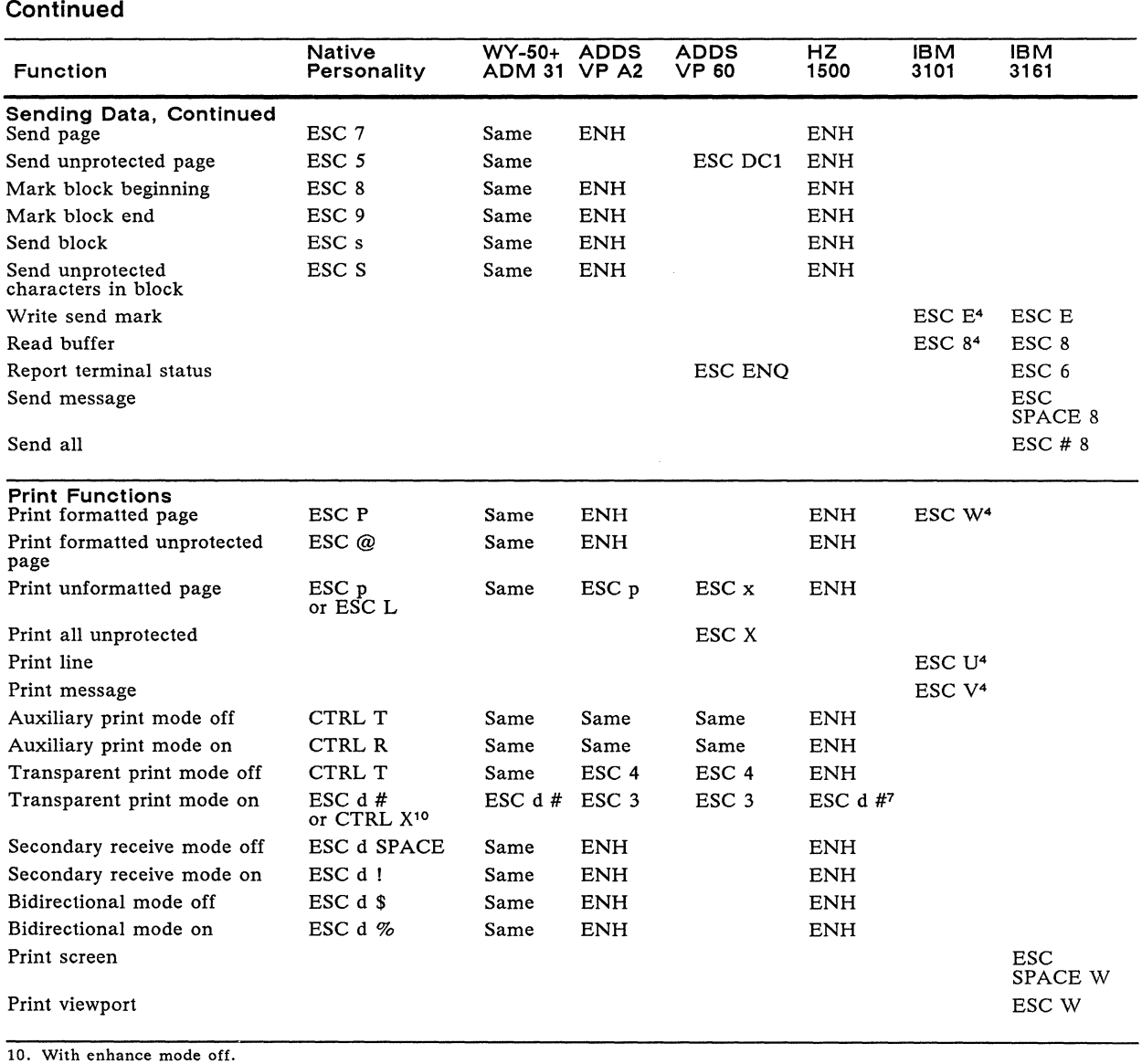

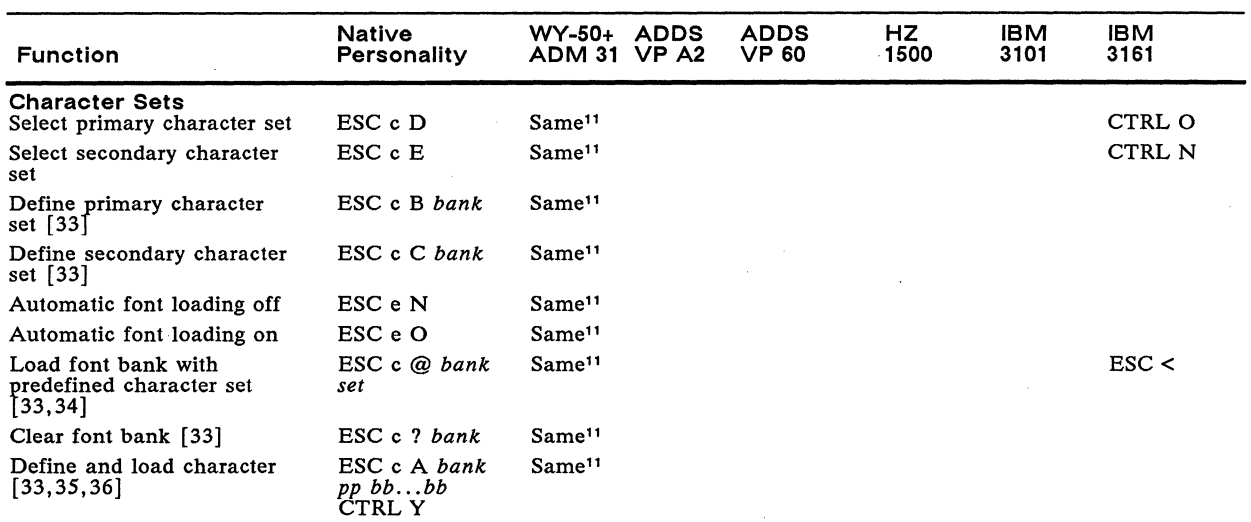

**Table E-1 Supported Commands-Native, Wyse, ADM, ADDS VP, HZ, and IBM Personalities, Continued** 

11. In these personalities, you cannot simultaneously display characters from more than one font bank (128 characters) at a time.

 $\sigma_{\rm{max}}$
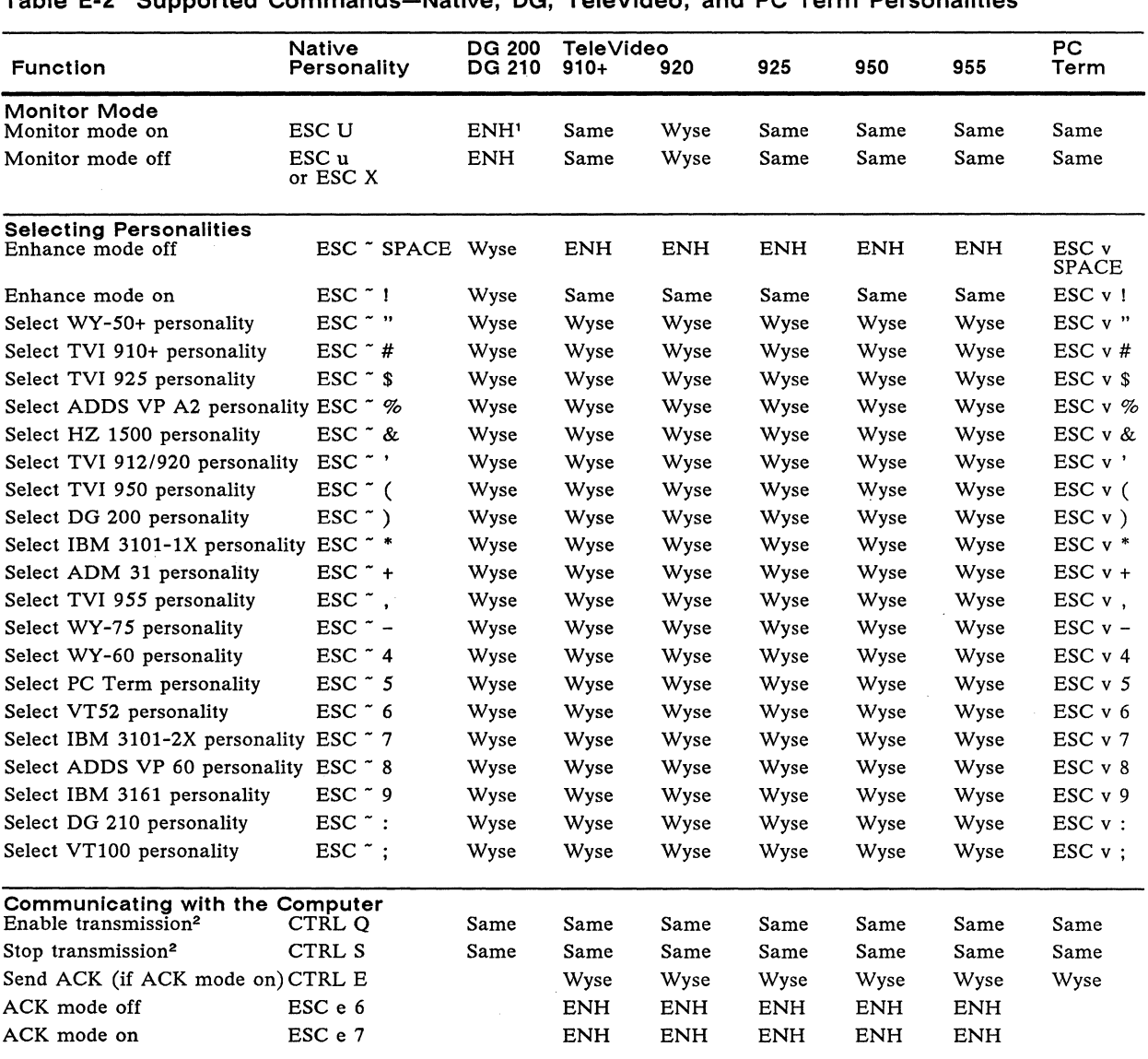

# Table E-2 Supported Commands-Native, DG, TeleVideo, and PC Term Personalities

1. In DG 200 and DG 210 personalities, ESC and RS are interchangeable in Wyse-enhanced codes.<br>2. Host must support Xon/Xoff transmit handshaking.

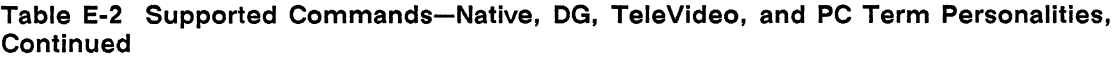

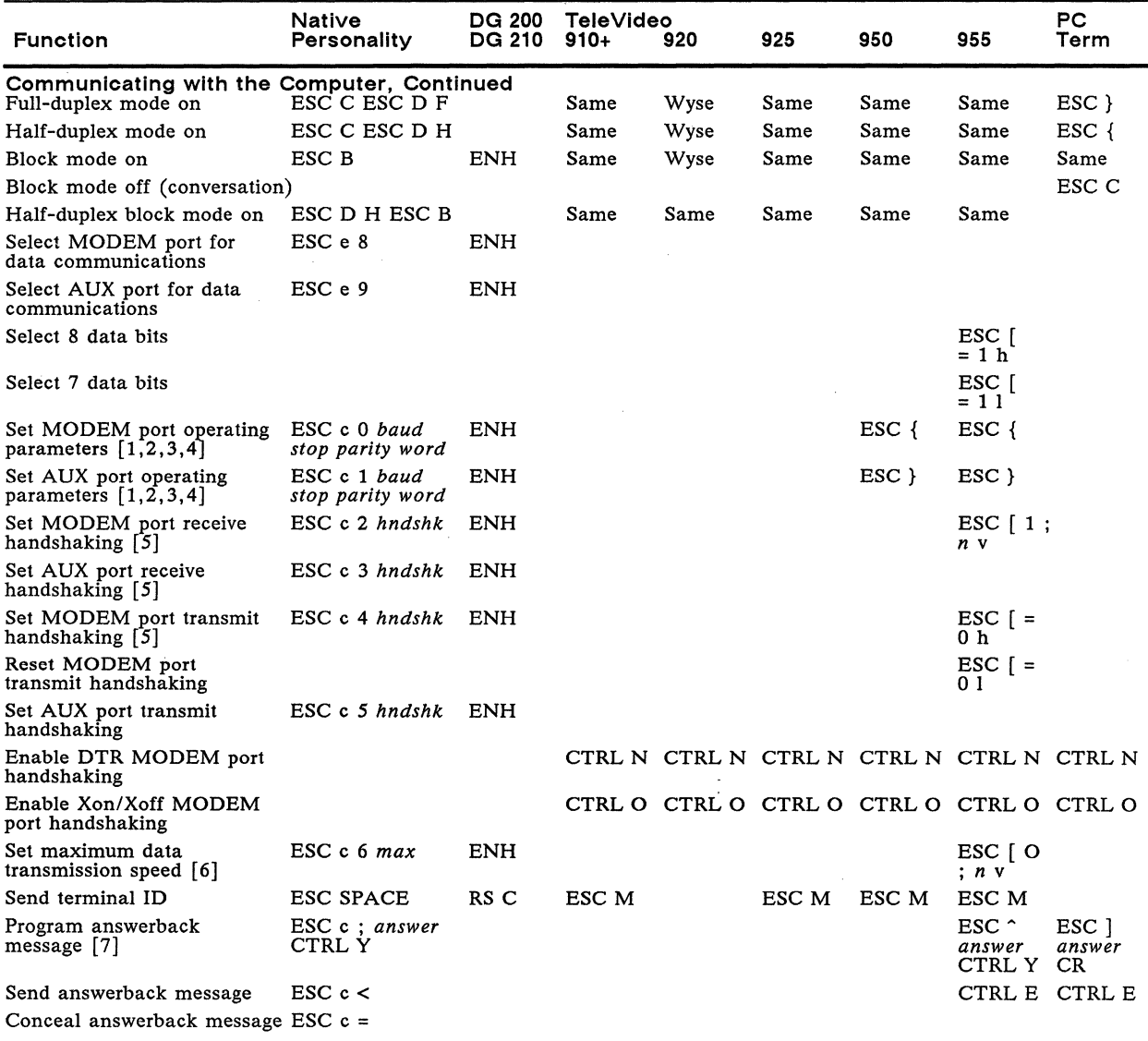

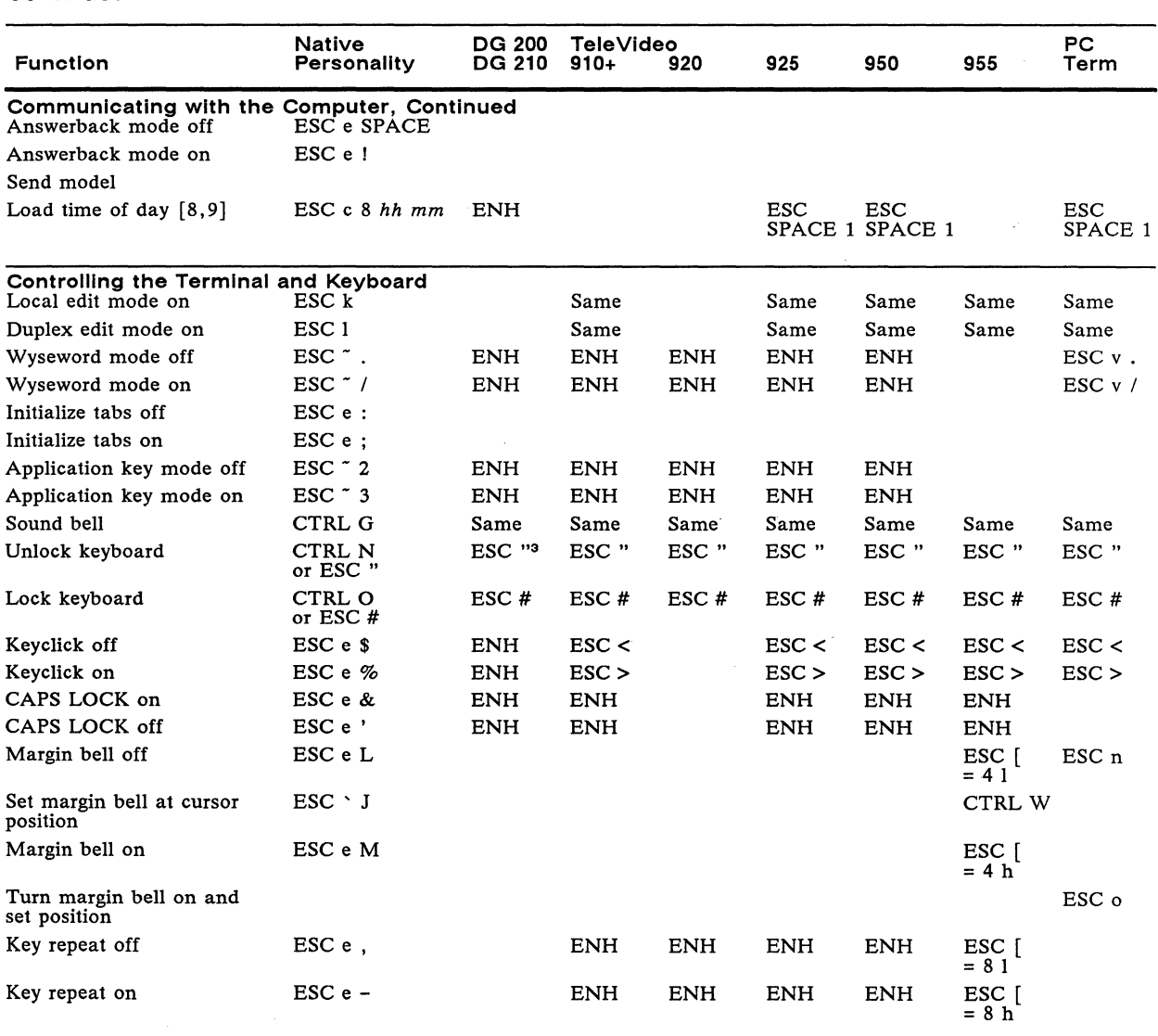

 $\hat{A}$ 

# Table E-2 Supported Commands-Native, DG, TeleVideo, and PC Term Personalities, Continued

3. With enhance mode on.

 $\sim$ 

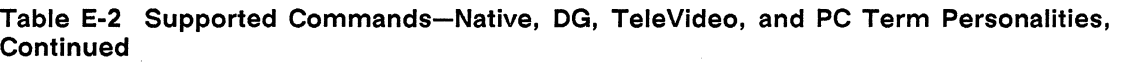

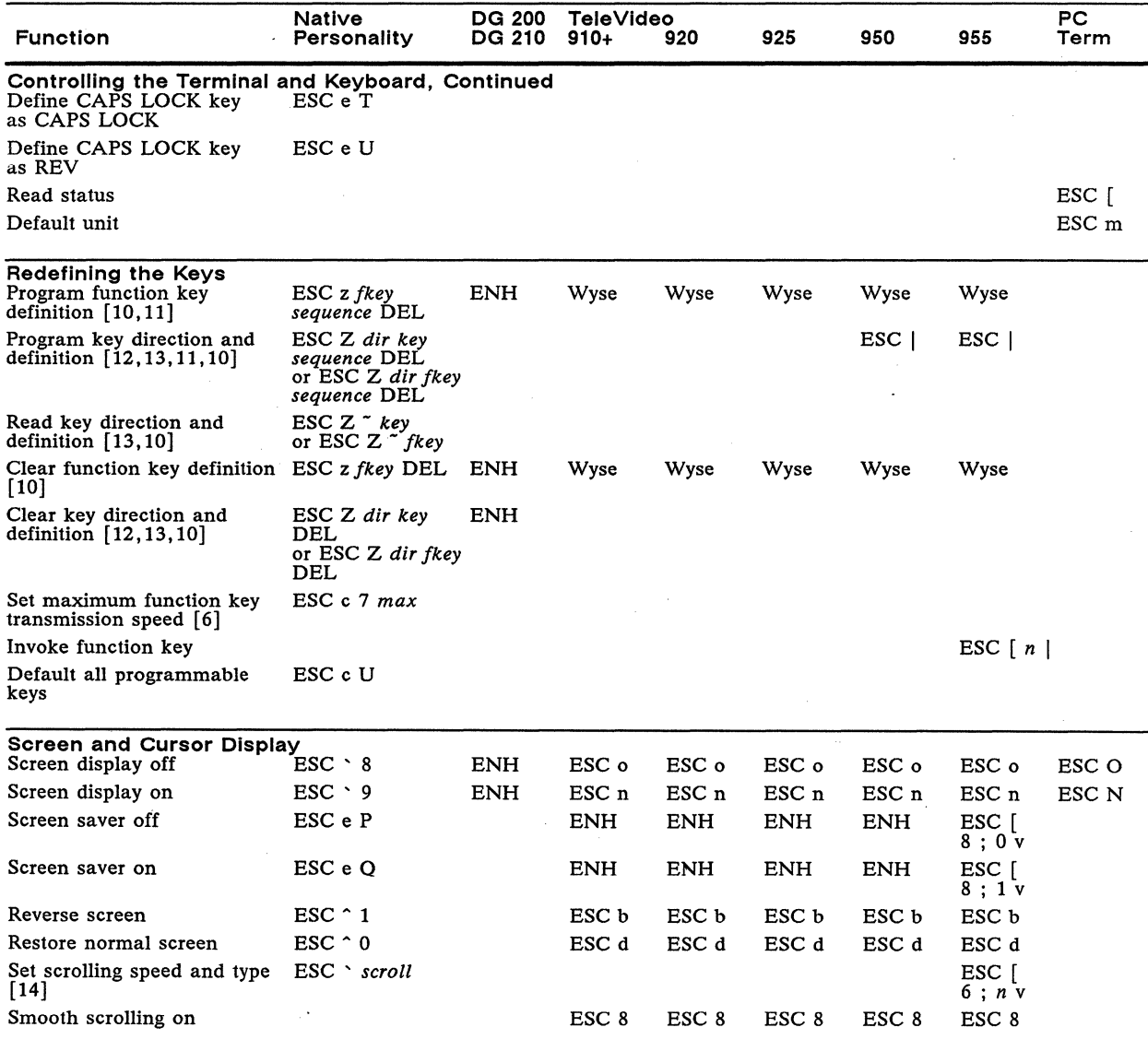

 $\mathcal{A}$ 

# **Table E-2 Supported Commands-Native, DG, TeleVideo, and PC Term Personalities, Continued**

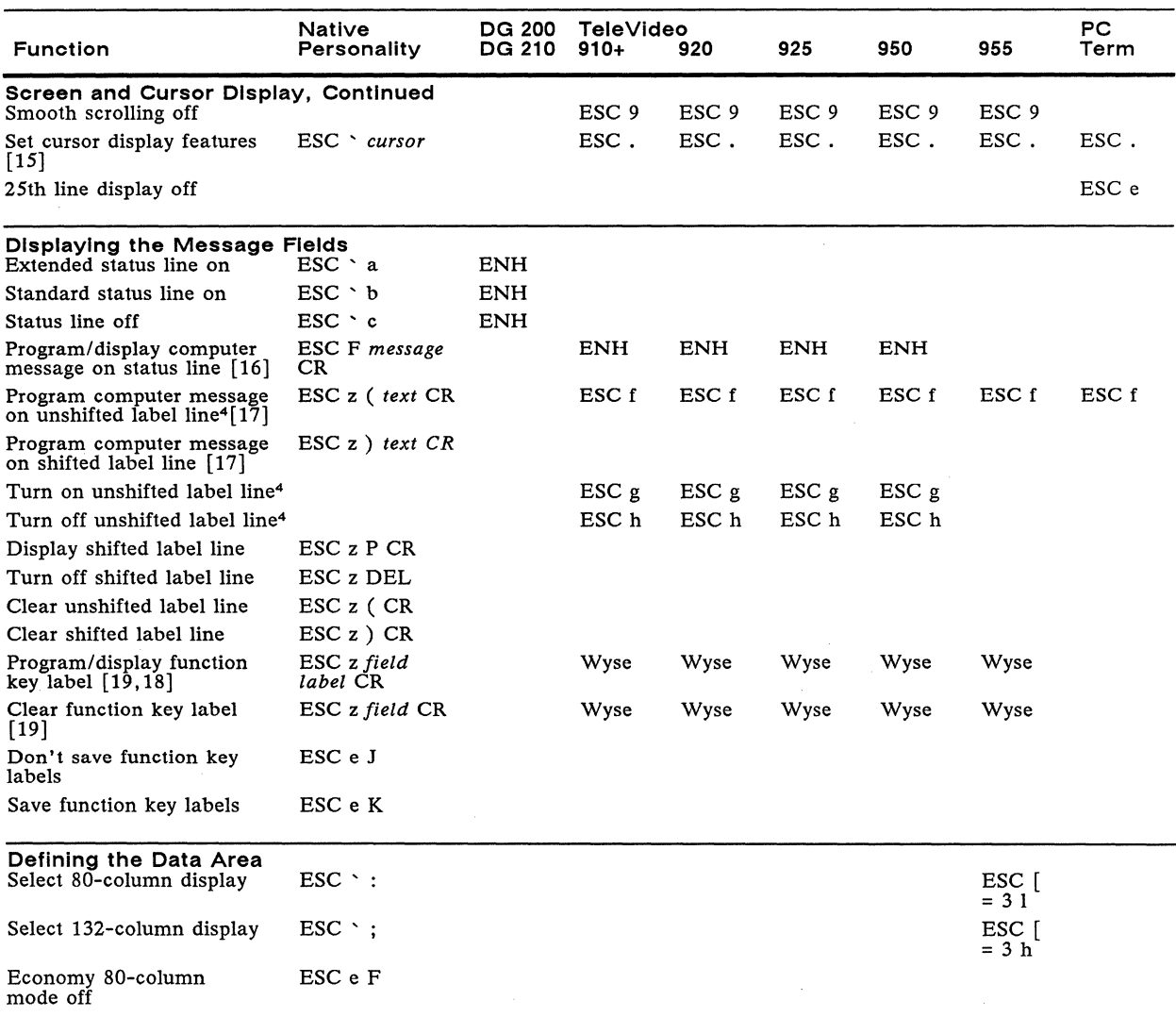

4. The unshifted label line is automatically displayed in the native personality. The label line message (both shifted and unshifted) can be hidden by assigning the invisible attribute (ESC A 1 1), and displayed again by a

 $\bar{\gamma}$ 

# **Table E-2 Supported Commands-Native, DG, TeleVideo, and PC Term Personalities, Continued**

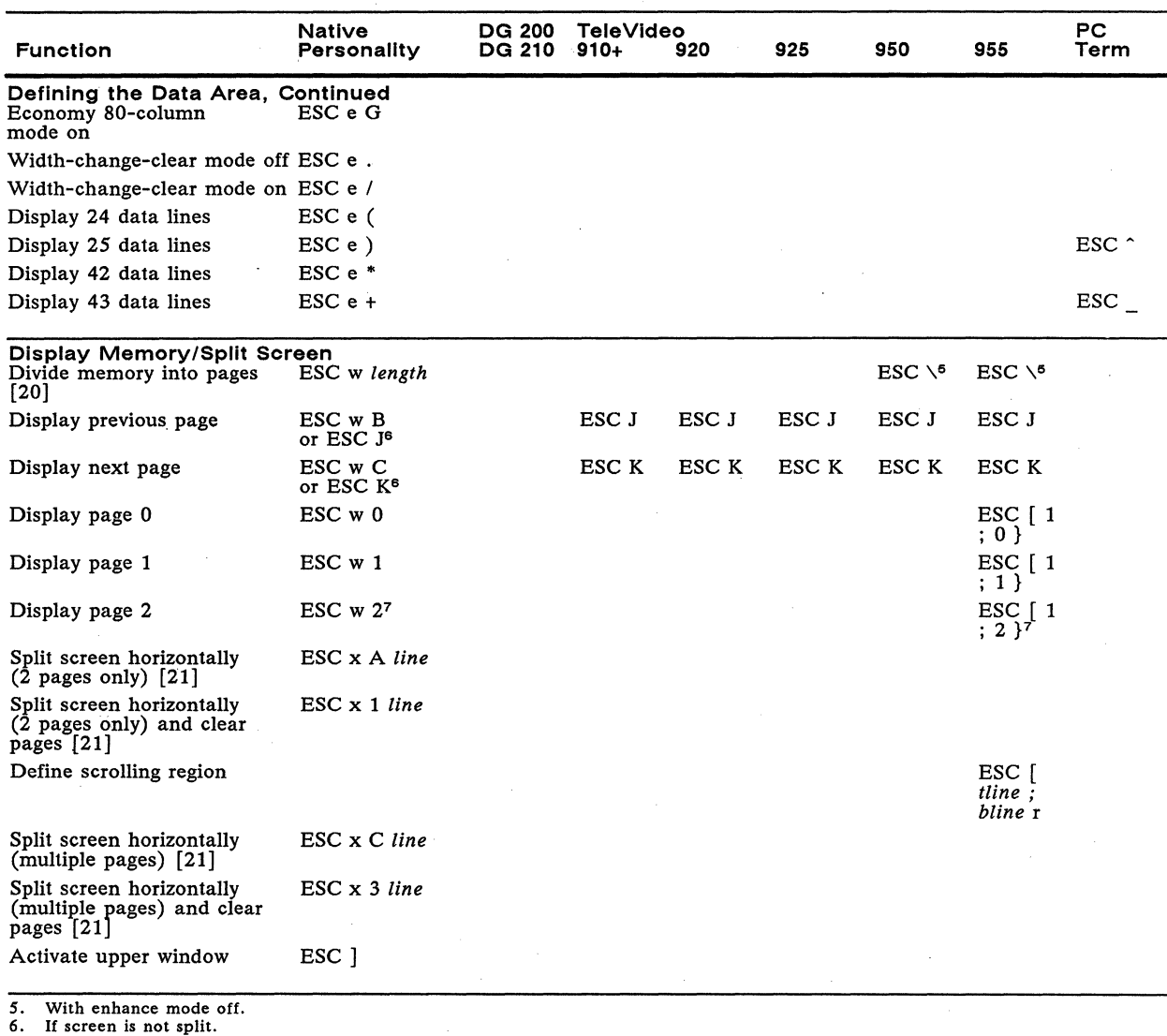

7. With economy SO-column mode on.

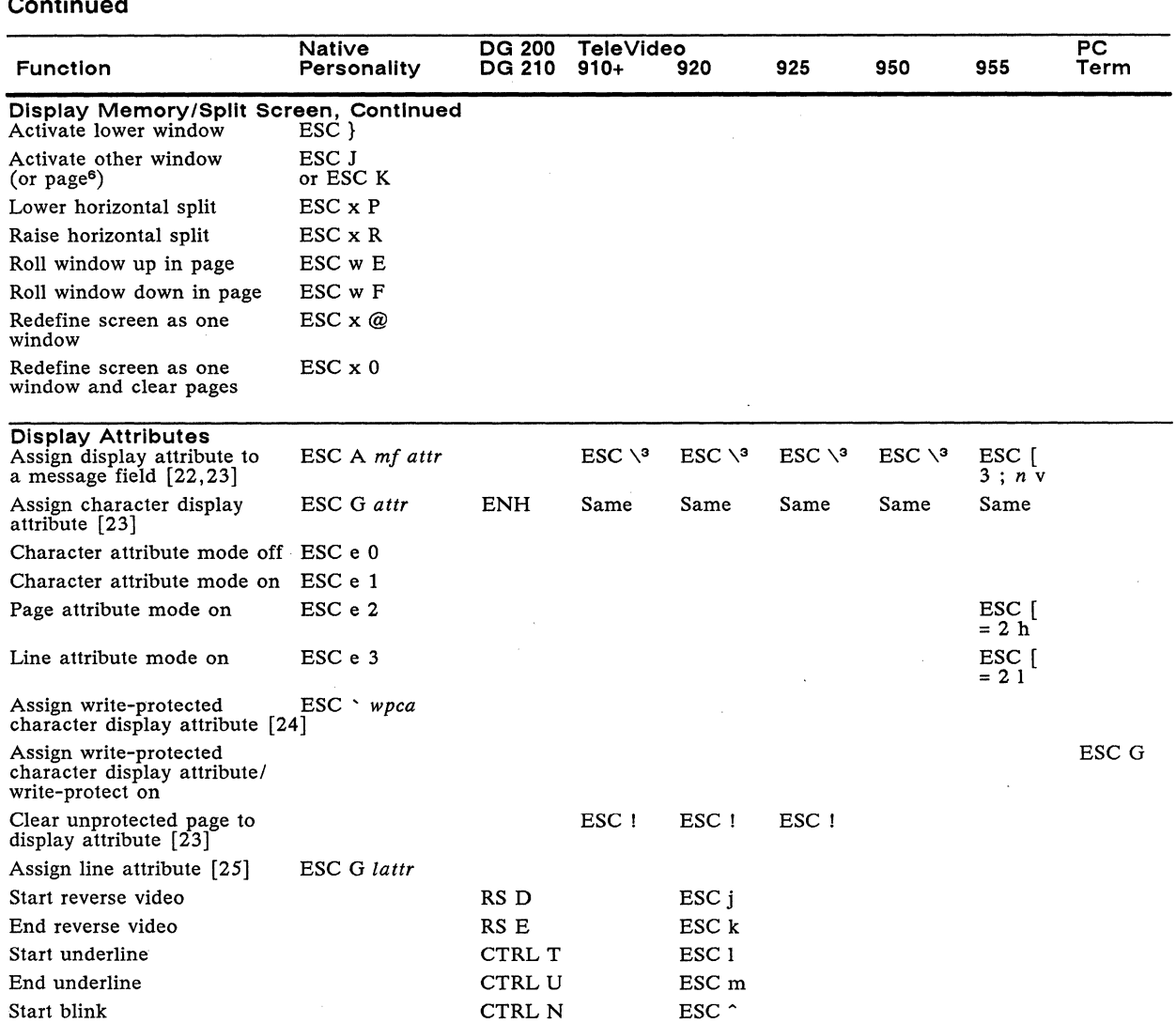

End blink CTRL O ESC q

Blink enable CTRL C Blink disable CTRL D

### **Table E-2 Supported Commands-Native, OG, TeleVideo, and PC Term Personalities, Continued**

 $\sim$ 

# Table E-2 Supported Commands-Native, DG, TeleVideo, and PC Term Personalities, Continued

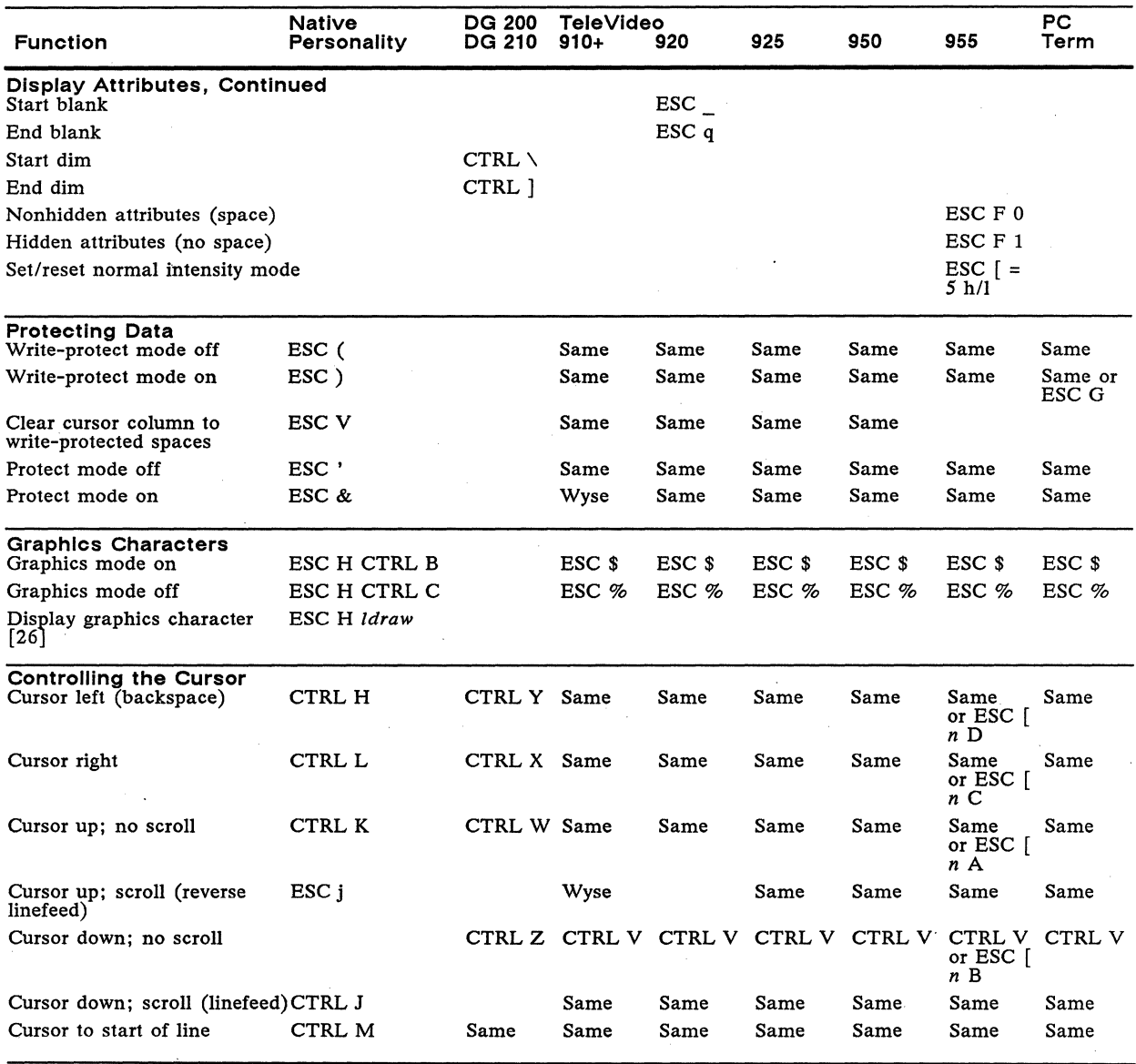

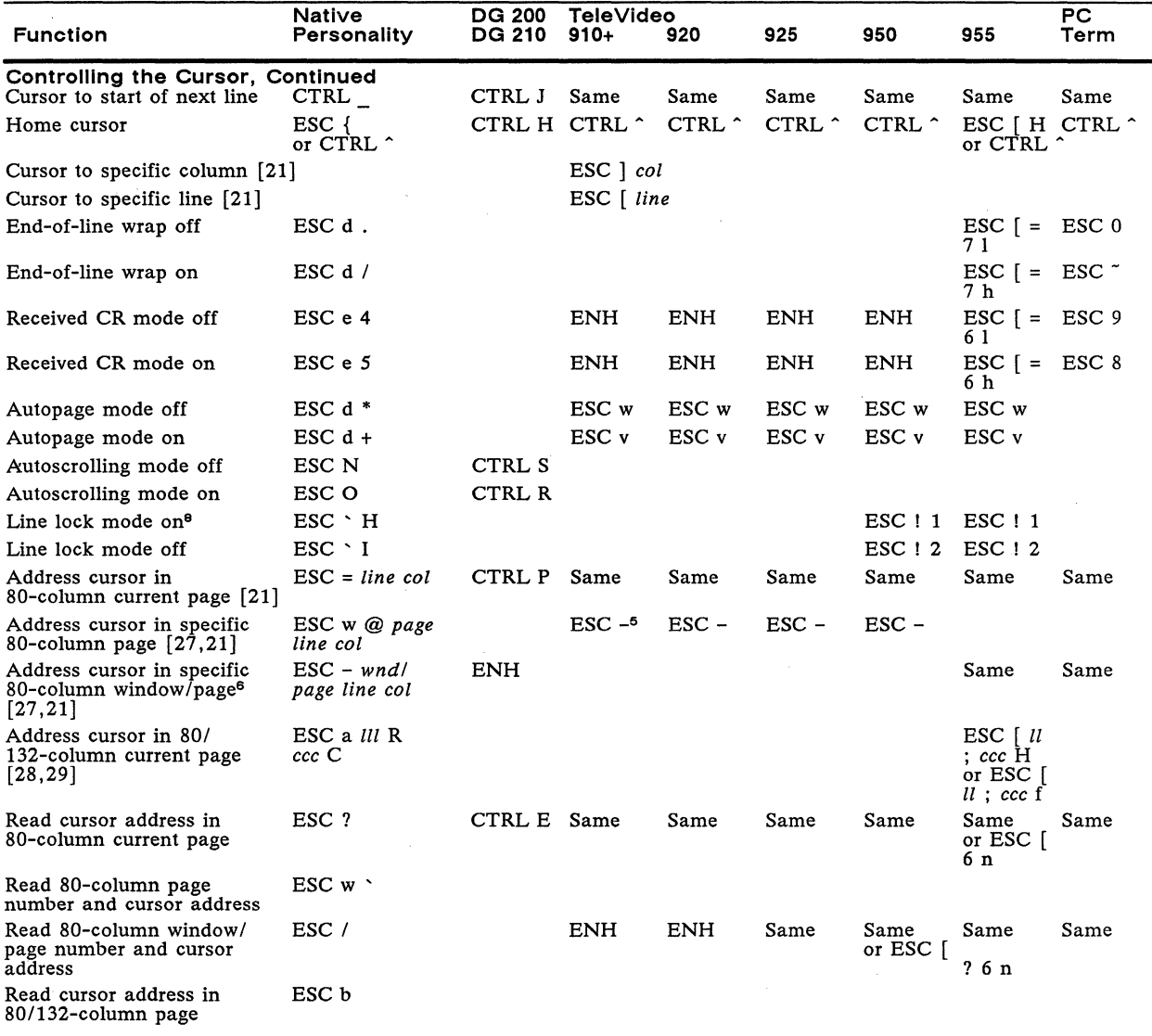

#### **Table E-2 Supported Commands-Native, DG, TeleVideo, and PC Term Personalities, Continued**

8. Page Length setup parameter must be set to 1 \* Lines. When this command is active, the following features are disabled: smooth scroll, insert/delete/clear columns, and box/clear rectangles.

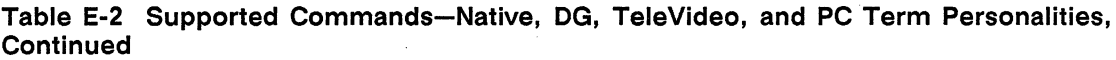

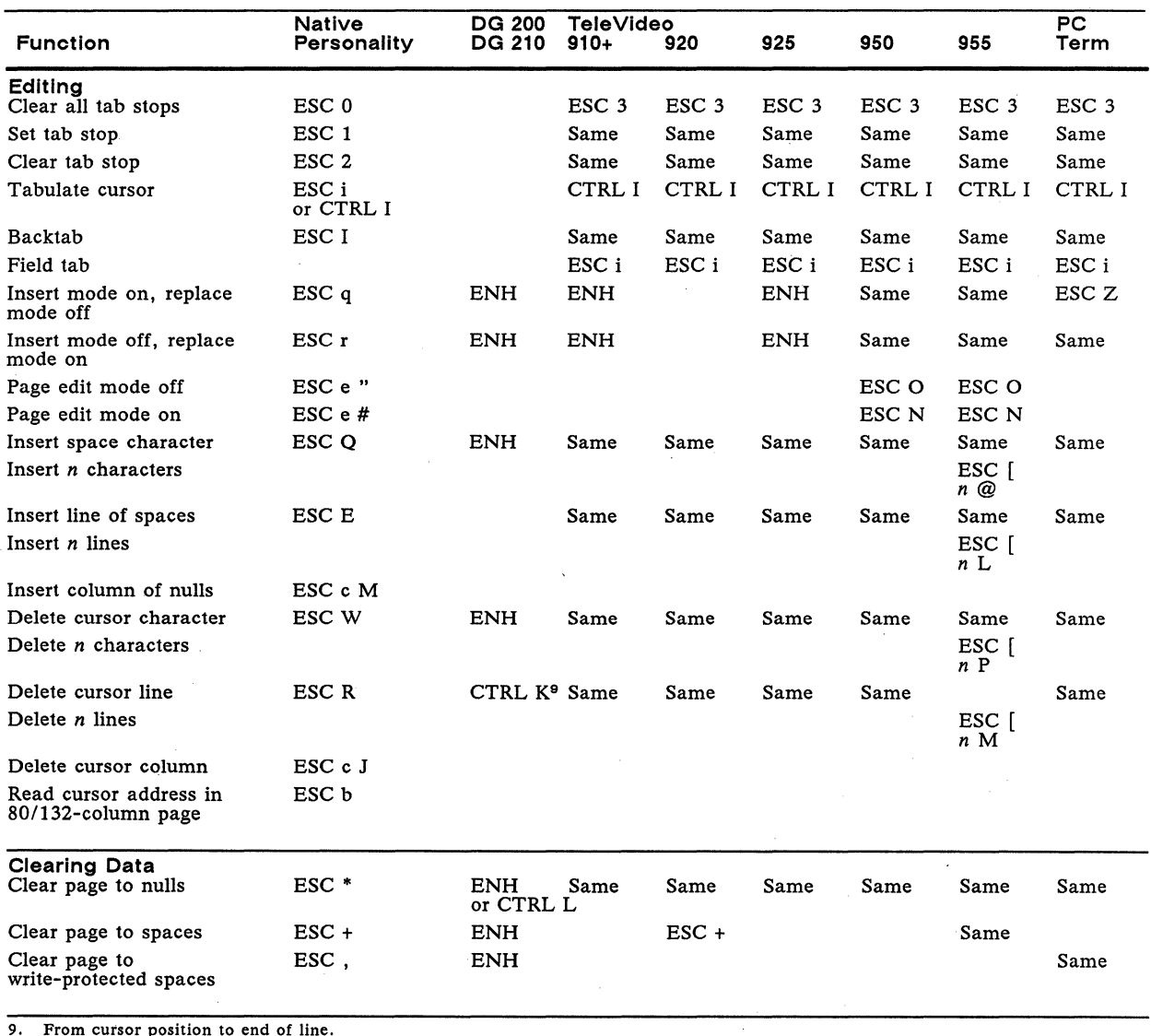

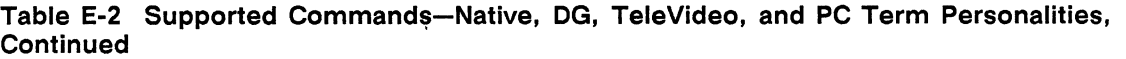

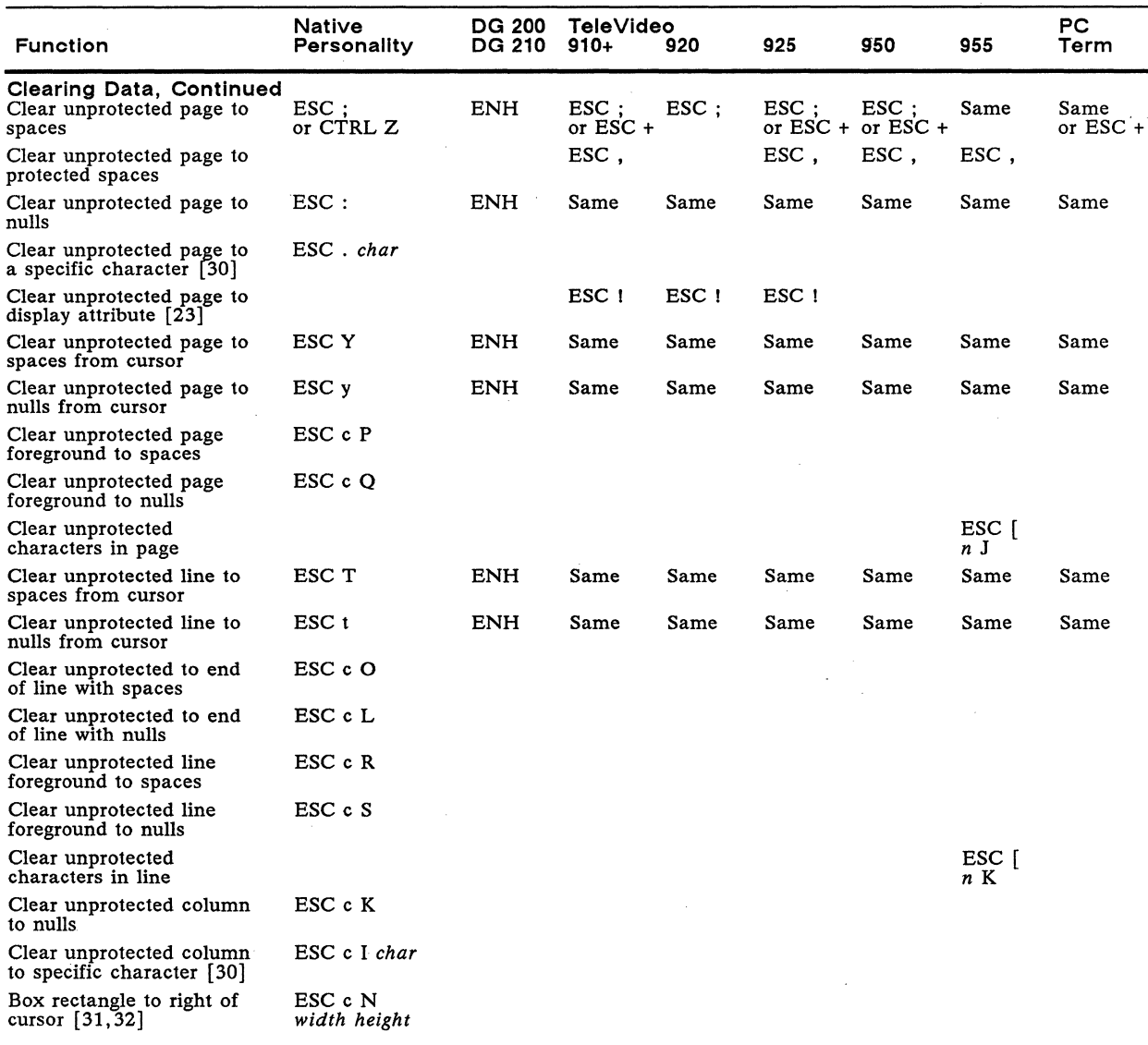

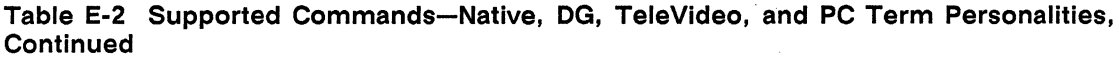

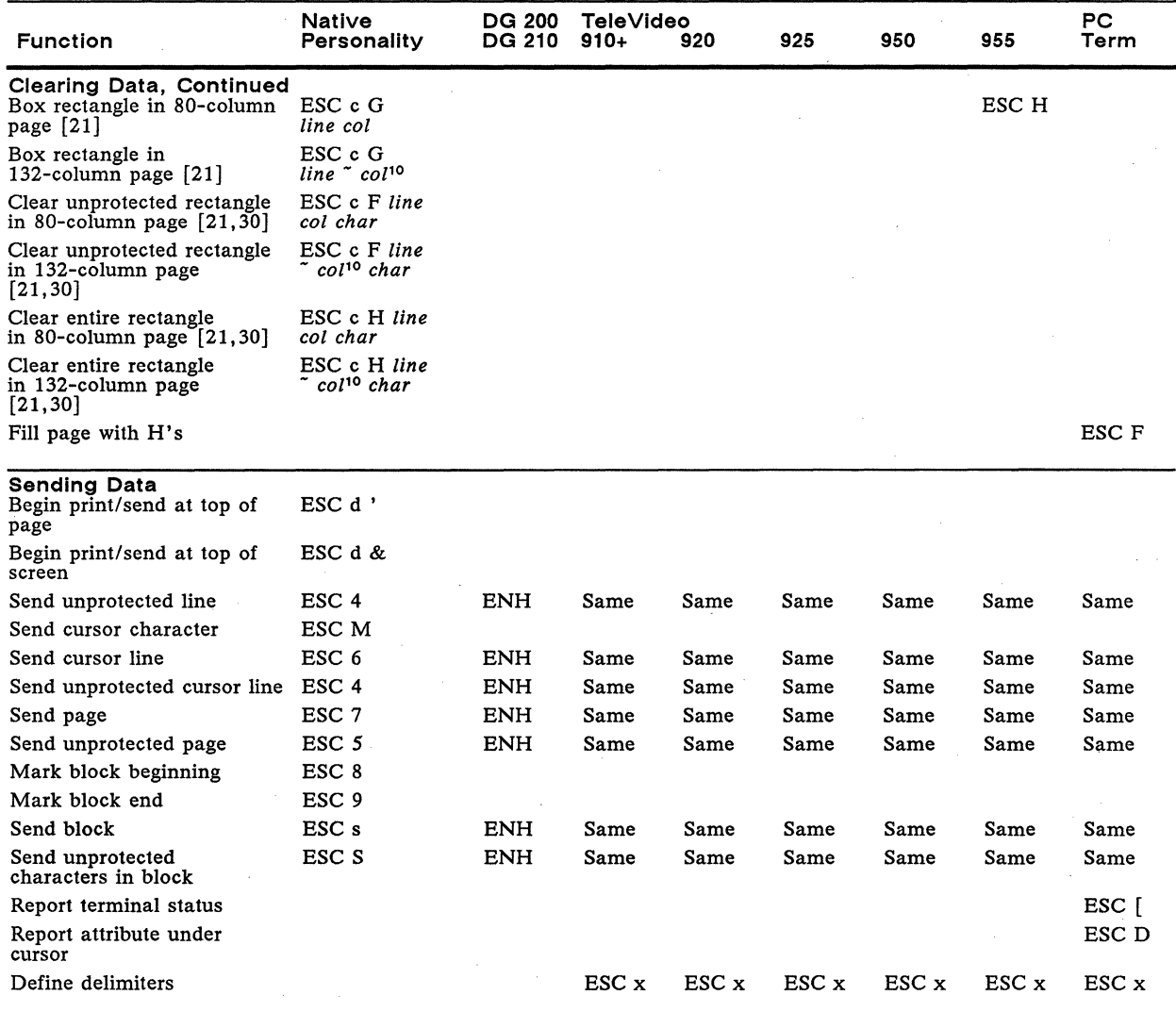

10. To box/clear rectangles past SO-column limit, you must add SO to the *col* value.

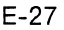

# **Table E-2 Supported Commands-Native, DG, TeleVideo; and PC Term Personalities, Continued**

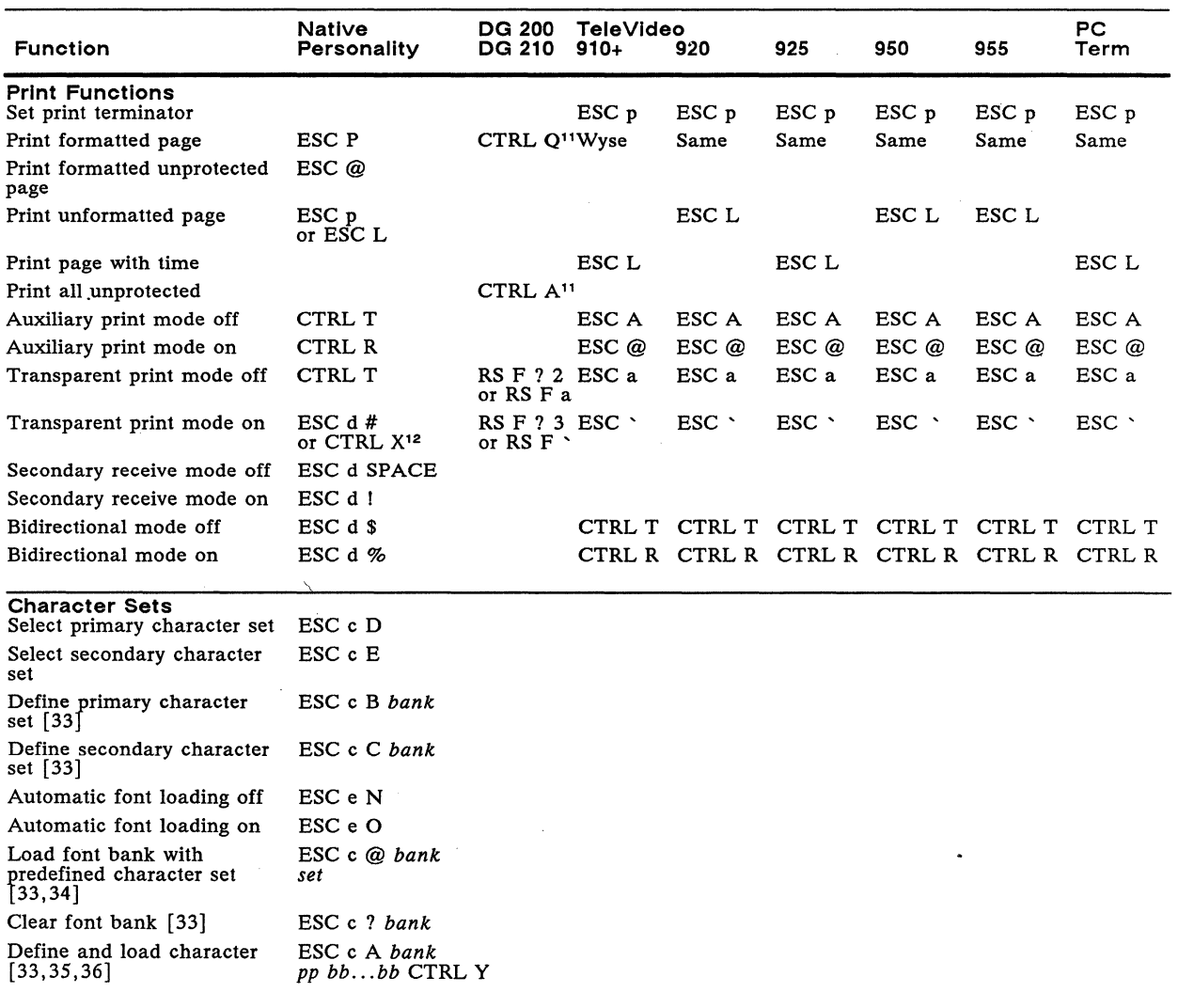

11. From start of cursor line to end of page. 12. With enhance mode off.

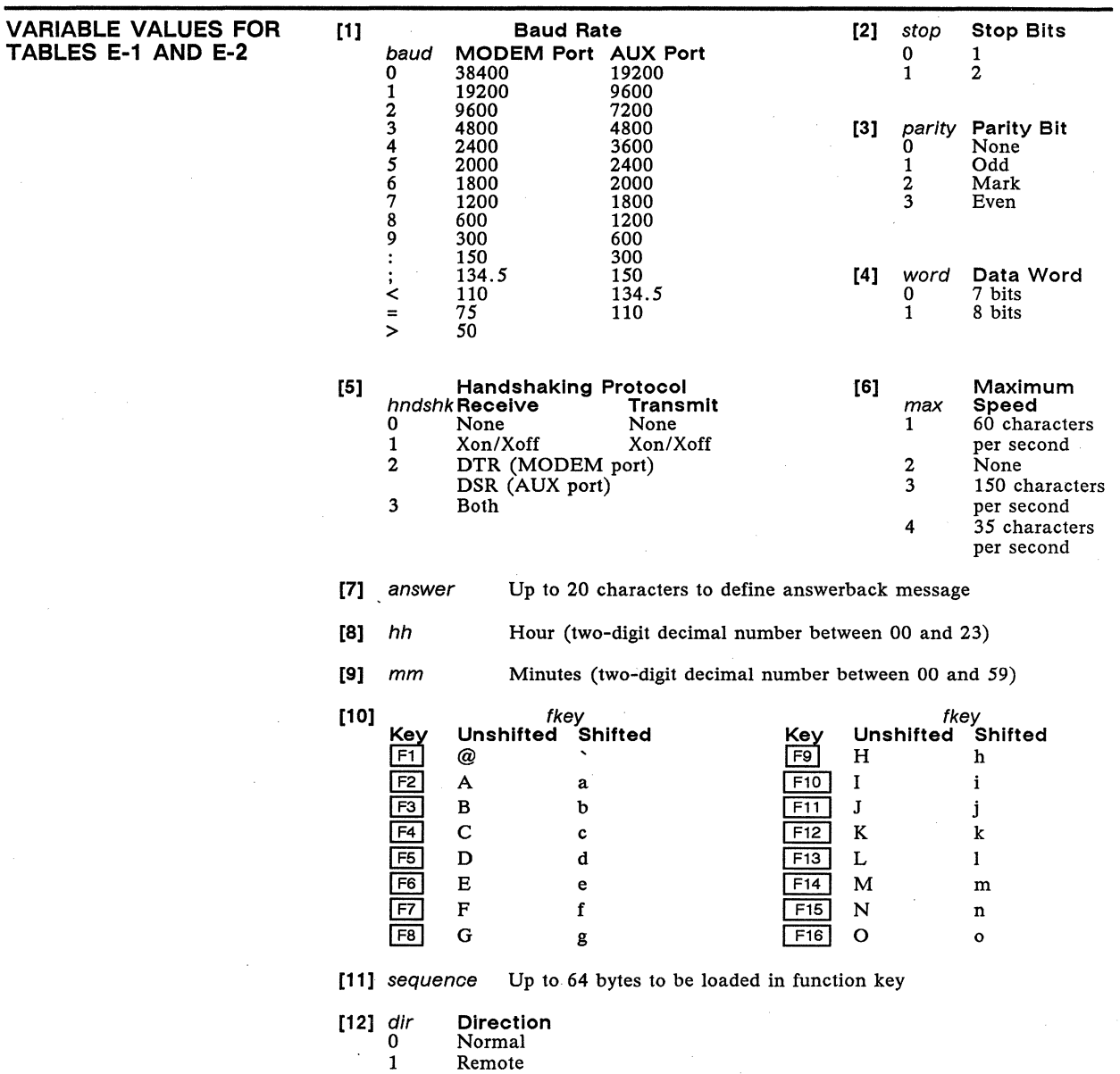

2 Local

J,

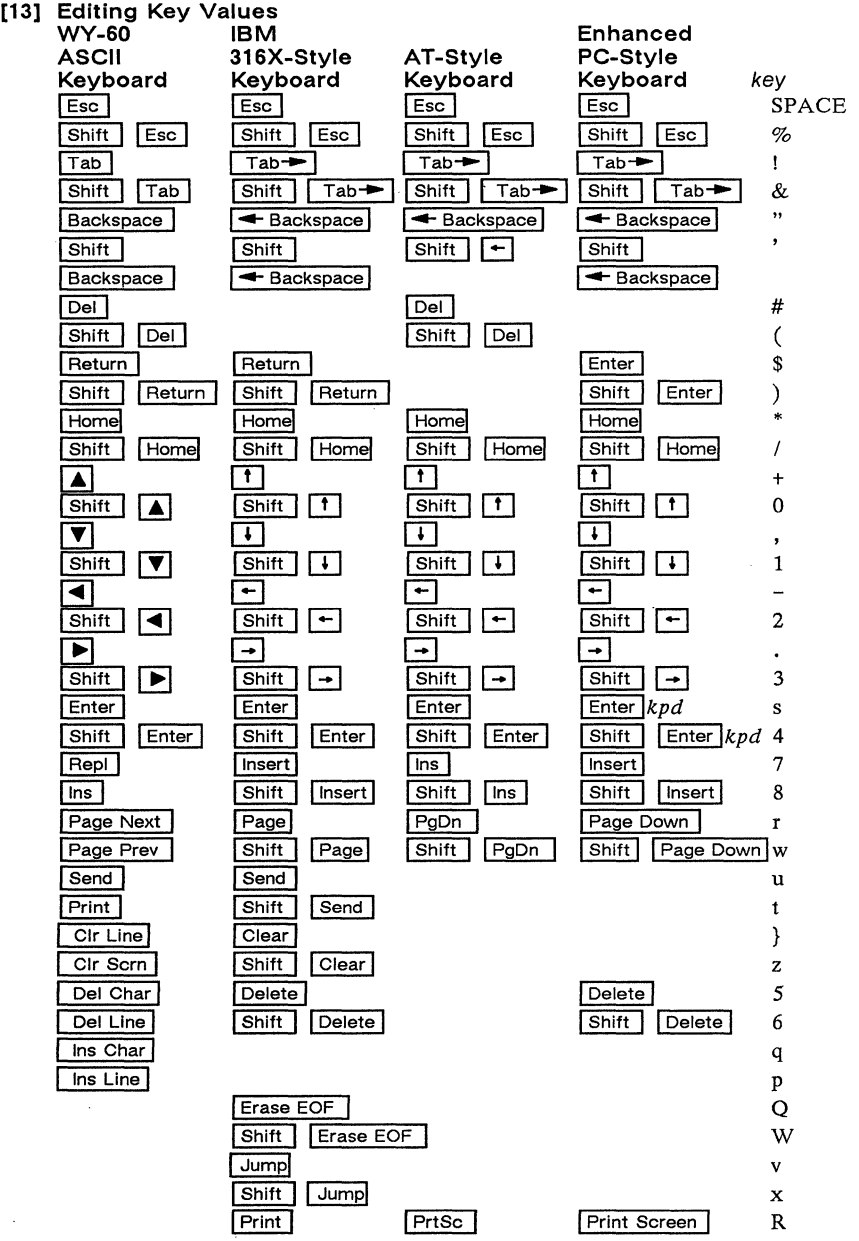

#### E-30 ASCII Command Guide

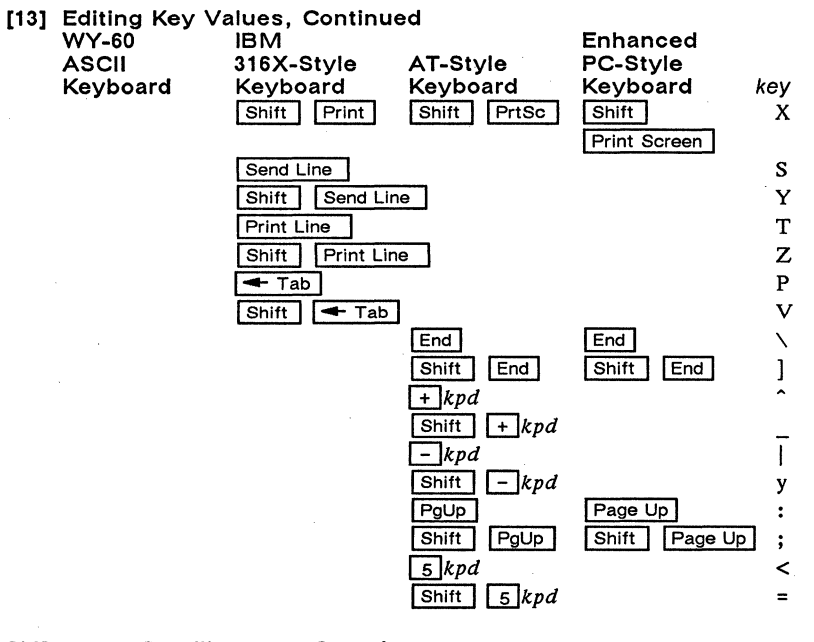

[14]

Scrolling Speed<br>Type (lps)

scroll @ **Type** 

- Jump scroll
- $\leq$ Smooth scroll 1<br>Smooth scroll 2
	- Smooth scroll 2<br>Smooth scroll 4
- > ? Smooth scroll 4<br>Smooth scroll 8 Smooth scroll
- 
- [15] Cursor

cursor Display<br>0 Cursor di

- 0 Cursor display off<br>1 Cursor display on
- 
- 1 Cursor display on<br>2 Steady block curs
- 2 Steady block cursor<br>3 Blinking line cursor
- 3 Blinking line cursor<br>4 Steady line cursor
- 4 Steady line cursor<br>5 Blinking block cur 5 Blinking block cursor

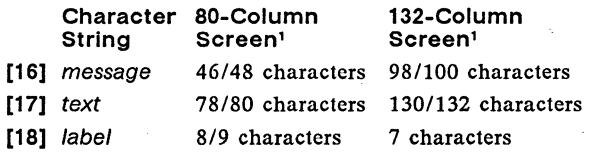

1. Lower number of characters available in personalities with nonhidden attributes; higher number of characters available in personalities with hidden attributes.

# Appendix E E-31

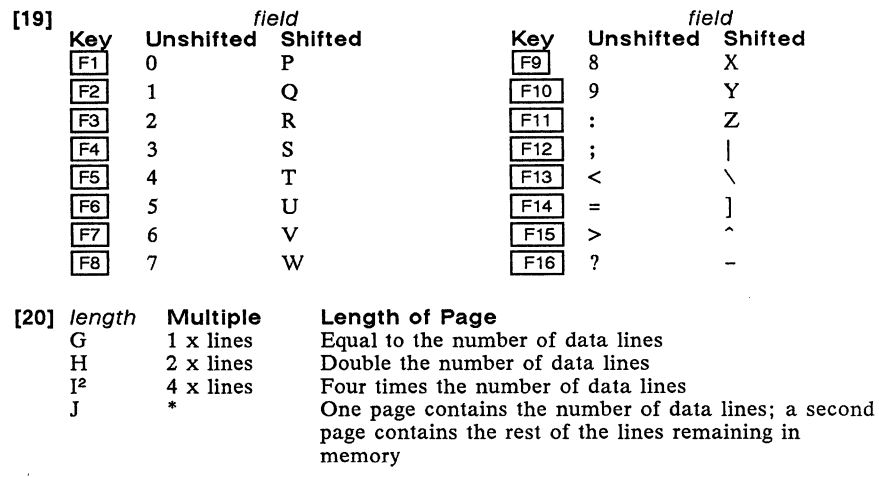

2. Available only in WY-50+ personality

#### [21] ASCII Line and Column Codes (Native Personality<sup>3</sup>)

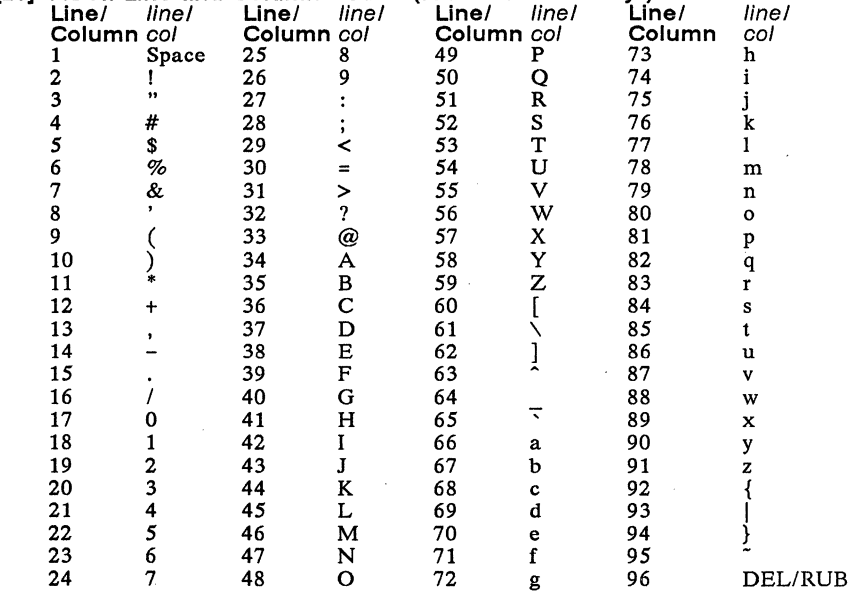

3. Native codes also recognized in WY-50+, ADM 31, IBM 3101, IBM 3161, TeleVideo<br>910+/920/925/950/955, and PC Term personalities, and in ADDS VP A2/60<br>personalities' absolute cursor addressing. (Terminal supports only 24 l

# E-32 ASCII Command Guide

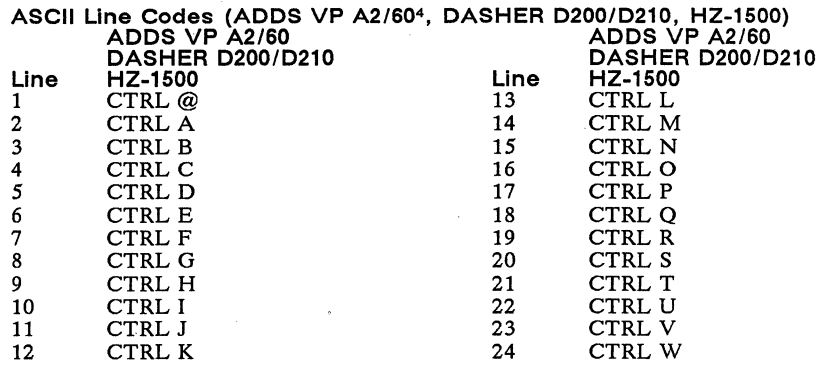

4. Vertical addressing (CTRL K)

# ASCII Column Codes (ADDS VP *A2/605 ,* DASHER *0200/0210,* HZ-1S00)

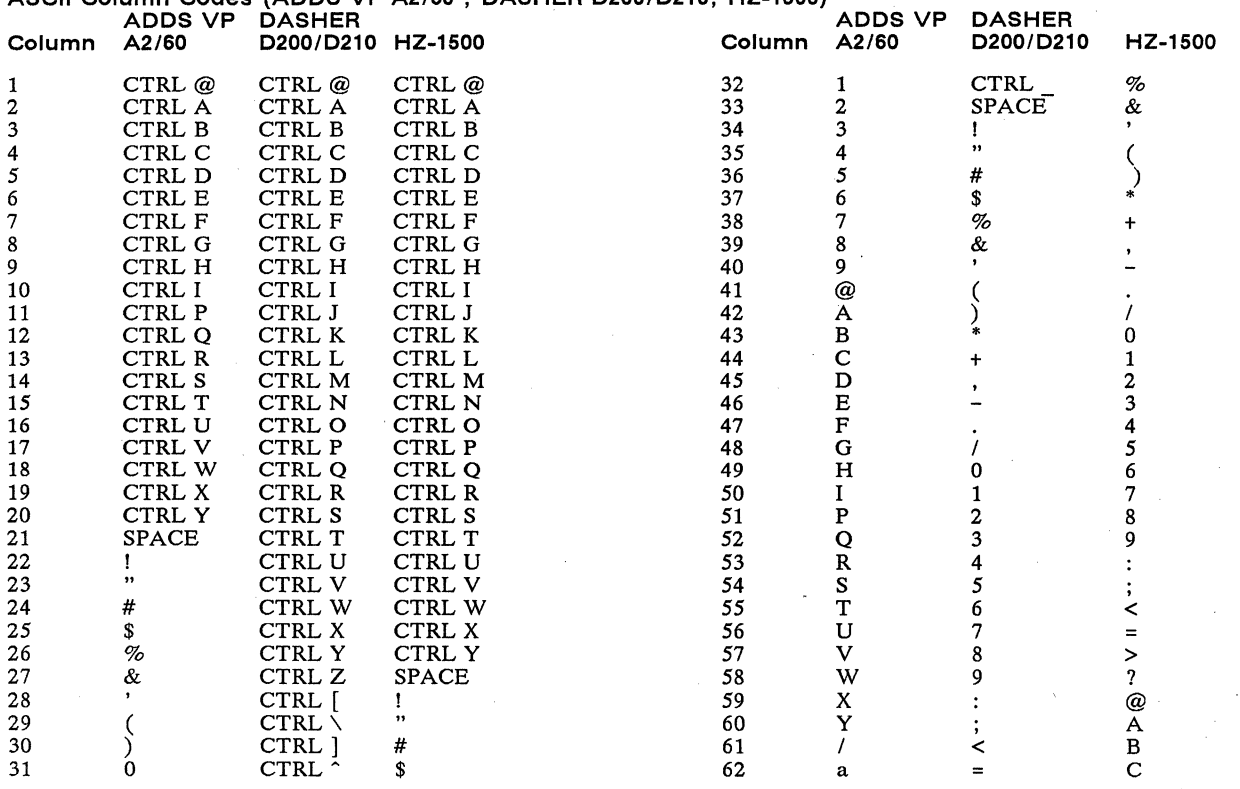

5. Horizontal addressing (CTRL P)

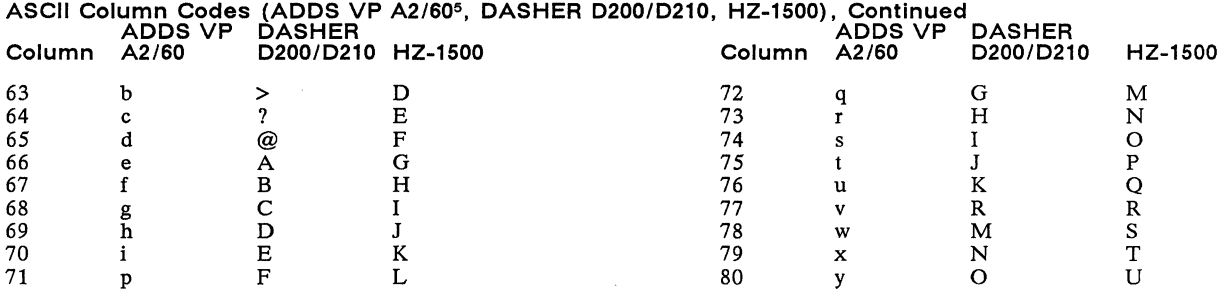

#### [22] mf mf Screen Area<br>0 Data area<sup>6</sup>

 $\begin{array}{cc}\n0 & \text{Data area}^6 \\
1 & \text{Function } k\end{array}$ 1 Function key label line

2 Terminal message field

3 Computer message field

6. In native personality. only the reverse attribute can be assigned to the data area.

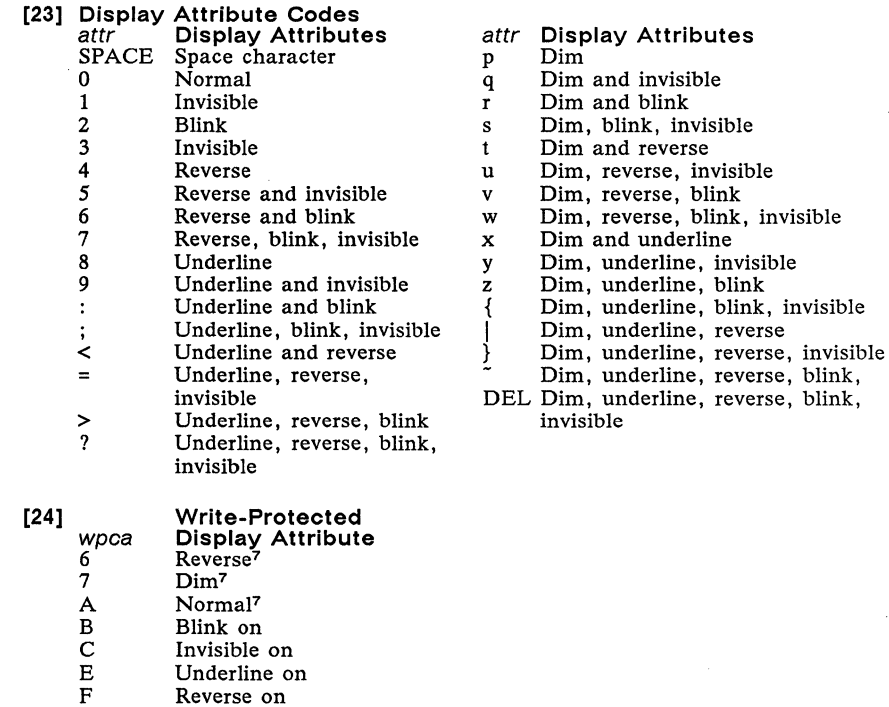

7. Clears other write-protected attributes

Dim on

G

### ASCII Command Guide

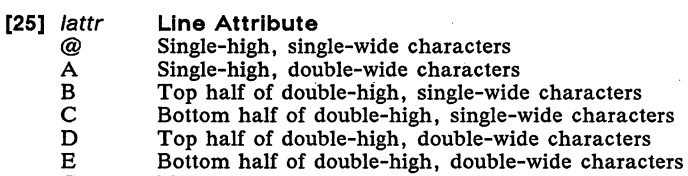

characters

- G Normal background
- H Bold background<br>I Invisible backgrou
- I Invisible background<br>I Dim background
	- Dim background

#### [26] Graphics Character Codes

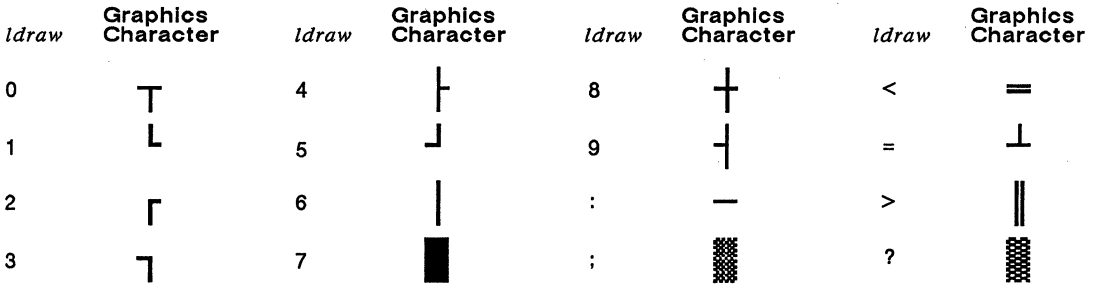

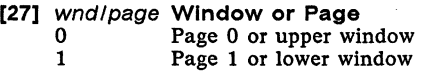

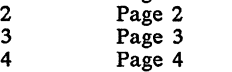

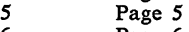

- 6 Page 6
- [28] *III* One- to three-decimal value of line relative to home
- [29] *000* One- to three-decimal value of column relative to home
- [30] *char* Character that replaces unprotected characters
- [31] width Column code from [21] for column number representing the number of columns to right of cursor
- [32] height Line code from [21] for line number representing the number of lines below cursor

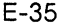

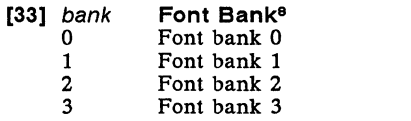

8. Holds predefined character set

#### **[34]** set **Predefined Character Set**

- @ Native mode
- A Multinational
- B Standard ASCII
- $\overline{c}$ Graphics 1
- D E PC equivalent
- F Graphics 2
- Graphics 3 Standard ANSI
- G
- 44-line native mode
- a 44-line multinational
- b 44-line PC equivalent
- c d 44-line Standard ASCII
- 44-line Standard ANSI
- **[35]** *pp*  2-byte hex value of character position9
	- 9. In the illustrations, DEC = decimal value; HEX = hexadecimal value. Read across, then down.

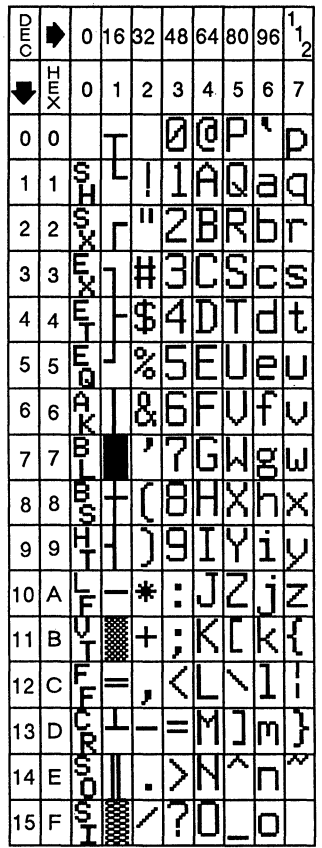

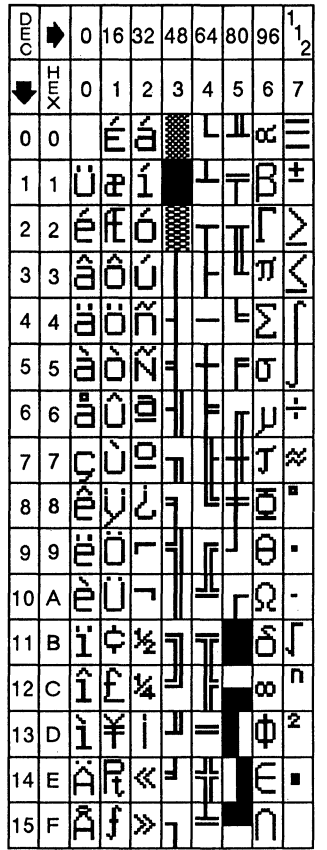

 $\ddot{\phantom{0}}$ 

| Ē  |        | 0 |        | 1632    | 4864 |    | 80 | 96 | $1\frac{1}{2}$ |
|----|--------|---|--------|---------|------|----|----|----|----------------|
|    | H<br>K | 0 | 1      | 2       | 3    | 4  | 5  | 6  | 7              |
| 0  | 0      |   |        |         | Ľ    | lđ |    |    |                |
| 1  | 1      |   |        |         |      |    |    |    |                |
| 2  | 2      |   |        | ''      |      |    |    |    |                |
| 3  | 3      |   | 3      | Ī       |      |    |    |    | s              |
| 4  | 4      |   |        |         |      |    |    |    |                |
| 5  | 5      |   |        | ż       |      |    |    | ַ  | ł              |
| 6  | 6      |   | с      | П<br>Ò, |      |    |    |    |                |
| 7  | 7      | t | .<br>B | ŗ       |      |    |    |    | لىا            |
| 8  | 8      |   |        |         |      |    |    |    | ζ              |
| 9  | 9      |   |        |         |      |    |    |    | ı              |
| 10 | A      |   |        | $\ast$  |      |    |    |    |                |
| 11 | B      |   |        |         | y.   |    |    |    |                |
| 12 | С      |   |        |         |      |    |    |    | I              |
| 13 | D      |   | Ź      |         |      |    |    |    |                |
| 14 | E      |   | č      |         |      |    |    |    |                |
| 15 | F      |   |        |         |      |    |    |    |                |

Native Mode **Multinational** Multinational Standard ASCII

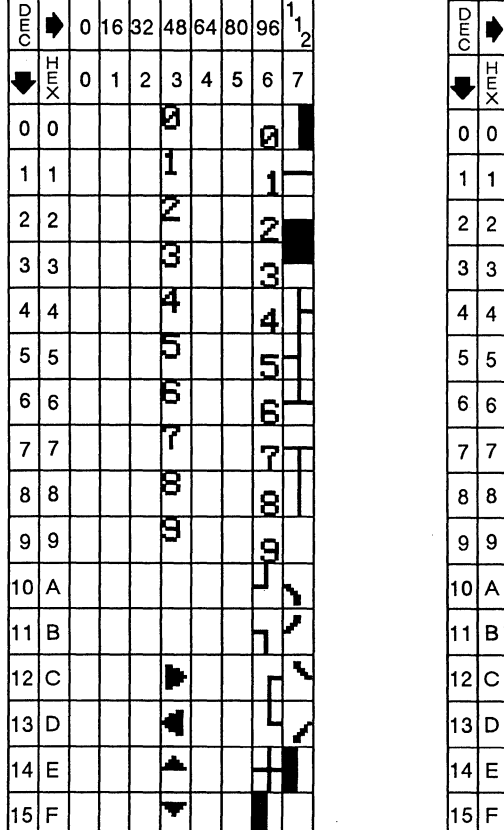

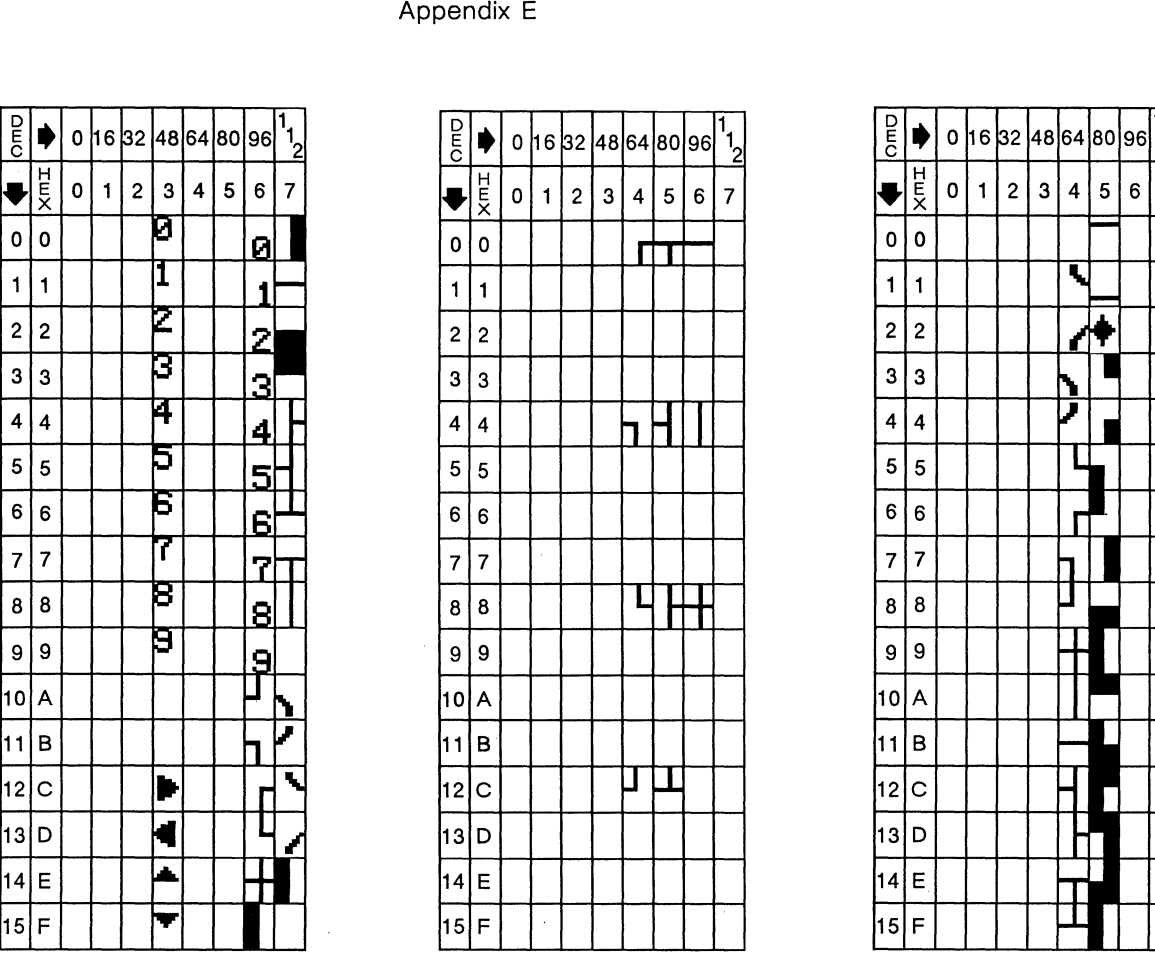

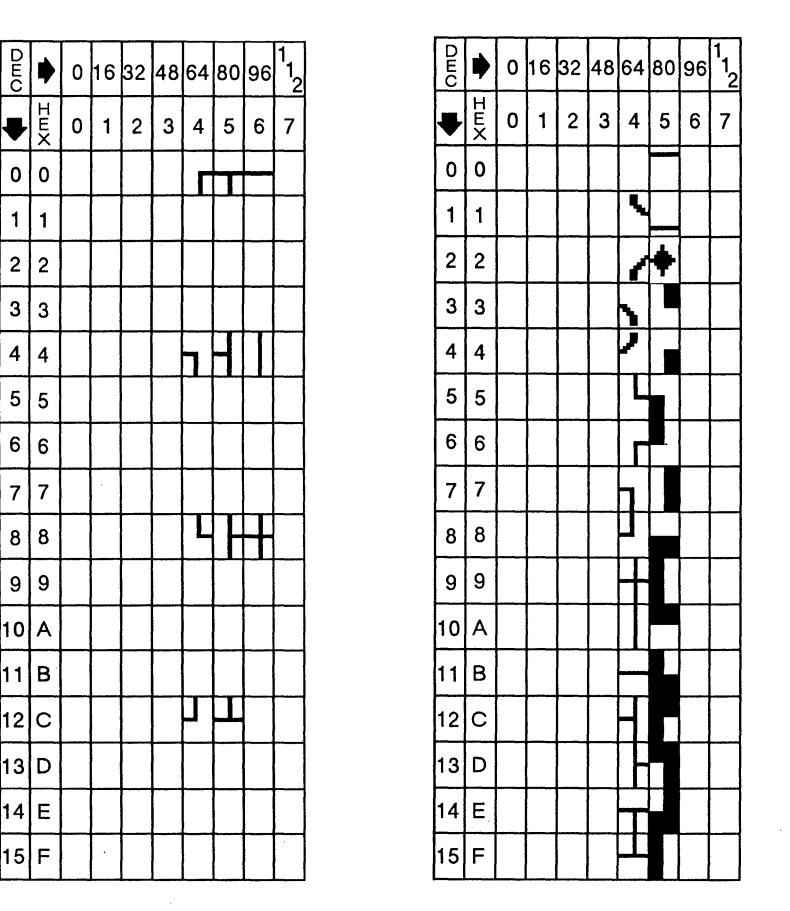

Graphics 1 Graphics 2 Graphics 3

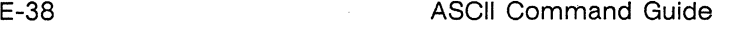

 $\overline{2}$ 3

ñ

148 64 80

4

5

 $0|16$ **32** 

1

 $O<sub>MD</sub>$ 

 $\mathbf{o}$  $\mathbf 0$ 

 $\mathbf{1}$  $\blacksquare$  $\overline{c}$  $\overline{2}$ H

3 3

 $\overline{4}$ 4

 $\overline{7}$ 7 İ

 $\bf{8}$ 8 9  $\mathbf{9}$ 

 $10$ 

B 11 |12 | C

|13 | D

|14| E

15

IJ

z F

H<br>K  $\mathbf 0$ 

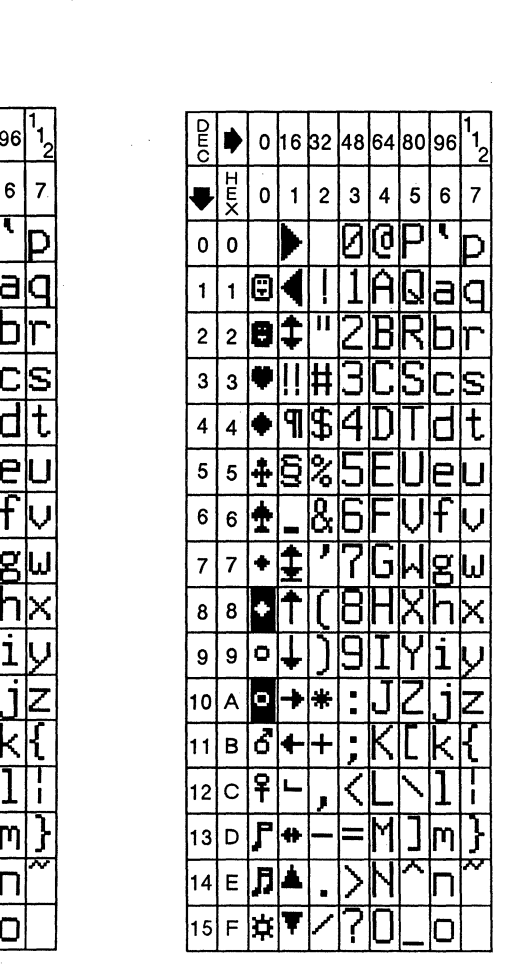

# Standard ANSI PC Equivalent

[36] *bb...bb* 32-byte character string defining bit pattern of character

Appendix

# **ANSI Personalities**

This appendix describes the commands supported in the terminal's ANSI personalities: WY-75 , VT52, and VT100.

The command descriptions assume a basic working knowledge of ANSI-based terminals.

Table F-1 lists the commands under functional headings. Within a command sequence, parameters are underlined: Pn represents a numeric parameter; Ps represents a selective parameter whose values are listed immediately following the command. Table F-2 lists mnemonic names. Tables F-3 through F-6 list key codes.

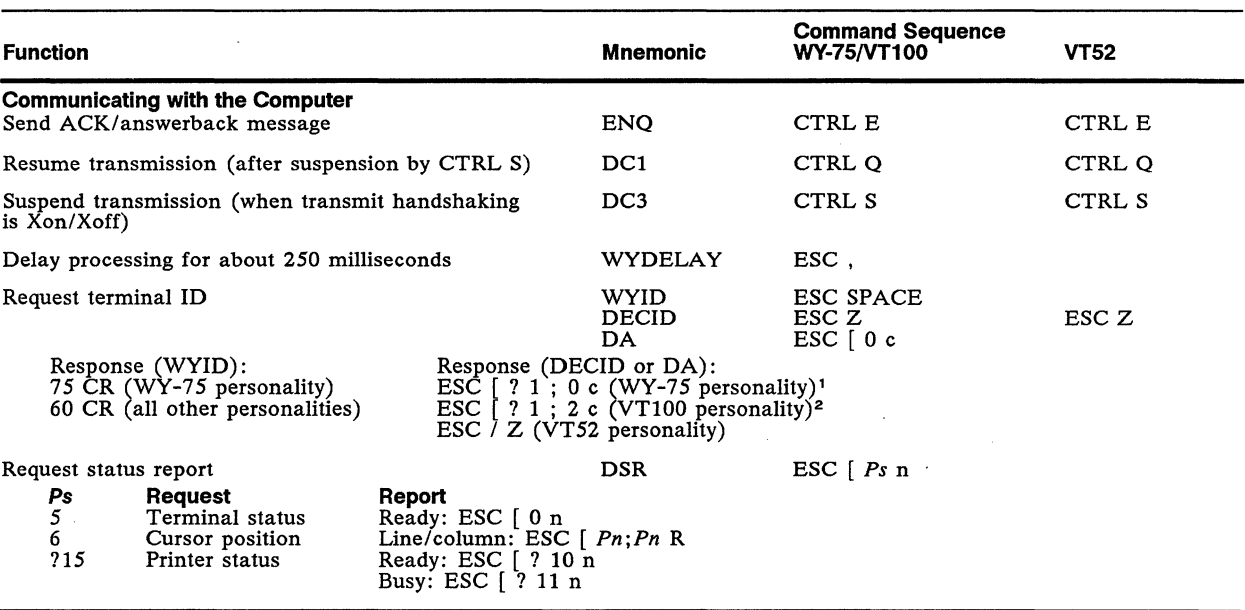

## **Table F-1 ANSI Commands**

1. Mode without AVO. Attributes are nonhidden in WY-75 personality.<br>2. Mode with AVO. Attributes are hidden in VT100 (and VT52) personal

Mode with AVO. Attributes are hidden in VT100 (and VT52) personality.

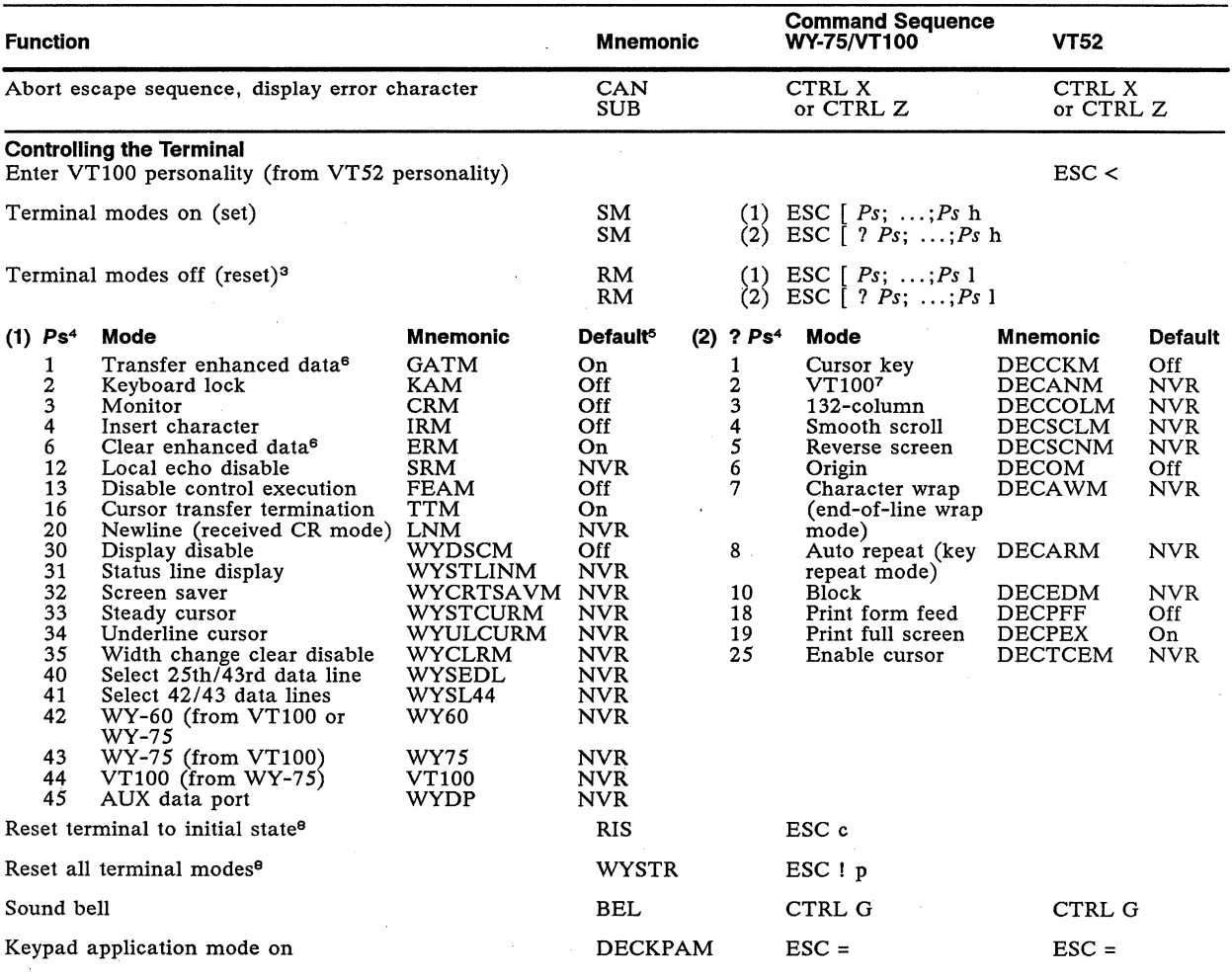

3. Final character in sequence is a lowercase L.<br>4. Ps values are listed in two groups: In the first group are the values for terminal modes that can be set with SM command sequence (1)<br>or reset with RM command sequence ( command sequence.

*S.* When terminal is turned on or reset. "NVR" signifies that the mode is on or off according to the value saved in nonvolatile memory.<br>6. WY-75 personality only.<br>7. When off. VT52 personality is enabled.

6. WY-75 personality only.<br>7. When off, VT52 personality is enabled.<br>8. When Xon/Xoff handshaking is active.

When Xon/Xoff handshaking is active, an Xon (DC1) character is sent after execution of this command.

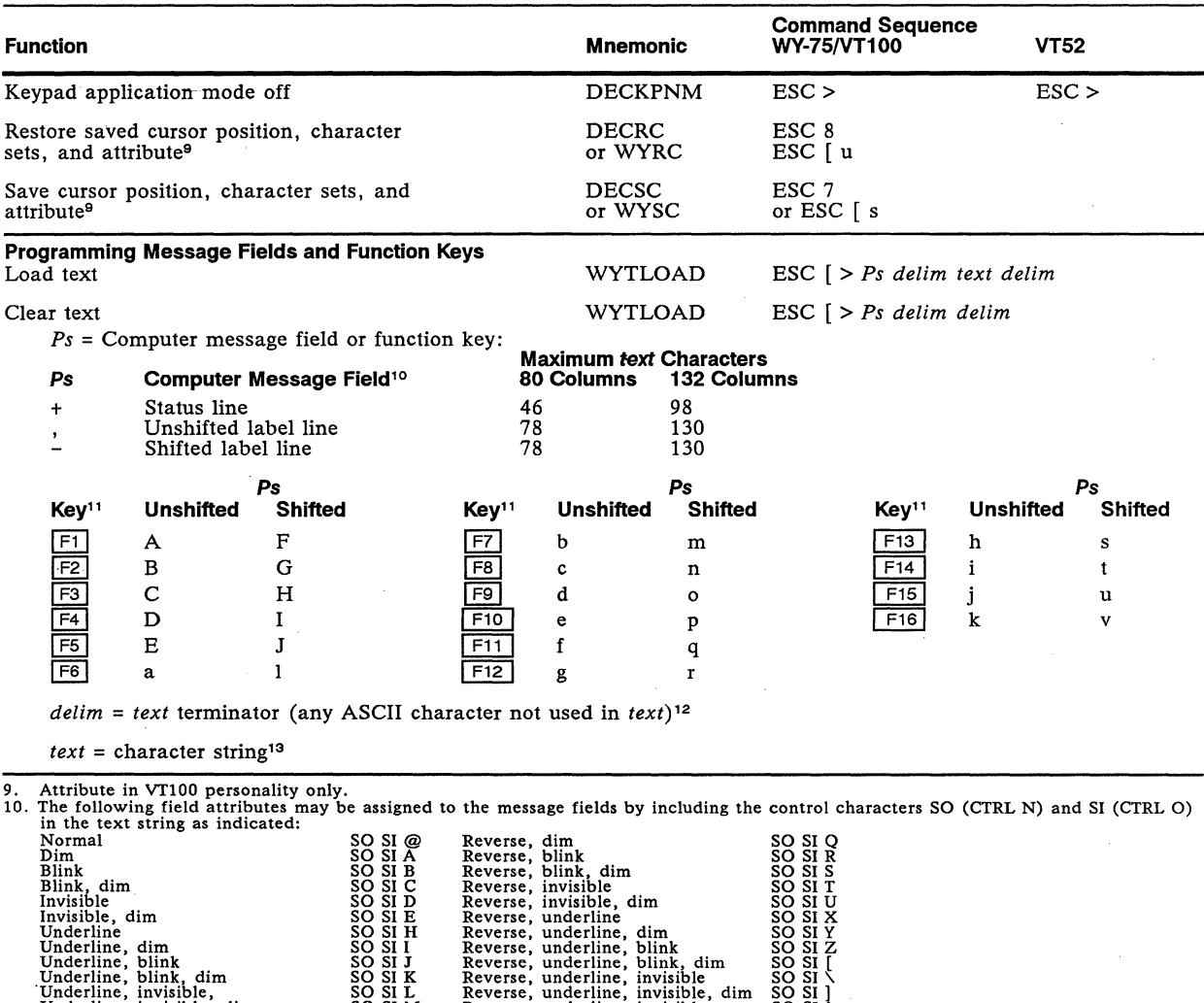

Underline, invisible, dim<br>Underline, invisible, blink<br>Underline, invisible, blink<br>Underline, invisible, blink, dim<br>Underline, invisible, blink, dim<br>SO SI O Reverse, underline, invisible, SO SI<br>Naximum *text* characters in

12. Except NUL, DEL, SO, SI, or DC1 and DC3 if Xon/Xoff handshaking is enabled.<br>13. Including any ASCII character except NUL, DEL, or DC1 and DC3 if Xon/Xoff handshaking is enabled. (SO and SI have the special<br>function ind

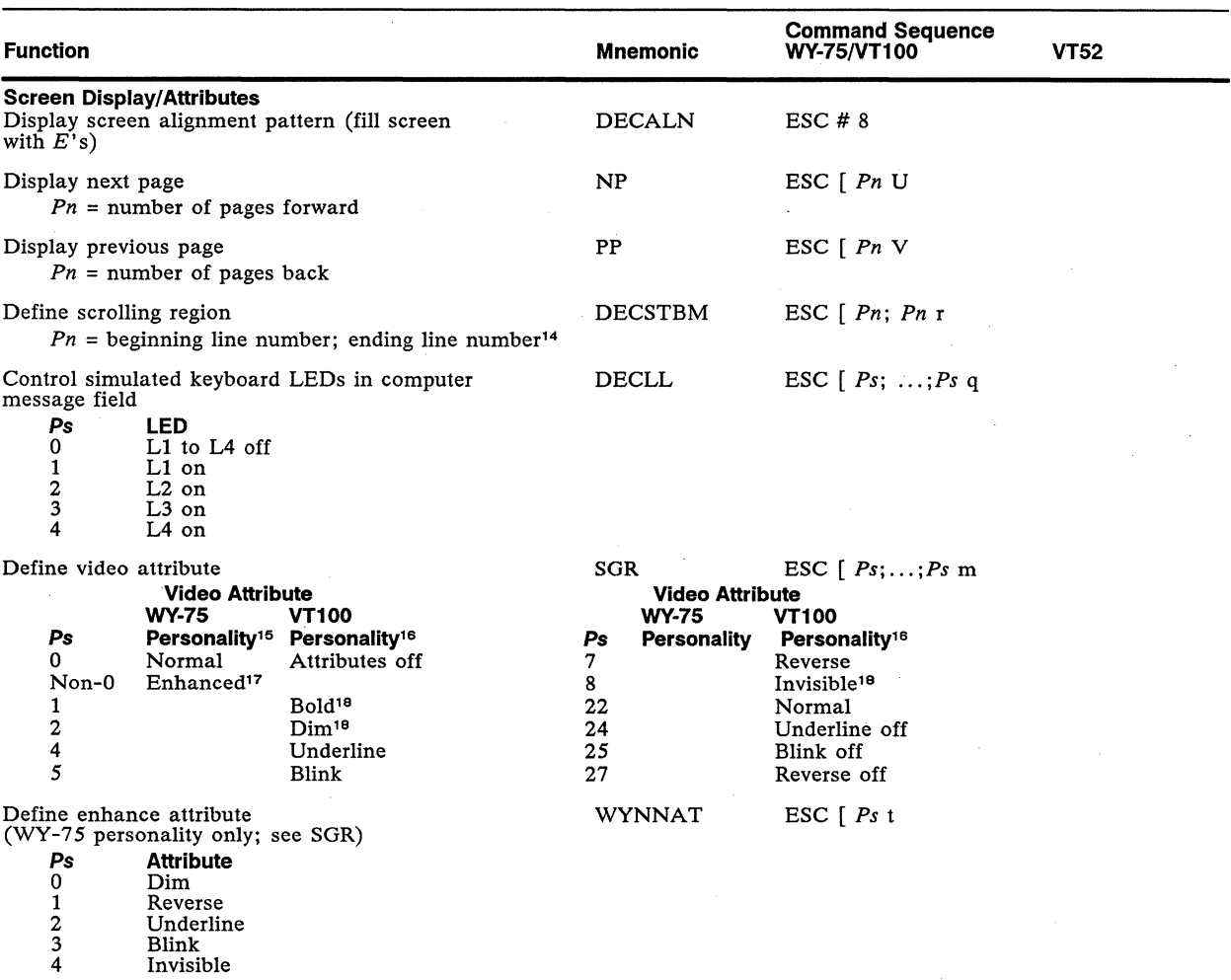

14. If the second parameter is 0 or absent, the ending line is the last line on the screen.<br>15. Standard ANSI characters are always displayed with the normal attribute.<br>16. ANSI Graphics characters are displayed with the c

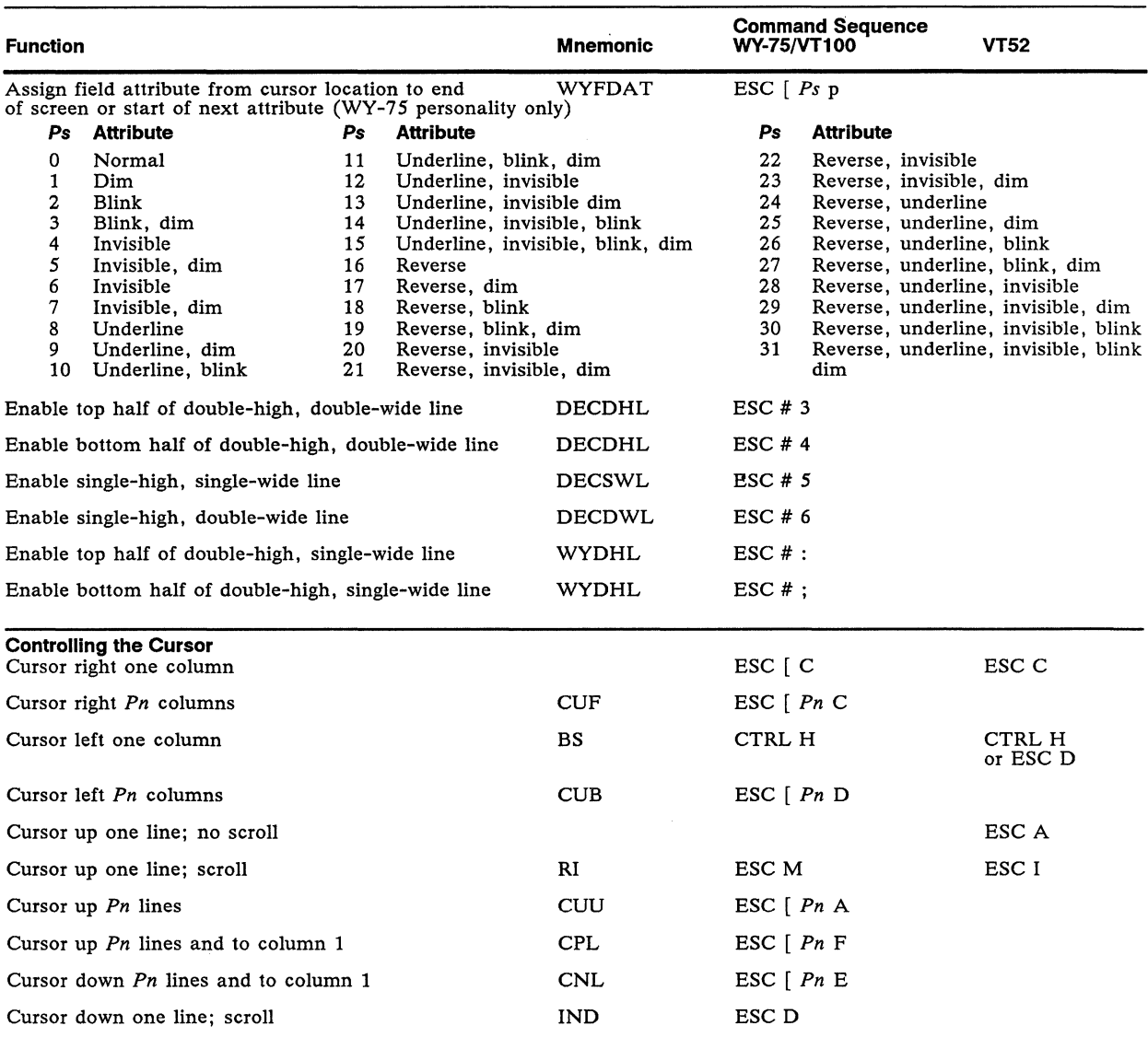

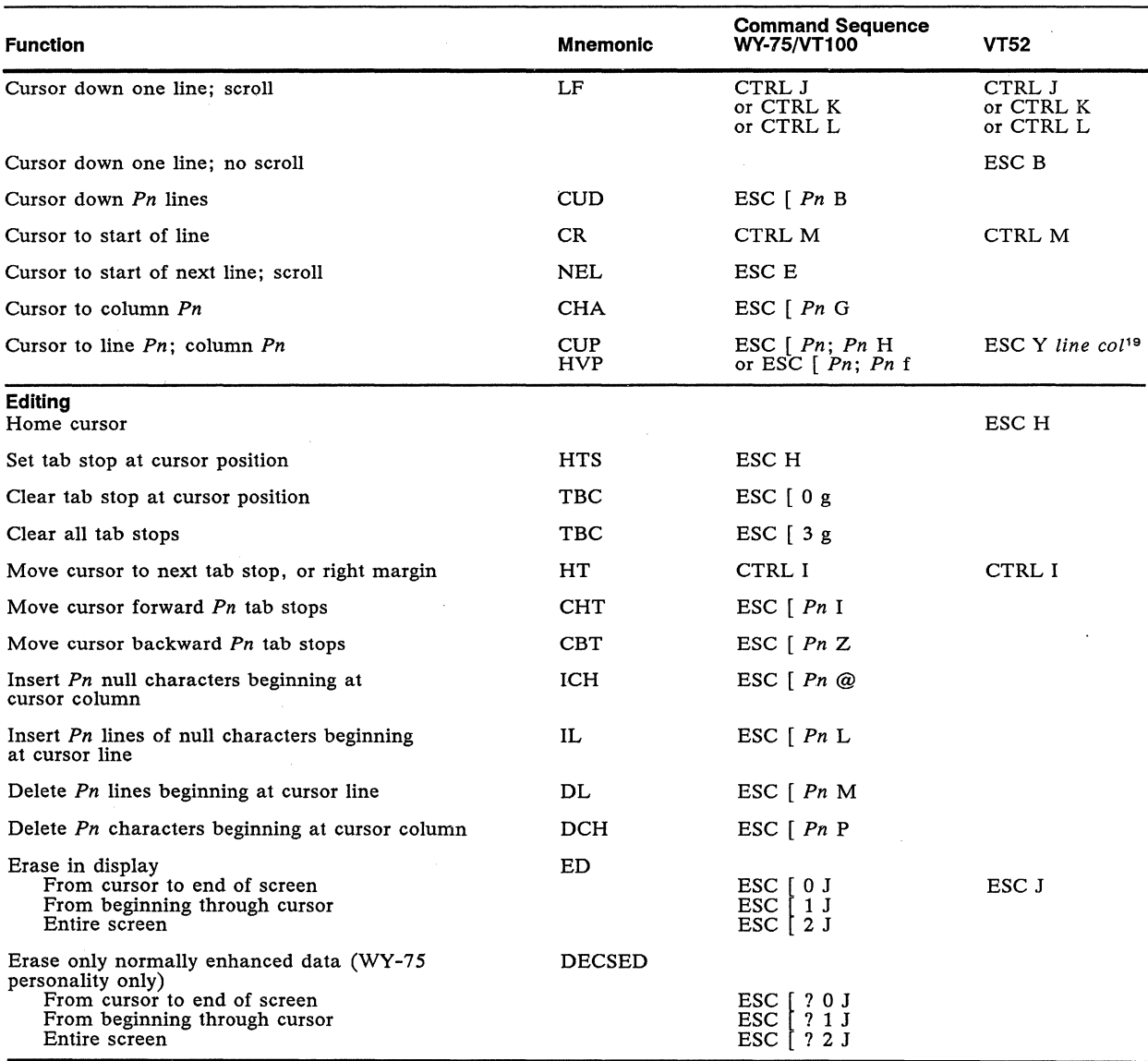

19. line and col are the hexadecimal codes for the line or column number plus IFH (or the ASCII line and column codes in Appendix E).

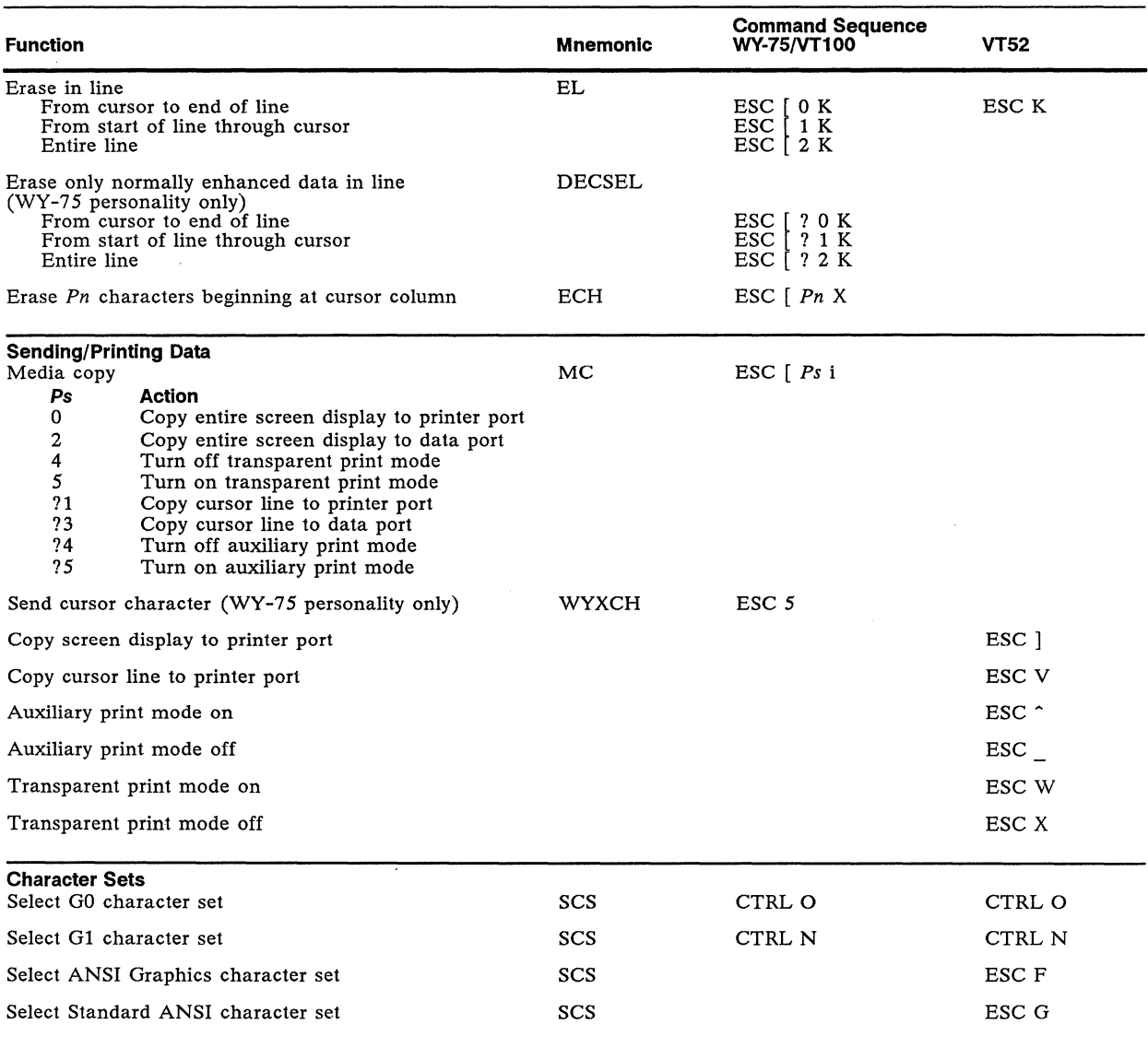

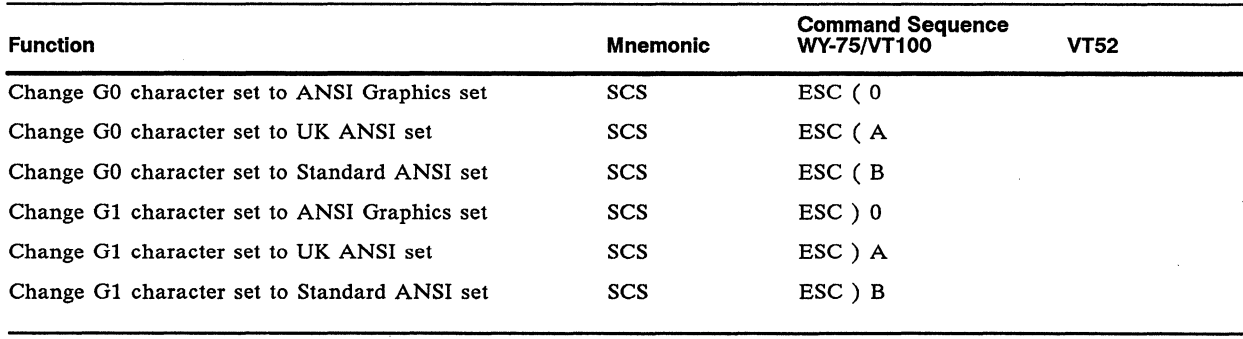

Appendix F

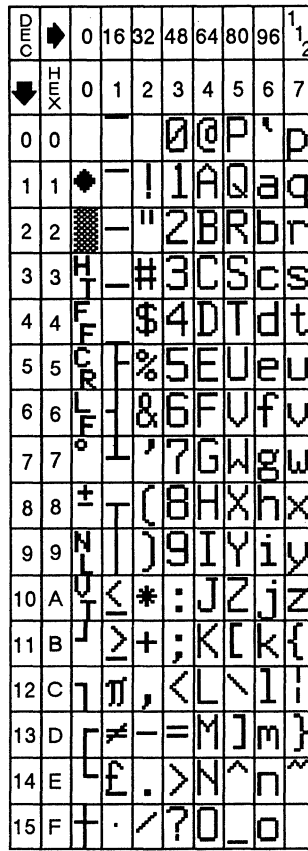

**Standard ANSI** 

 $\Box$  **Note** In the following illustration, DEC = decimal, HEX = hexadecimal. Read across, then down.

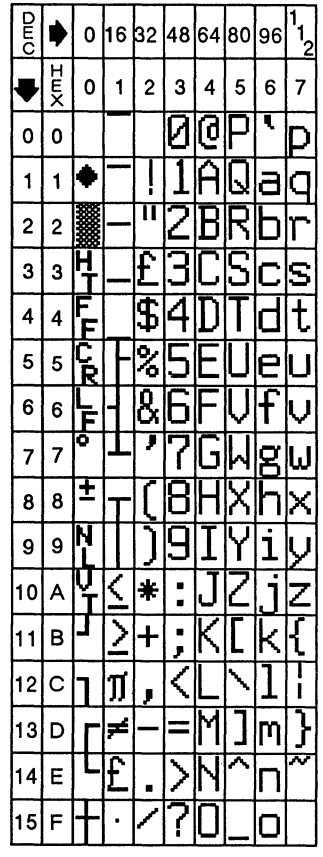

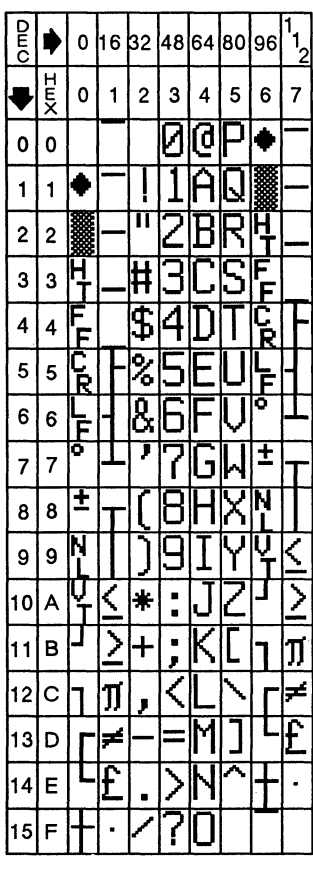

UK ANSI **ANSI ANSI Graphics** 

 $\mathcal{L}$ 

# **Table F-2 Mnemonic Names**

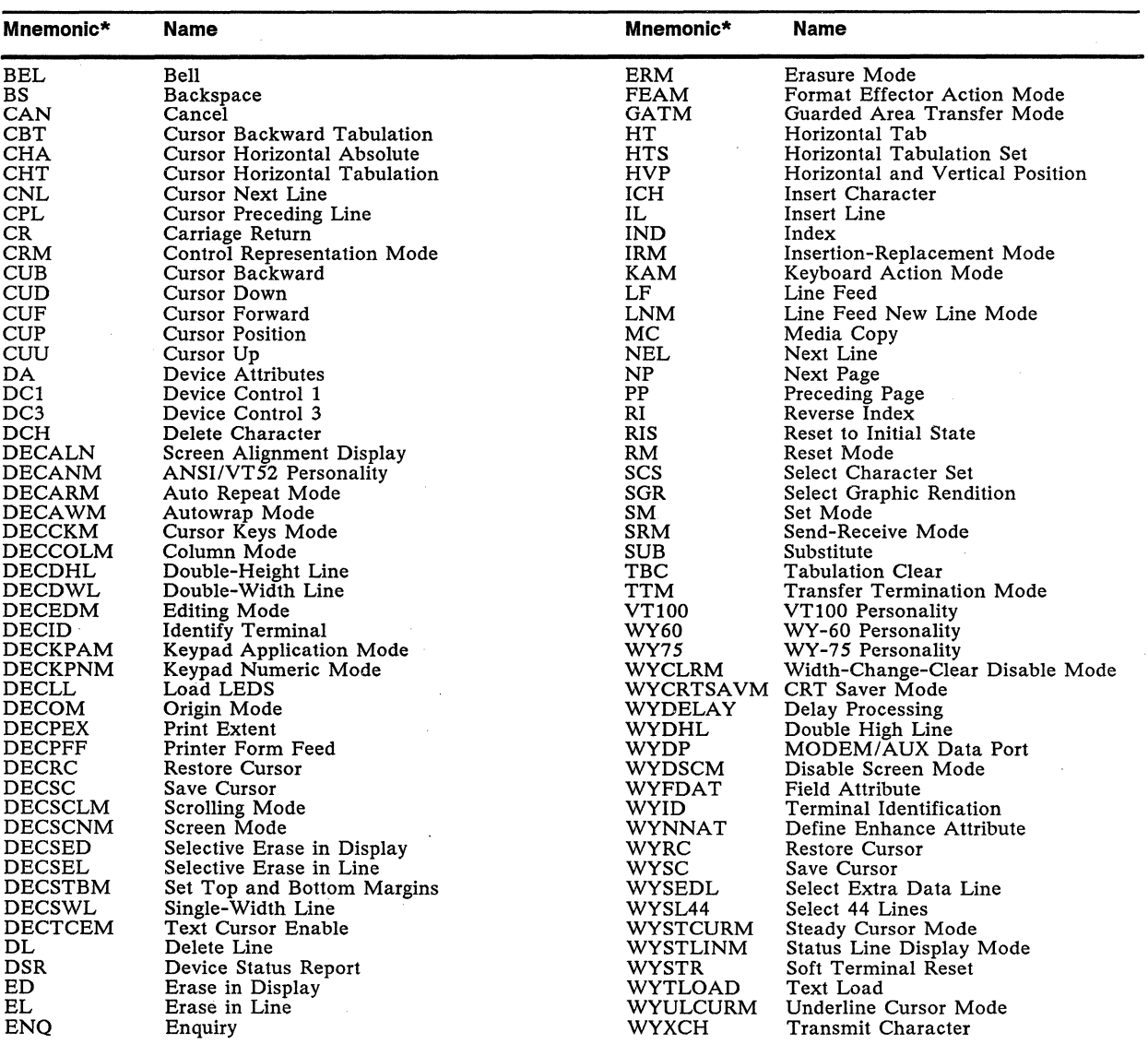

 $\ast$ Mnemonics beginning with "WY" are Wyse Technology private mnemonics; those beginning with "DEC" are Digital Equipment **Corporation private mnemonics; all others are ANSI mnemonics.** 

# Table F-3 Function Key Default Codes

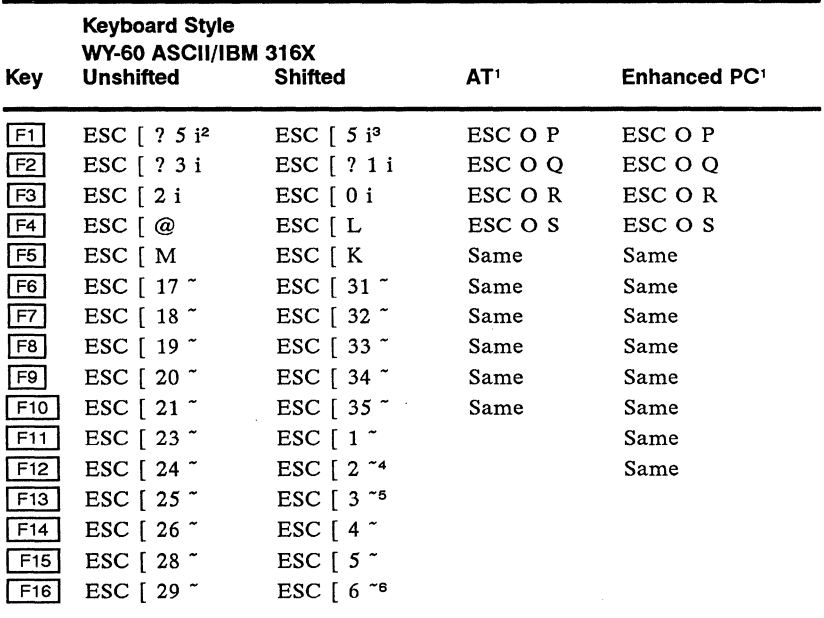

- 1. On the AT-style and Enhanced PC-style keyboards, function keys  $\boxed{F1}$  through  $\boxed{F4}$ , shifted and unshifted, send PF key codes (see Table F-4). The remaining function keys send the same codes as the other keyboards.
- 2. With auxiliary print mode off. Sends ESC [ ? 4 i if auxiliary print mode is on.
- 3. With transparent print mode off. Sends ESC [ 4 i if transparent print mode is on.
	- 4. In full duplex mode. In block mode, toggles insert mode.
- 5. In full duplex mode. In block mode, deletes cursor character.
- 6. In full duplex mode. In block mode, clears from cursor to end of screen.

# Table F-4 Simulated PF-Key Codes

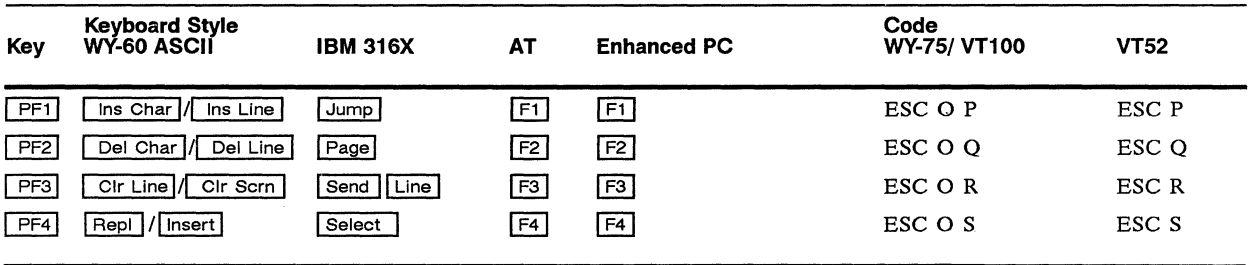

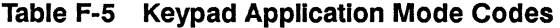

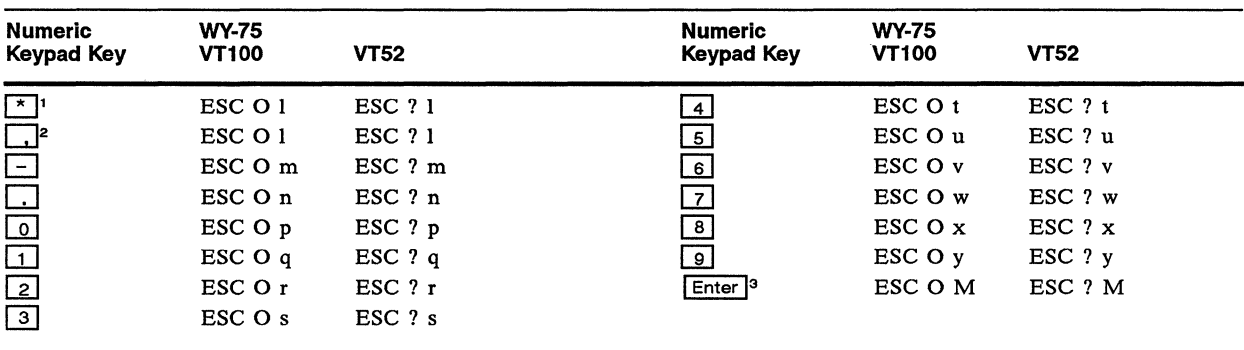

1. AT-style and Enhanced PC-style keyboards only.

2. WY-60 ASCII and 316X-style keyboards only.

3. Not applicable to AT-style keyboard.

# **Table F-6 Editing and Special Key Codes<sup>1</sup>**

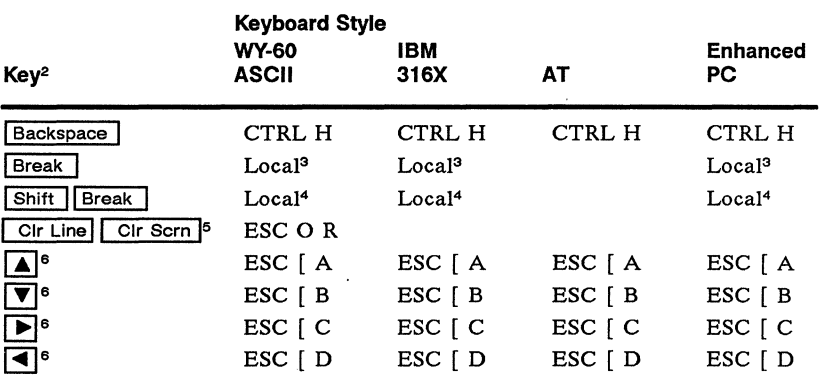

1. Unless otherwise noted, codes are for both the unshitted and shifted key. Codes for keys located on the numeric keypad apply only in numeric keypad mode and only when NUM LOCK is off on the AT-style and Enhanced PC-style keyboards.

2. Keys are listed alphabetically.

3. Sends break to MODEM port. Length depends on Break parameter selection in setup mode.

4. Sends two-second disconnect break to MODEM port.

5. In VT52 personality, the 0 is not sent.

6. In VT52 personality, [is not sent. In WY-75 and VT100 personalities, [is replaced with O when cursor key mode is on.
#### Table F-6 Editing and Special Key Codes<sup>1</sup> Continued

 $\cdot$ 

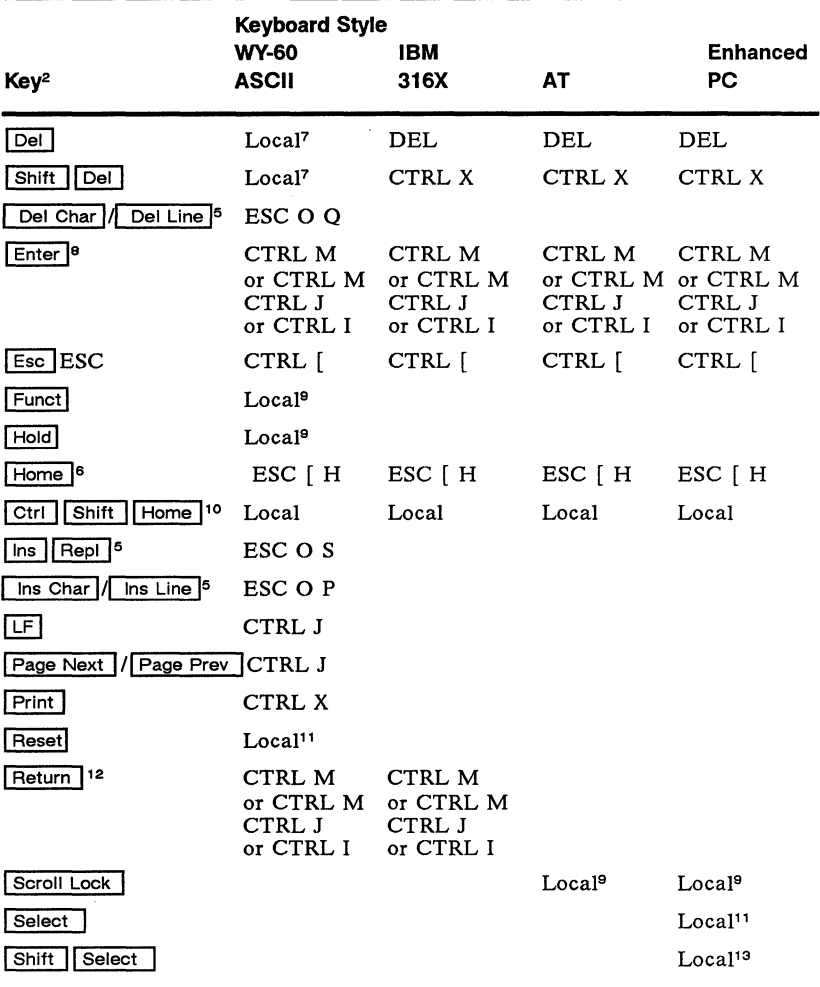

7. Toggles block mode.<br>
8. Code depends on Enter parameter selection in setup mode.<br>
9. Action or code depends on Corner Key parameter selection in setup mode.<br>
10. Homes cursor and clears screen.<br>
11. Clears modes and err

#### Table F-6 Editing and Special Key Codes<sup>1</sup> Continued

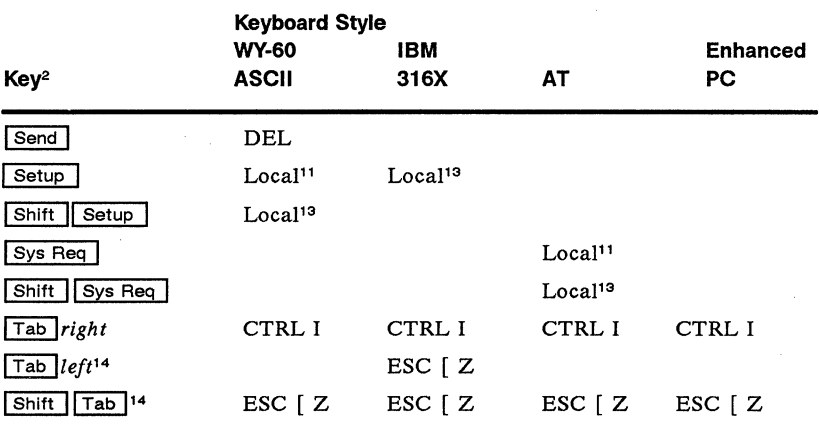

14. In VT52 personality, always sends CfRL I; in WY·75 and VT100 personalities, [ is replaced with 0 when cursor key mode is on.

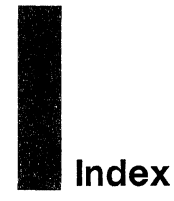

## **BARBA** A

Alarm clock, 4-5 Answerback, 2-2, 2-3, 2-12, E-3, E-16, F-1 Application mode codes, F-12 ASCII table, 4-6 Attributes. See Display attributes

### **B**

Bell, 2-6, E-4, E-17, F-2 Break signal, 2-6 -c

Cables, interface, 1-1 Calculator, 4-1 Calendar, 4-6 Character sets, 2-4, E-14, E-28, F-7 Codes application mode, F-12 editing and special keys, F-12 function keys, F-11 numeric keypad, F-12 PF keys, F-11 Column codes, E-3 Columns, 2-3, 2-5, E-19 Commands ANSI, F-1 ASCII, E-1 local keyboard, 0-1 Communication modes, 2-4, 3-2, E-3, E-16 Connector pin assignments, A-1

Corner key, 2-6, 0-1 **Cursor** addressing/reading, E-9, E-23 display, 2-3, E-6 movement commands, 0-2, E-9, E-22, F-5

## $\blacksquare$

Data clearing, E-11, E-25 protecting, 2-11, E-8, E-22 sending, 2-7, 2-10, E-12, E-26, F-7 Data bits, 2-7, 2-8, E-16 Display attributes, 2-3, 2-11, E-8, E-21, F-4

## -E

Editing,  $E-10$ ,  $E-24$ ,  $F-6$ Error messages, 1-2, 4-5

## -F

Function keys key codes, F-11 labels, 2-14, E-6, E-19 redefining, 2-13, E-5, E-18 transmission, E-5, E-18

# **ING** G

Graphics characters, E-8, E-22

## **Best** H

Handshaking protocols, 2-8, 2-9, E-3, E-16

# $\blacksquare$

Keyboards adjusting, 1-3 connecting, 1-1 layouts, 8-2, 8-3, 8-4, 8-5, 8-6, 8-7

local commands, 0-1 locking/unlocking, E-4, E-17 Keys. See a/so Function keys codes, 2-6, 2-7, 8-1, C-1 corner, 2-6 direction, 2-13 editing, 2-13 keyclick, 2-6, 0-1, E-4, E-17 keylock, 2-6 locking/unlocking, 0-1 redefining, 2-13, E-5, E-18 repeating, 2-6, E-4, E-17 Wyseword mode, C-1 WyseWorks functions, 4-1,4-2,4-5,4-6

#### :~1~! L

Label line, 2-14, 3-1, E-19 Labels, function key, 2-11,2-14 Lines attributes, E-8, E-21 codes, E-32 number displayed, 2-3, 3-2, E-6, E-20 terminators, 2-9, 2-10

 $\sim N$ 

Mnemonics, F-10 Modem, 1-1, A-1 MODEM port. See Ports Monitor mode, 2-5, 0-1, E-2, E-15

### **read** N

Nonvolatile memory, 2-1, 2-12, 2-14 NUM LOCK status, 8-8, 8-9, 0-1

#### **-p**

Pages

autopage mode, 2-10, E-9, E-23 defining, 2-3, 3-2, E-7, E-20 displaying, D-2, E-7, E-20 Parameters Answerback Conceal, 2-3 Answerback Mode, 2-3 Attribute, 2-3 Autopage, 2-10 Autoscrl, 2-4 AUX Baud Rate, 2-7 AUX Data/Stop Bits, 2-7 AUX Parity, 2-7 AUX Rcv Hdshake, 2-7 AUX Xmt Hndshake, 2-7 Background, 2-3 Baud Rate, 2-7, 2-8 Block End, 2-11 Break, 2-6 Columns, 2-3 Communication Modes, 2-4 Corner Key, 2-6 Cursor, 2-3 Data/Printer, 2-4 Data/Stop Bits, 2-8 End-of-Line Wrap, 2-4 Enhance, 2-4 Enter, 2-6, 2-9 Fkey Xmt Limit, 2-6 Font load, 2-4 Init Tabs, 2-12 Insert, 2-9 Key Repeat, 2-6 Keyclick, 2-6 Keylock, 2-6 labels, 2-11 language, 2-6 Lines, 2-3 Margin Bell, 2-6 Monitor, 2-5

Page Edit, 2-11 Page length, 2-3 Parity, 2-8 Personality, 2-5 Print, 2-9 Print EOl, 2-9 Print Line End, 2-10 Print Null, 2-10 Rcv Hndshake, 2-9 Rcvd CR, 2-5 Return, 2-7, 2-10 Save labels, 2-11 Scrl Speed, 2-4 Scrn Saver, 2-4 Send, 2-10 Send ACK, 2-5 Send Null, 2-10 Status Line, 2-4 Tab, 2-10 Tests, 2-11 Turnaround, 2-10 TVI 955 Attribute, 2-12 VP60 Blk End, 2-11 Width-Change-Clear, 2-5 Wprt Intensity, 2-11 Wprt Reverse, 2-11 Wprt Underline, 2-11 Wyseword, 2-7 Xmt Hndshake, 2-9 Xmt Limit, 2-7 Xpc Hndshake, 2-9 Parity, 2-7, 2-8 **Personalities** IBM setup parameters, 2-9 key codes, B-1 selecting, 2-5, E-2, E-15 PF key codes, F-11 Pin assignments, A-1 Ports handshaking protocols, 2-8, 2-9, E-3, E-16 pin assignments, A-1

selecting data/printer, 2-4,3-3, D-1, E-3, E-16 Printer, connecting, 1-1, 3-3 Printing, 2-9, 3-23 D-1, E-13, E-27, F-7 -s

Screen areas, 3-1 brightness, 1-3 column width, 2-3, E-6, E-19 split, D-2, E-7, E-20 width-change-clear, 2-5 Screen saver, 2-4, D-1, E-5, E-18 Scrolling speed, 2-4, D-1, E-5, E-18 Sending data, 2-7, 2-10 Setup mode, 2-1 Status line, 2-4, 3-1, E-6, E-19 Stop bits, 2-7, 2-8

#### **-T**

Tab stops, 2-10, 2-12, E-10, E-24, F-6 Terminal communication modes, 3-2 configuring, 2-1 default parameters, 2-2 installing, 1-1 self-test, 1-2 Terminators, 2-9, 2-10

#### -w

Write-protected characters, 2-11, E-8, E-21 Wyseword mode, 2-7, C-1, D-1 WyseWorks, 4-1

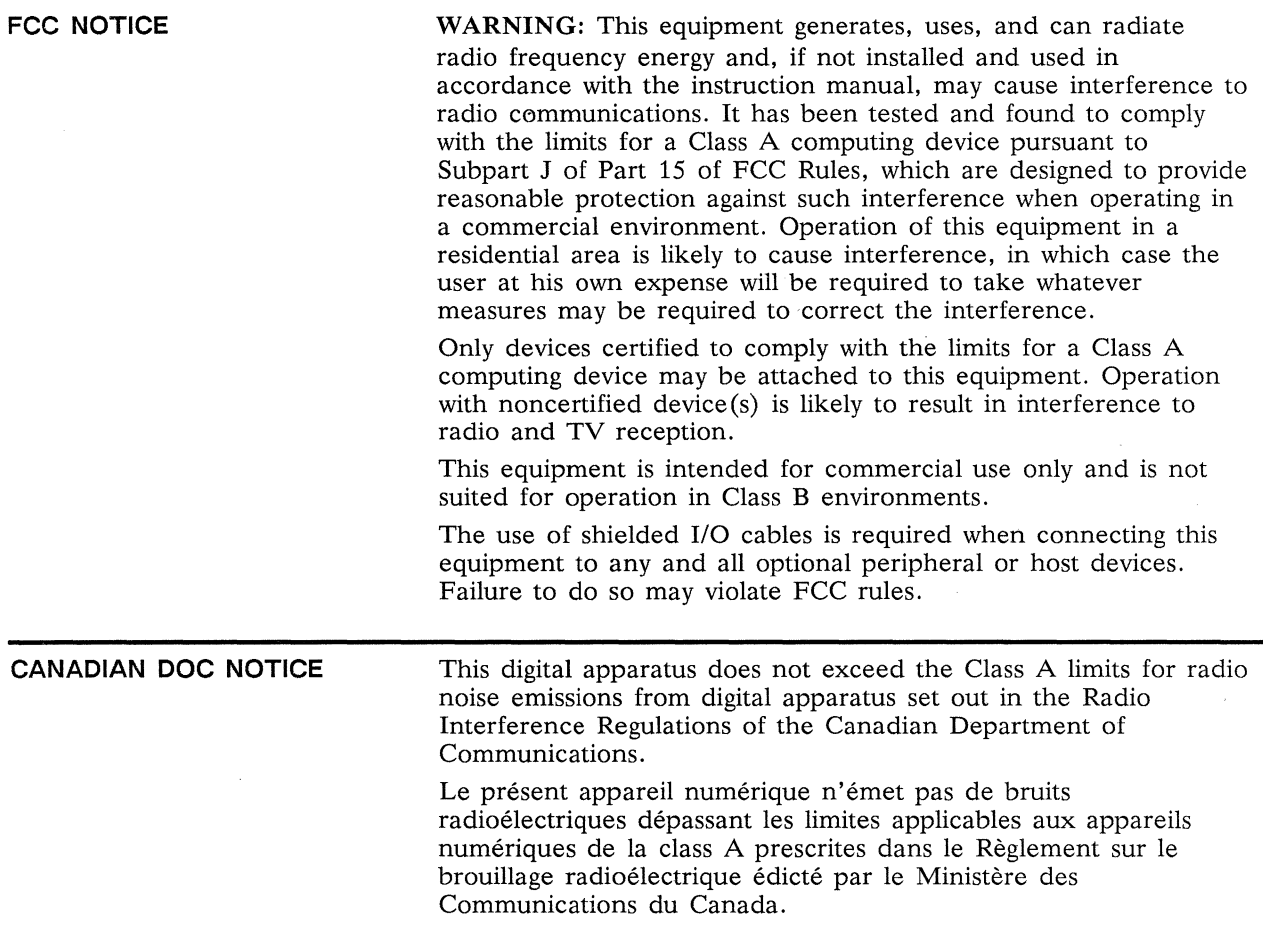

880259-02 Rev. B May 1989 Printed in Taiwan R.O.C.

 $\hat{\boldsymbol{\beta}}$ 

Wyse Technology 3471 North First Street San Jose, CA 95134

 $\sim$ 

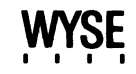